JOSÉ RENATO PAVEIS COELHO

## O GEOGEBRA NO ENSINO DAS FUNÇÕES EXPONENCIAIS

### UNIVERSIDADE ESTADUAL DO NORTE FLUMINENSE DARCY RIBEIRO - UENF CAMPOS DOS GOYTACAZES - RJ

MAIO DE 2016

#### JOSÉ RENATO PAVEIS COELHO

### O GEOGEBRA NO ENSINO DAS FUNÇÕES EXPONENCIAIS

"Dissertação apresentada ao Centro de Ciências e Tecnologia da Universidade Estadual do Norte Fluminense Darcy Ribeiro, como parte das exigências para obtenção do título de Mestre em Matemática."

Orientador: Prof. Oscar Alfredo Paz La Torre

UNIVERSIDADE ESTADUAL DO NORTE FLUMINENSE DARCY RIBEIRO - UENF CAMPOS DOS GOYTACAZES - RJ MAIO DE 2016

#### **FICHA CATALOGRÁFICA**

Preparada pela Biblioteca do **CCT** / **UENF 148/2016**

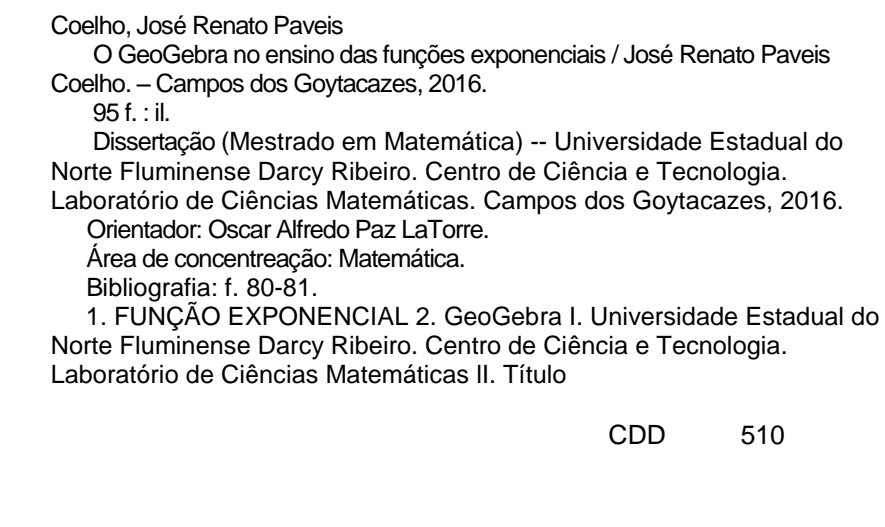

#### **JOSÉ RENATO PAVEIS COELHO**

# O GEOGEBRA NO ENSINO DAS FUNÇÕES ${\rm EXPONENCIAIS}$

"Dissertação apresentada ao Centro de Ciências e Tecnologia da Universidade Estadual do Norte Fluminense Darcy Ribeiro, como parte das exigências para obtenção do título de Mestre em Matemática."

Aprovada em 30 de maio de 2016.

Prof<sup>a</sup>. Arilise Moraes de Almeida Lopes D.Sc. - IFF

Prof<sup>a</sup>. Liliana Angelina Leon Mescua D.Sc. - UENF

Elast

Prof. Rigoberto Gregorio Sanabria Castro D.Sc. - UENF

Prof. Oscar Alfredo Paz La Torre D.Sc. - UENF (ORIENTADOR)

A Deus em primeiro lugar, toda minha família, em especial à minha esposa Tatiana que tanto me apoiou, aos meus irmãos em Cristo Jesus que oraram por mim, e à família do meu amigo Reinaldo Correa Tinoco (in memoriam) que também esteve nessa jornada.

## Agradecimentos

Verdadeiramente um milagre chegar até aqui. Passar pelo Exame Nacional de Acesso, acompanhar o alto nível do curso, provas e o Exame de Qualificação Nacional. Foi um grande desafio, em momento algum houve facilidade ou tranquilidade. Nada seria possível sem a ajuda daqueles que estiveram comigo. Portanto, sou muito grato.

A Deus, que tanto tem me abençoado na vida, por suas misericórdias, presença e proteção. A Ele, todo louvor, honra e glória.

Aos meus pais, que embora não tiveram a oportunidade de estudar, juntamente ao meus irmãos, me deram apoio ao longo da minha vida escolar. Através de seus ensinamentos de vida, força, luta e cidadania.

À Tatiana, minha esposa, que sempre esteve ao meu lado com sua paciência e sabedoria, compreendendo minha ausência e auxiliando-me nas provações.

À minha filha Heloá, que apesar de criança, foi compreensiva na minha ausência em prol dos estudos.

Aos colegas da classe, pela amizade e a família que construímos juntos, pelo apoio que me deram ao longo desses anos me ajudando nas dificuldades.

Ao Dr. Oscar Alfredo Paz La Torre, meu professor e orientador, pelas oportunidades e apoio concedidos durante o curso, competência e profissionalismo.

Aos professores deste curso por compartilhar suas aulas e experiências mostrando novos horizontes e perspectivas.

As misericórdias do Senhor são a causa de não sermos consumidos, porque as suas misericórdias não têm fim; Novas são cada manhã; grande é a tua fidelidade.

Lamentações 3:22,23

## Resumo

O presente trabalho faz uso do GeoGebra como ferramenta para o ensino de Funções Exponenciais. O objetivo é trabalhar com construções de "calculadoras" e quadros em planilhas do programa, e realizar análises do comportamento gráfico dessas funções através de seus esboços apresentados em sua janela geométrica. A escolha desse programa se faz pertinente devido a disponibilidade que há para computadores e tablets ou celulares, uma vez que, tais instrumentos se tornam cada vez mais acessíveis aos estudantes. Nossa expectativa é contribuir com o processo de ensino e aprendizagem, não somente do tema em questão, mas também, à outros assuntos ligados à matemática e situações reais que possam surgir na vida escolar, social e profissional do educando.

Palavras-chaves: Função Exponencial, Geogebra.

## Abstract

The present work uses GeoGeobra as a tool for teaching of Exponential Functions. The aim is to work with constructions using calculators and tables in spreadsheets program, also performing graphic behavior analysis of these functions through their sketches presented in a geometric window. The choice of this program is relevant because of its availability to computers, tablets or cell phones, once such instruments become increasingly accessible to students. Our expectation is to contribute with the teaching and learning process, not only the issue in question, but also to other subjects related to mathematics and real situations that may emerge in school, social and professional life of the student.

Key-words:Exponential Function, GeoGebra.

## Lista de ilustrações

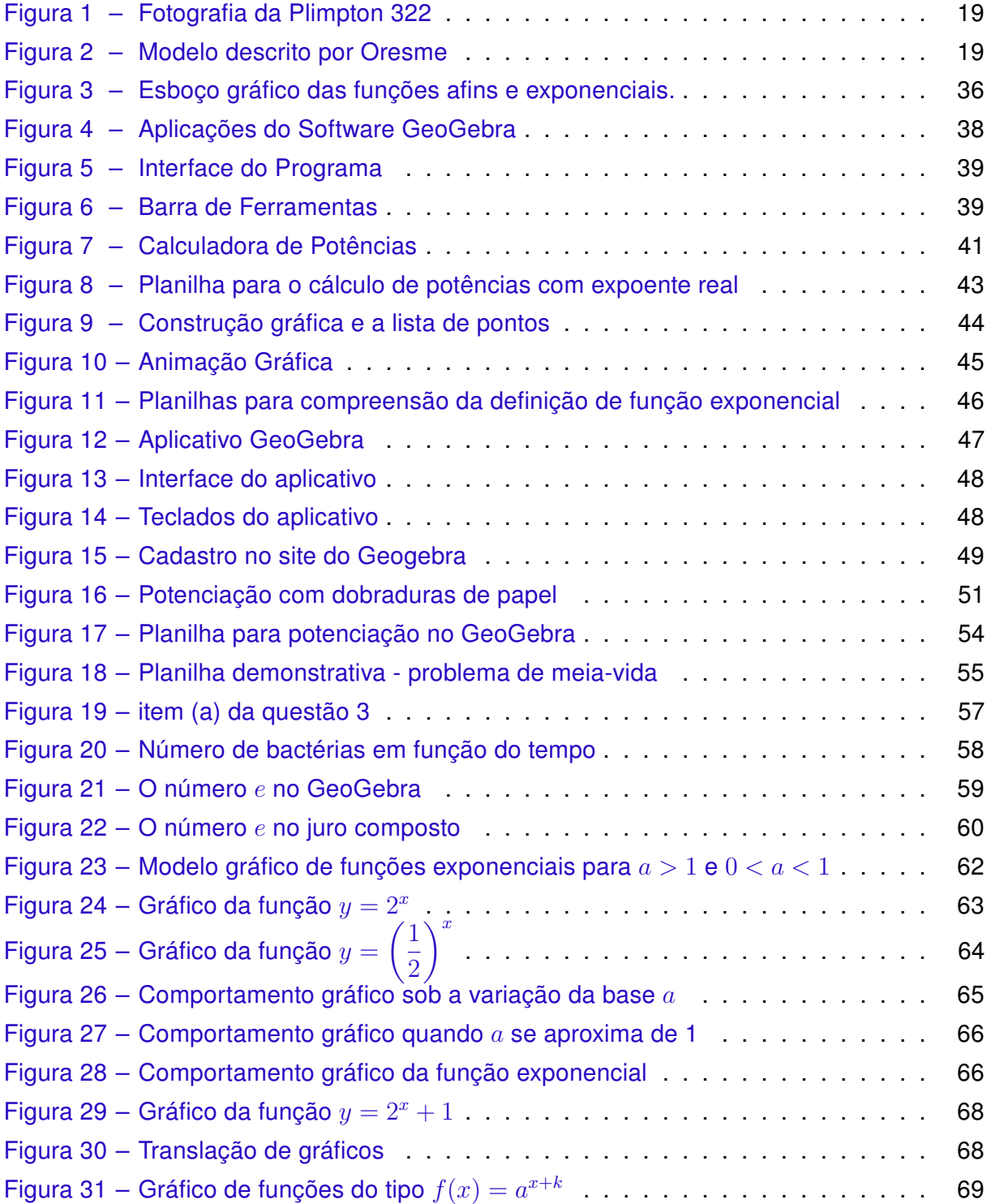

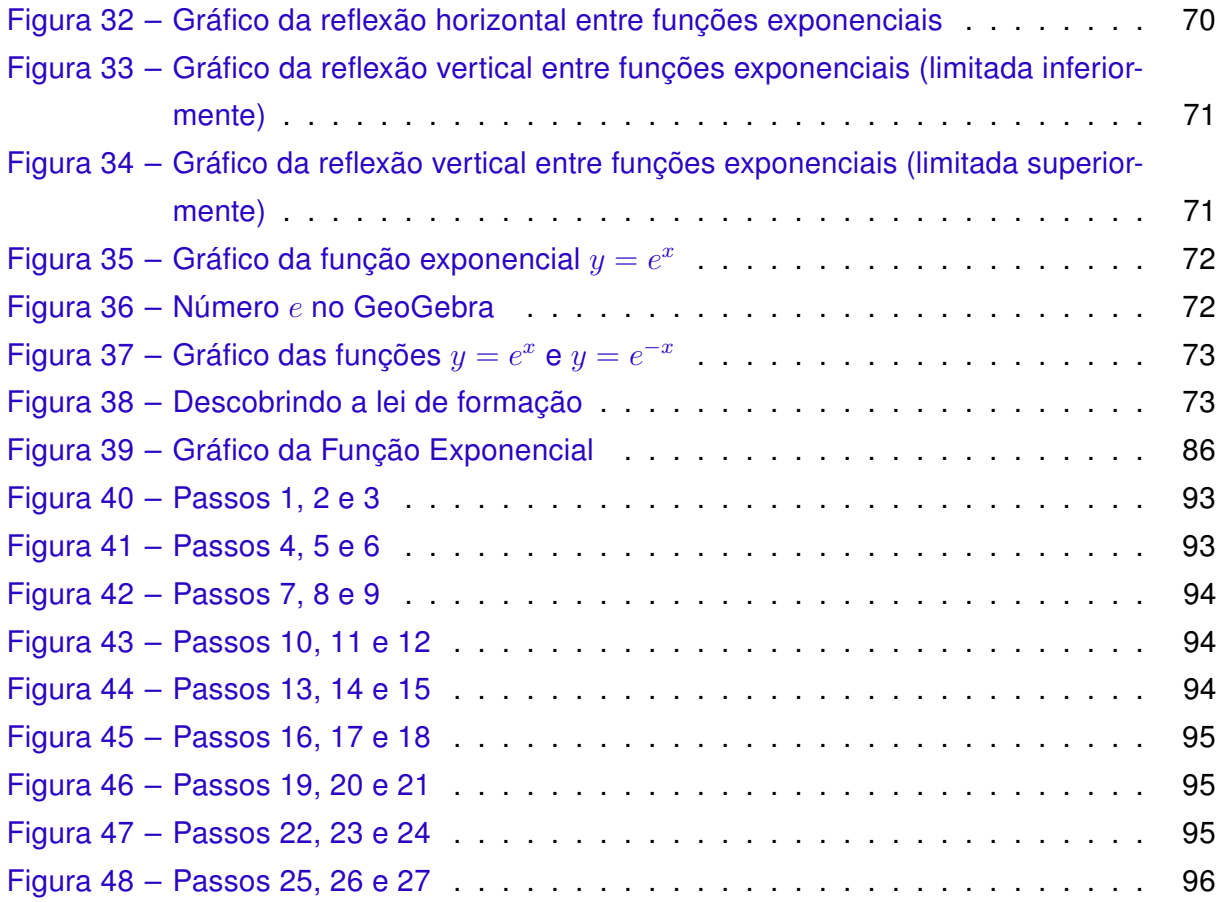

## Lista de quadros

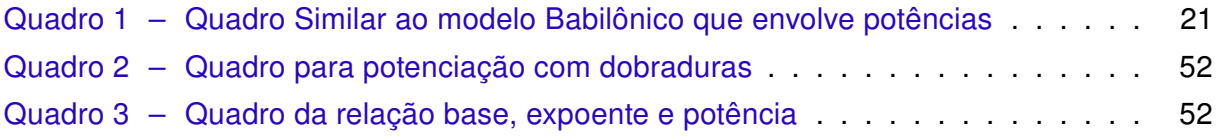

## Sumário

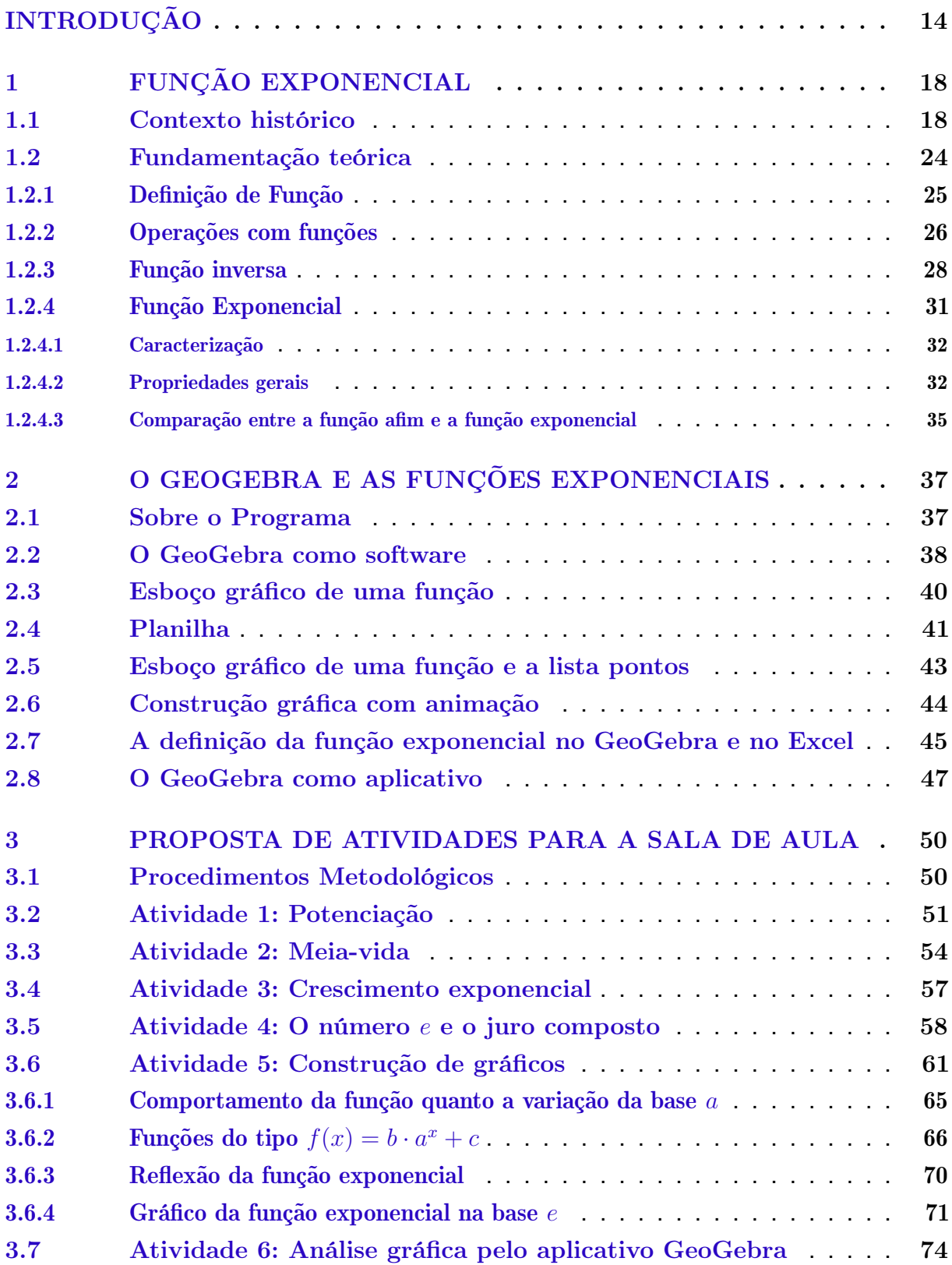

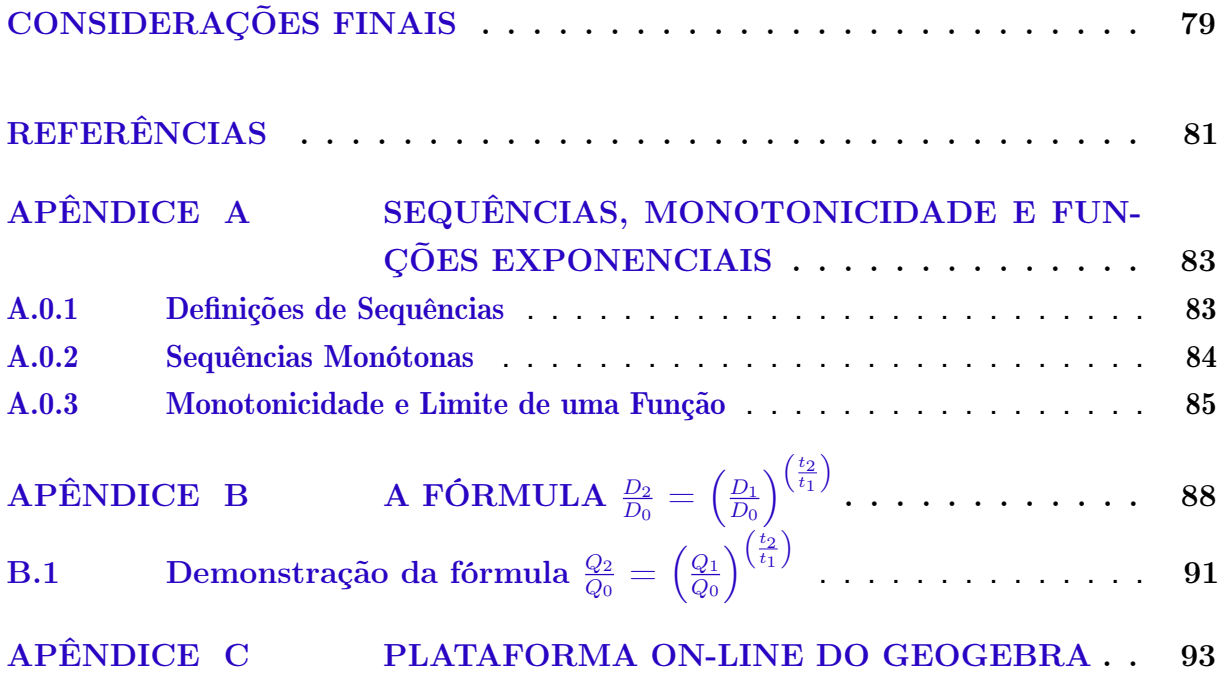

### <span id="page-14-0"></span>Introdução

A Matemática é uma área de conhecimento que nos fornece instrumentos eficazes para compreender e atuar em nosso cotidiano, pois estabelece relações que nos levam à interpretação de fenômenos e informações. Isso é possível devido à forma com que ela constrói e prova seus conceitos, argumentações, meios de generalização, relacionamento e conclusão. O raciocínio matemático é aplicado em situações reais há mais de 6000 anos onde segundo [Roque](#page-82-0) [\(2012\)](#page-82-0), pastores relacionavam cada ovelha a uma pedra para ter certeza de que seu rebanho estava completo. Mas os avanços adquiridos ao longo do tempo, principalmente nos três últimos séculos, permitem ir além das aplicações concretas.

O estudo de funções, capacita o aluno a elaborar modelos matemáticos para análise e interpretação de problemas por meio de suas leis e da relação entre suas variáveis. Por exemplo, a função exponencial é usada: como modelo de crescimento de bactérias de certa colônia; na análise da evolução do montante acumulado numa aplicação financeira sob o regime de juros compostos; e outros. Portanto, o estudo de funções torna-se ainda mais importante por ter uma aplicação interdisciplinar e cotidiana, algo que deve ser mostrado ao aluno para servir de estímulo na construção do saber.

> O estudo das funções permite ao aluno adquirir a linguagem algébrica como a linguagem das ciências, necessária para expressar a relação entre grandezas e modelar situações-problema, construindo modelos descritivos de fenômenos e permitindo várias conexões dentro e fora da própria matemática. [\(BRASIL,](#page-81-1) [2006,](#page-81-1) p. 121)

Por observações particulares ao longo da minha carreira como professor, tenho percebido que a maioria dos meus alunos do ensino médio apresentam dificuldades e/ou desinteresse em matemática no que diz respeito a: reconhecer graficamente uma função; associar a lei de formação a um gráfico dado ou o inverso; efetuar operações básicas com números reais; colher informações de um problema e solucioná-lo. Muitas das vezes, isso ocorre devido à abstração de alguns assuntos que ficam apenas na "imaginação", e por não saberem ligar um tema a uma situação real. Logo, perdem o interesse em aprender o conteúdo abordado pelo professor. Na procura de entender os assuntos trabalhados, boa parte dos estudantes absorvem apenas o campo mecânico do cálculo, não adquirindo a

devida associação a contextos sociais, relação essencial para o domínio e a enfatização de um tema.

Com o intuito de minimizar os problemas citados anteriormente e na expectativa de tornar o ensino mais completo e atrativo, alguns autores propõem integrar a informática, no contexto educacional como instrumento no processo de ensino-aprendizagem.

> O acesso à Informática deve ser visto como um direito e, portanto, nas escolas públicas e particulares o estudante deve poder usufruir de uma educação que no momento atual inclua, no mínimo, uma 'alfabetização tecnológica'. Tal alfabetização deve ser vista não como um curso de Informática, mas, sim, como um aprender a ler essa nova mídia. Assim, o computador deve estar inserido em atividades essenciais, tais como aprender a ler, escrever, compreender textos, entender gráficos, contar, desenvolver noções espaciais etc. [\(BORBA; PENTEADO,](#page-81-2) [2001,](#page-81-2) p. 17)

> "Hoje, a utilização de computadores na educação é muito mais diversificada, interessante e desafiadora, do que simplesmente a de transmitir informação ao aprendiz. O computador pode ser também utilizado para enriquecer ambientes de aprendizagem e auxiliar o aprendiz no processo de construção do seu conhecimento". [\(VALENTE,](#page-82-1) [2005,](#page-82-1) p. 10)

O avanço da microeletrônica na última década, possibilitou a miniaturização dos componentes computacionais, o que trouxe como consequência o barateamento e a popularização de aparelhos eletrônicos, tais como: computadores, tablets e celulares inteligentes (smartphones). Diante de tanta tecnologia cabe ao professor o desafio de inserir estas ferramentas tecnológicas em sala de aula e aproveitar os benefícios que estas nos proporcionam, seja como material de apoio aos estudos ou como recurso didático que proporcione ao aluno mais autonomia na procura pelo conhecimento.

O presente trabalho tem como objetivo propor uma sequência de atividades, que auxiliem na exploração e no estudo, das propriedades e aplicações das funções exponenciais tendo como ferramenta de apoio o software GeoGebra. Visando com isto, o despertar do aluno para importância de identificar fenômenos que crescem ou decrescem exponencialmente; o reconhecimento da representação algébrica e/ou gráfica de uma função exponencial cujas leis se apresentam nas formas  $y=a^x,$   $y=a^x+c$  e  $y=ba^x+c$  e na resolução de problemas significativos que envolvem a função exponencial. Para tal, propomos a elaboração de construções gráficas, assim como o uso de tabelas/quadros em planilhas do programa que facilitem o cálculo de potências, criação de fórmulas e identificação de pontos pertencentes à curva exponencial. Com a aplicação das fórmulas em planilhas eletrônicas, o educando poderá realizar uma série de operações em poucos instantes, desse modo, será possível expandir o campo da observação e comparação para a obtenção de resultados.

Assim como nesta dissertação, os autores [Junior](#page-81-3) [\(2013\)](#page-81-3) e [Silva](#page-82-2) [\(2013\)](#page-82-2), abordaram este tema utilizando o software GeoGebra nas análises gráficas, com o objetivo de agilizar as construções e ampliar as análises referentes ao tema. [Silva](#page-82-2) [\(2013\)](#page-82-2), fez ainda o uso da planilha do GeoGebra no seu estudo, mas apenas para a construção dos quadros geradores de pontos coordenados de acordo com cada função.

Nossa abordagem se diferencia dos autores anteriormente citados, pelo uso da planilha para criação de fórmulas que auxiliem a análise de situações problemas, introduzimos essa ideia através de uma atividade lúdica relacionada a dobraduras de papel para o conceito de potência. Outro fator que diferencia a presente proposta, é o uso do aplicativo GeoGebra para esboços gráficos em smartphones e tablets. Destaca-se que os dispositivos móveis oferecem a vantagem do uso em sala de aula, enquanto sua versão para Desktops só pode ser trabalhada em escolas que possuem laboratório de informática.

Essa dissertação está organizada em capítulos divididos da seguinte forma:

No Capítulo 1, apresentamos o contexto histórico das funções de modo geral e funções exponenciais, começando pelas necessidades primitivas, sua conceituação e evolução ao longo do tempo. Relatamos como os babilônicos, egípcios e árabes contribuíram para o início desse estudo através de seus métodos para registrar e prever resultados. E por fim, quais, como e quando os grandes pensadores da nossa história que se dedicaram às descobertas de novos horizontes dentro da ciência, ajudaram na evolução desse assunto que é tão relevante ao ensino da matemática. Ainda neste capítulo, será feita uma revisão sobre conceitos e propriedades de funções com foco nas do tipo exponencial. Esse capítulo está direcionado ao professor.

No capítulo 2, falamos do GeoGebra juntamente com as ferramentas e comandos a serem utilizados neste trabalho. Mostramos como construir "Calculadoras", "Quadros Demonstrativos" e "Representações Gráficas" em sua versão para computadores. Terminamos o capítulo abordando outras aplicabilidades do GeoGebra para celulares e tablets no estudo do nosso tema.

O capítulo 3, apresenta sugestões de atividades sobre funções exponenciais que podem ser auxiliadas pelo GeoGebra num laboratório de informática e na sala de aula. Elas são voltadas para aplicação em turmas de 1º ano do Ensino Médio. Começamos com a noção intuitiva de potenciação usando dobraduras e na sequência, trabalhamos algumas leis que descrevem uma situação-problema. A seguir, aplicamos as fórmulas em planilhas do GeoGebra e fechamos o capítulo com atividades a serem realizadas com o uso do software e seu aplicativo. Tais atividades são voltadas para o estudo das mais diversas representações gráficas ligadas às funções exponenciais.

Finalmente, são apresentadas as considerações finais do trabalho, seguidas das referências bibliográficas e três anexos para complementar esse estudo. O primeiro deles, ligados ao capítulo 1, reforça os conceitos sobre sequências nos levando a entender o porquê das Funções Exponenciais serem monótonas. O segundo apresenta uma fórmula matemática prática para resolver diversas situações problemas sobre funções exponenciais,

e junto a esse mecanismo deixamos algumas questões de aplicação já resolvidas. O apêndice C, descreve através de imagens, o passo-a-passo sobre como se cadastrar, salvar e explorar construções na plataforma online do GeoGebra, através do seu aplicativo para celulares e tablets. Este último já complementa os capítulos 2 e 3.

## <span id="page-18-0"></span>Capítulo 1

### Função Exponencial

Sabemos que função é a relação entre dois conjuntos, estabelecida por uma lei de formação, isto é, uma regra geral. Isto pode ser feito através de fórmulas, por um relacionamento gráfico entre diagramas representando os dois conjuntos, e/ou uma regra de associação que pode ser representada por um quadro de correspondências. É comum representarmos funções por seus gráficos onde cada par de elementos são encontrados por uma lei de formação, indicando um ponto de representação. Mas o atual conceito de função juntamente com a definição de funções exponenciais, foi construído por vários matemáticos ao longo dos séculos. Neste capítulo, voltado ao conhecimento teórico do professor, apresentaremos brevemente o desenvolvimento histórico do conceito de função, assim como, o de função exponencial e os grandes matemáticos que participaram deste processo. Também apresentaremos alguns conceitos teóricos da teoria de funções.

#### <span id="page-18-1"></span>1.1 Contexto histórico

O que levou o homem a desenvolver a matemática no decorrer do tempo foi a necessidade de subsistência e sobrevivência de acordo com seu processo de evolução. Segundo os historiadores, os primeiros registros desse desenvolvimento teve início há cerca de 6000 anos. Podemos citar por exemplo a ideia de contagem de alguns pastores da antiguidade onde associavam uma pedra a cada ovelha do rebanho. Mais tarde, os babilônicos criaram a primeira ideia de função ao estabelecerem tabelas sexagesimais de quadrados e raízes quadradas, de cubos e raízes cúbicas, e assim por diante como mostra a figura [1.](#page-19-0) Também os egípcios, de forma semelhante aos Babilônios, construíram tabelas que de acordo com [\(SÁ; SOUZA; SILVA,](#page-82-3) [2003,](#page-82-3) p. 3) "apresentavam resultados de investigação empírica, ou na melhor das hipóteses, generalizações que eram resultado da indução incompleta de casos mais simples para casos mais complicados."

No século II, o cientista grego Cláudio Ptolomeu (90 - 168), utilizou tabelas envolvendo a função da corda do arco x, mas sem referir a palavra função. Ele desenvolveu

<span id="page-19-0"></span>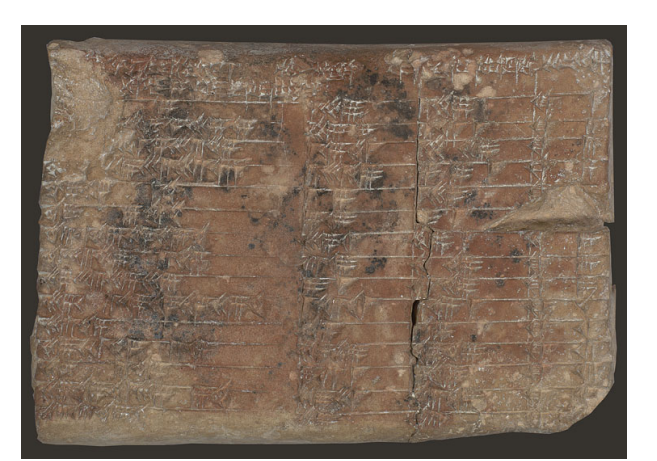

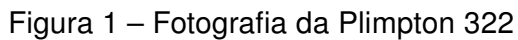

Disponível em http://www.columbia.edu/cu/lweb/ eresources/exhibitions/treasures/html/158.html. Acesso em 16 de junho de 2016

tabelas trigonométricas para serem utilizadas na astronomia. Segundo [Santiago](#page-82-4) [\(2015\)](#page-82-4), Ptolomeu foi o primeiro a tratar da representação de superfícies curvas em um mapa plano. E a primeira representação gráfica das funções surgiu em meados do século XIV. Ao notar que era possível trabalhar com duas variações ao mesmo tempo, o Bispo Nicolau de Oresme (1323-1382), com sua chamada "Teoria de Latitude de Formas", contribuiu significativamente para o desenvolvimento dessa representação. Assim como mostra a figura [2,](#page-19-1) ele indicou por um ponto numa reta horizontal, cada instante de tempo (ou longitude). Traçou um segmento vertical (latitude) para cada instante de tempo, onde o comprimento representava a velocidade num dado momento [\(BOYER; MERZBACH,](#page-81-4) [2012\)](#page-81-4).

<span id="page-19-1"></span>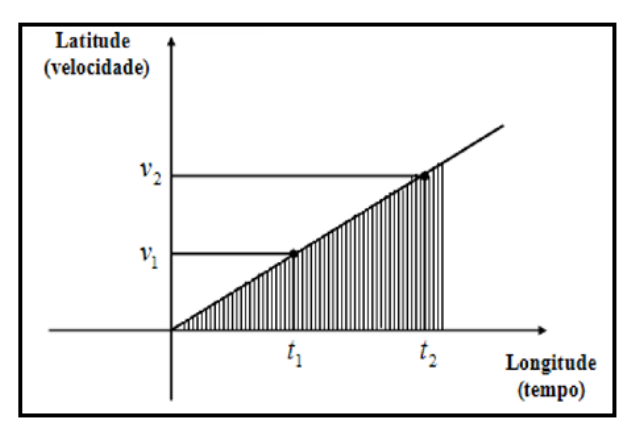

Figura 2 – Modelo descrito por Oresme

Ao ligar as extremidades dessas perpendiculares, obtinha-se uma representação da variação da velocidade proporcional ao tempo, esse é "um dos mais antigos exemplos na história da matemática do que hoje seria o gráfico de uma função"[\(BOYER; MERZBACH,](#page-81-4) [2012,](#page-81-4) p. 9).

Segundo [\(BOYER,](#page-81-6) [1989\)](#page-81-6), o primeiro matemático a usar o termo "função", foi Gottfried

Fonte: [\(FONSECA; SANTOS; NUNES,](#page-81-5) [2013\)](#page-81-5)

Wilhelm von Leibniz em (1646 – 1716) em 1673, no manuscrito Latino "Methodus tangentium inversa, seu de fuctionibus". Leibniz usou o termo apenas para representar de forma geral a dependência de uma curva de quantidades geométricas tal como a sua inclinação em um ponto específico. Surgiu então, a necessidade de um termo que representasse quantidades dependentes de alguma variável por meio de uma expressão analítica. Com esse objetivo, a palavra "função" apareceu numa correspondência trocada por Leibniz e Johann Bernoulli (1667 - 1748) entre 1694 e 1698 onde mais tarde publicou um artigo definindo função de certa variável como uma quantidade que é composta de qualquer forma dessa variável e constantes.

De acordo com [\(ROQUE,](#page-82-0) [2012,](#page-82-0) p. 274), "o conceito de função só foi introduzido na matemática após o aprimoramento das técnicas diferenciais efetuado por Leibniz e Newton". No século XVII o matemático e físico suíço de língua alemã, Leonhard Paul Euler (1707-1783), antigo aluno de Johann Bernoulli, criou a notação  $f(x)$  que atualmente é de utilização universal para representar a lei de uma função, além disso, foi ele quem definiu funções no sentido analítico. Atualmente, também é utilizado a letra  $y$  para representar uma função de  $x$ , ou seja, para indicar que uma grandeza  $y$  depende de uma outra grandeza  $x$ .

De acordo com [Boyer e Merzbach](#page-81-4) [\(2012\)](#page-81-4), o matemático tcheco Bernard Placidus Johann Nepomuk Bolzano (1781 – 1848) foi o primeiro a formalizar os fundamentos dos cálculos, pois até então, era usada muita intuição e pouca formalidade. Bozano apresentou algumas definições sobre funções contínuas. O matemático e físico francês Jean-Baptiste Joseph Fourier (1768-1830), apresentou na Academia de Ciências da França, um trabalho que contribuiu muito para o conceito de função, pois ele afirmava que toda função poderia ser expressa como uma série trigonométrica, porém, em 1837 o matemático alemão Johann Peter Gustav Lejeune Dirichlet (1805 – 1859), a quem foi atribuída a moderna definição de função, demonstrou rigorosamente que a série de Fourier de uma função  $f$  converge, em cada ponto x, para a média aritmética dos limites laterais de f nesse ponto. Em seu trabalho, Dirichlet dá origem ao conceito de função como é conhecido hoje.

> "se uma variável  $y$  está relacionada com uma variável  $x$  de tal modo que, sempre que é dado um valor numérico a  $x$ , existe uma regra segundo a qual um valor único de  $y$  fica determinado, então diz-se que  $y$  é função da variável independente x". [\(BOYER,](#page-81-6) [1989,](#page-81-6) p. 405)

Compreender o conceito de função, é fundamental no estudo da matemática, principalmente no Ensino Médio, quando o aluno se depara estritamente com funções afins, quadráticas, modulares, exponenciais, logarítmicas e polinomiais; onde algumas delas, tem aplicação direta dentro da Física, Química, Biologia e Geografia. Também não podemos deixar de mencionar, que dentro de outros temas da matemática, encontramos claramente o uso das funções de forma direta ou indireta como na Matemática Financeira e na Geometria por exemplo. Sabemos que já estabelecidos o capital e a taxa de juros de uma aplicação, o

montante será obtido em função do tempo de investimento. Na Geometria podemos citar por exemplo que a área de um quadrado será determinada em função do comprimento de um lado.

Com relação as funções do tipo exponencial, sua lei de formação apresenta uma variável como expoente, onde  $f(x) = a^x$ . Esse fato justifica o termo exponencial. Portanto, para compreendermos todos os aspectos relacionados a esse modelo de função, temos que tomar por base os princípios básicos ligados à potenciação. Como vimos no início dessa seção, essa ideia de potências apresenta seus primeiros registros históricos em tábuas de argila confeccionadas pelos antigos babilônicos há muitos séculos atrás. De acordo com Fonseca,

> "É possível encontrar sinais de que os babilônios já teriam, por volta de 2000 a.C, uma ideia, ainda que primitiva, sobre função. São de fato, conhecidas tábuas sexagesimais de quadrados, de cubos e de raízes quadradas utilizadas por esse povo, na antiguidade, revelando uma ideia de correspondência funcional."[\(FONSECA,](#page-81-7) [2011,](#page-81-7) p. 14)

<span id="page-21-0"></span>Similar aos babilônicos, o quadro [1,](#page-21-0) ilustra correspondências relacionadas a potenciação e radiciação obtidas a partir da primeira coluna.

| $\boldsymbol{x}$ | $x^2$ | $x^3$ | $x^2$<br>$+x^3$ | $\mathcal{X}$ |
|------------------|-------|-------|-----------------|---------------|
| 1                | 1     | 1     | 2               |               |
| 2                | 4     | 8     | 12              | 1,4142        |
| 3                | 9     | 27    | 36              | 1,732         |
| 4                | 16    | 64    | 80              | 2             |
| 5                | 25    | 125   | 150             | 2,2360        |
| 6                | 36    | 216   | 252             | 2,4494        |
| .                |       |       |                 |               |
| 29               | 841   | 24389 | 25230           | 5,3851        |
| 30               | 900   | 27000 | 36000           | 5,4772        |

Quadro 1 – Quadro Similar ao modelo Babilônico que envolve potências

Fonte: Autoria própria

Chamando os números da primeira coluna de  $x$ , na segunda coluna encontramos a correspondência  $x^2$ , na terceira  $x^3$ , na quarta  $x^2+x^3$ , na quinta  $x^{\frac{1}{2}}.$  Nesse caso a variável se apresenta na base da potência, mas o crescimento é exponencial. Tais origens levaram mais tarde ao entendimento que temos hoje sobre as funções exponenciais como aquelas que crescem ou decrescem muito rapidamente, assim como os resultado expostos no quadro acima. Essas funções desempenham papéis fundamentais na Matemática e também tem aplicações direta em outras ciências como Economia, Engenharia, Computação, Psicologia, Física, Química, Geografia e outras. Na matemática, sua aplicação é feita principalmente com o uso da noção de modelo. E um modelo matemático é usualmente formado por variáveis, relações entre essas variáveis e as respectivas taxas de variação. Portanto, a

noção de função é de suma importância na concepção e no estudo de modelos, qualquer que seja a sua natureza.

Chuquet, Oresme e René Descartes, trabalharam com os conceitos de potenciação. Mas foi Descartes quem usou a notação  $x^3$  (utilizada até hoje) para representar o cubo de uma variável.

> Hoje, a ideia de se escrever  $x \cdot x = x^2$  ou  $x \cdot x \cdot x = x^3$  parece-nos óbvia, mas a utilização de numerais indo-arábicos como expoentes de uma determinada base, na forma utilizada hoje, ocorreu somente por volta de 1637, sendo atribuída ao grande matemático francês René Descartes.[...] Por volta de 1360 o bispo francês Nicole Oresme deixou manuscritos com notações utilizando potências com expoentes racionais e irracionais e regras sistematizadas para operar com potências. Ainda na França, em 1484, o médico Nicolas Chuquet utilizou potências com expoente zero[\(FILHO;](#page-81-8) [SILVA.,](#page-81-8) [2003,](#page-81-8) p. 152)

Além desses estudiosos, segundo [Filho e Silva.](#page-81-8) [\(2003\)](#page-81-8) outros matemáticos deixaram suas contribuições para o desenvolvimento da notação exponencial, até chegar a notação de potência que utilizamos hoje, vinda de Descartes. Como já vimos nesse capítulo, foi Euler o criador da notação  $f(x)$ , então podemos atribuir a ele a origem da expressão  $f(x)=a^x$ , uma vez que também formalizou a ideia de função exponencial com o estudo do número  $e$ , denotado hoje como número de Euler, número exponencial, número neperiano ou número de Napier. Esse fato é interessante, pois nas escolas ensinamos primeiro as funções exponenciais e posteriormente as logarítmicas, porém, a história nos revela que a ordem da descoberta dessas funções é inversa.

Segundo [Silva](#page-82-5) [\(2015,](#page-82-5) p. 19), estudos apontam que a ideia de logaritmo surgiu antes do conceito de função. Teve início quando criaram o sistema sexagesimal exposto em algumas tabelas de argila babilônica. Mas somente entre os séculos XVI e XVII que o nome logaritmo começou a fazer parte dos estudos matemáticos após o desenvolvimento dos trabalhos de Napier.

> O desenvolvimento científico e tecnológico da época fazia surgir uma problemática de cunho prático relacionado as grandes quantidades de dados numéricos e os cálculos envolvendo números grandes. Dessa maneira era necessário uma resolutiva que facilitasse tal atividade. Foi com essa motivação que Napier começou seus estudos sobre logaritmos, que, segundo consta as bibliografias a respeito, duraram cerca de 20 anos. [\(SILVA,](#page-82-5) [2015,](#page-82-5) p. 20)

Segundo [Precioso e Pedroso](#page-82-6) [\(2013\)](#page-82-6), a primeiro momento Napier utilizou a base  $\frac{1}{\epsilon}$  $\frac{\tilde{}}{e}$ .e posteriormente aplica o inverso desse quociente. Preocupado em resolver problemas da época, ele desenvolveu trabalhos relacionados ao estudo de  $e$  que contribuíram fortemente através de seu cálculo formal, para definições de funções que fazem parte até hoje da grade curricular de algumas disciplinas em cursos de nível superior.

O número de Euler, teve a aproximação de seu valor originada há séculos atrás. Sua história, se divide em três períodos distintos. Na antiguidade onde os matemáticos passaram a conhecer a existência desse número e algumas aplicações, em seguida no século XVII com o surgimento dos logaritmos, e por fim, no século XVIII com o nascimento do cálculo diferencial integral.

> A descoberta do número e é atribuída a John Napier, em seu trabalho de invenção dos logaritmos, datado de 1614. Nele, Napier introduziu, de forma não explícita, o que hoje conhecemos como número e. Um século depois, com o desenvolvimento do cálculo infinitesimal, o número e teve sua importância reconhecida. O símbolo e foi introduzido por Euler, em 1739. [\(IEZZI et al.,](#page-81-9) [2013,](#page-81-9) p. 145).

As pesquisas históricas indicam que os babilônios, séculos antes da invenção do cálculo, já usavam a ideia intuitiva do número e na fórmula do juro composto. Perceberam que se um capital  $C$  é composto de  $n$  vezes por ano durante  $t$  anos, a uma taxa  $r$  anual de juros, considerando que  $n$  aumente ilimitadamente, o montante  $M$  acumulado seria obtido através da fórmula  $M=C\cdot\Big(1+\Big)$ r n  $\big)^{n\cdot t}$ . Expressão que se assemelha a que deu origem ao número  $e$ , pois ele é igual ao  $\lim_{n\to\infty}\Big(1+$ 1 n  $\setminus^n$ .

Segundo [\(MAOR,](#page-82-7) [2008,](#page-82-7) p. 43), para provar que o limite de  $(1+1/n)^n$  é o número 2,71828..., usamos a fórmula binomial desenvolvida por Isaac Newton em 1663, com ela podemos calcular potências sucessivas de um binômio. Newton demonstrou como expandir uma expressão do tipo  $(a + b)^n$  para  $n = 0, 1, 2, 3, ...$ 

> "... o padrão geral da expansão  $(a + b)^n$  consiste em  $n + 1$  termos, cada um deles na forma onde  $a^{n-k}b^k,$  onde  $k=0,\,1,\,2,\,...,$  n. Daí que se formos da esquerda para a direita o expoente de  $a$  diminui de  $n$  para 0 (podemos escrever o último termo como  $a^0b^n$ ), enquanto o expoente de  $b$  aumenta do 0 para n."[\(MAOR,](#page-82-7) [2008,](#page-82-7) p. 44).

Os coeficientes dos vários termos formam um esquema conhecido como triângulo de Pascal, já conhecido na época. Mas não é prático usar esse esquema para determinar os coeficientes binomiais, pois o processo envolve cada vez mais tempo a medida que o valor de  $n$  aumenta. Mas a fórmula da combinação simples desenvolvida no estudo da análise combinatória, permite encontrar esses coeficientes sem depender do triângulo de Pascal. Considerando o coeficiente do termo  $a^{n-k}b^k$  de  $C_{n,\;k}.$  temos

$$
C_{n, k} = \frac{n!}{k!(n-k)!}
$$

Segundo [\(MAOR,](#page-82-7) [2008,](#page-82-7) p. 49), "... uma das grandes realizações de Isaac Newton foi estender essa fórmula para o caso onde  $n$  é um inteiro negativo ou mesmo uma fração. Nesses casos a expansão envolverá um um número infinito de termos". Expressão abaixo é uma forma alternativa de escrever essa fórmula.

$$
C_{n, k} = \frac{n(n-1)(n-2)\dots(n-k+1)}{k!}
$$

Desenvolvendo a expressão  $(1+1/n)^n$  com a fórmula binomial, teremos  $a=1$  e  $b = 1/n$ , de modo que

$$
\left(1+\frac{1}{n}\right)^n = 1+n \cdot \left(\frac{1}{n}\right)+\frac{n \cdot (n-1)}{2!} \cdot \left(\frac{1}{n}\right)^2+\frac{n \cdot (n-1) \cdot (n-2)}{3!} \cdot \left(\frac{1}{n}\right)^3+\ldots+\left(\frac{1}{n}\right)^n
$$

Manipulando essa expressão chegamos a

$$
\left(1+\frac{1}{n}\right)^n = 1+1+\frac{\left(1-\frac{1}{n}\right)}{2!}+\frac{\left(1-\frac{1}{n}\right)\cdot\left(1-\frac{2}{n}\right)}{3!}+...+\frac{1}{n^n}
$$

Como  $n$  tende ao infinito, os limites de  $\frac{1}{n}$  $\ddot{n}$ , 2  $\overline{n}$ , ... são todos igual a zero. Portanto, a expressão dentro de cada par de parênteses vai tender a 1. Desse modo obteremos

$$
\lim_{n \to \infty} \left( 1 + \frac{1}{n} \right)^n = 1 + 1 + \frac{1}{2!} + \frac{1}{3!} + \frac{1}{4!} + \dots
$$

Por essa expressão podemos escrever o número de Euler como

$$
e = 2 + \frac{1}{2!} + \frac{1}{3!} + \frac{1}{4!} + \dots
$$

Esta expressão permite aproximar o número de Euler (um número irracional) a partir de infinitas parcelas formadas por números racionais.

Daí chegamos a,

 $e = 2,718253968...$ 

Hoje, através dos recurso computacionais, é possível encontrar milhares de casas decimais para o número e, algo que seria inviável para a época de Euler, uma vez que os cálculos eram efetuados manualmente de forma direta ou com auxílio de tábuas numéricas.

#### <span id="page-24-0"></span>1.2 Fundamentação teórica

Nesta seção apresentaremos os conceitos teóricos necessários para a compreensão do conceito de função exponencial. Iniciamos com uma apresentação formal do conceito de função, operações de funções, composição e inversibilidade. Concluímos o capítulo com a teoria das funções exponenciais.

#### <span id="page-25-0"></span>1.2.1 Definição de Função

**Definição 1.1.** Sendo  $X \in Y$  dois conjuntos quaisquer, uma função é uma relação  $f :$  $X \longrightarrow Y$  que, a cada elemento  $x \in X$ , associa um, e apenas um, elemento  $y \in Y$ . E também,

(I) Os conjuntos  $X \in Y$  são chamados *domínio* e *contradomínio* de f, respectivamente, onde os elementos do domínio estão associados aos do contradomínio;

(II) O conjunto  $f(X) = \{y \in Y : \exists x \in X, f(x) = y\}$  contido em Y, é chamado *ima*gem de f;

(III) Dado  $x \in X$ , o (único) elemento  $y = f(x) \in Y$  correspondente é chamado *imagem* de  $x$ .

**Observação [1](#page-25-1).1.** Para que uma relação<sup>1</sup>  $f : \mathbb{R} \longrightarrow \mathbb{R}$  seja uma função, esta deve satisfazer a duas condições fundamentais: a da existência, pois ela deve estar definida em todo elemento do domínio; e da **unicidade**, onde cada elemento do domínio, corresponde apenas a um único elemento do contradomínio.

Exemplos particularmente simples de funções são:

#### Exemplo 1.

- função identidade:  $f : X \longrightarrow X$ , definida por  $f(x) = x$  para todo  $x \in X$ 

- função constante:  $f: X \longrightarrow Y$ , onde se toma um elemento  $c \in Y$  e se põe  $f(x) = c$  para todo  $x \in X$ .

#### Igualdade de funções

Aparentemente as funções  $f$  e  $g$  obtidas pelas leis  $f(x) = x$  e  $g(x) = \frac{x^2}{x}$  $\frac{z}{x}$  são iguais, porém, ao analisarmos com cuidado percebemos que são diferentes, pois não possuem o mesmo domínio. Enquanto  $D_f = \mathbb{R}$  temos em  $D_q = \mathbb{R} \setminus \{0\}$ .

Definição 1.2. Duas funções  $f \, e \, q$ , reais de variável real, são iguais se:

(i)  $D_f = D_q$ (ii)  $f(x) = g(x), \forall x \in D_f$ 

<span id="page-25-1"></span>Dados os conjuntos X e Y, uma relação  $\mathbb R$  de X em Y, denotada  $\mathbb R: X \longrightarrow Y$  (lê-se:  $\mathbb R$  de X em Y), é qualquer subconjunto do produto cartesiano  $X \times Y$ .

#### <span id="page-26-0"></span>1.2.2 Operações com funções

Consideraremos  $f \in g$  duas funções com domínios  $D_f \in D_g$ , respectivamente. Se  $D_f \cap D_g \neq \emptyset$ , então é possível definir as funções soma, diferença, produto e quociente.

#### Função Soma

**Definição 1.3.** Para todo  $x \in D_{f+g} = D_f \cap D_g$  definimos a função soma como  $f+g$ :  $D_{f+q} \subset \mathbb{R} \longrightarrow \mathbb{R}$ , tal que:  $(f+g)(x) = f(x) + g(x)$ .

**Exemplo 2.** Considere as funções  $f : \mathbb{R} \to \mathbb{R}$  e  $g : \mathbb{R} \to \mathbb{R}$  definidas por  $f(x) = x^3 + 1$  e  $g(x) = x + 2, f(x) + g(x) = x<sup>3</sup> + x + 3.$ 

Fazemos:

$$
(f+g)(x) = x^3 + 1 + x + 2 = x^3 + x + 3
$$

Perceba que  $D_{f+g} = \mathbb{R} \cap \mathbb{R} = \mathbb{R}$ 

Dizemos então que

$$
f + g : \mathbb{R} \longrightarrow \mathbb{R}
$$

$$
x \longrightarrow y = x^3 + x + 3
$$

**Exemplo 3.** Considere as funções  $f : \mathbb{R}^+ \to \mathbb{R}$  e  $g : \mathbb{R} \to \mathbb{R}^+$  definidas por  $f(x) = ln(x)$  e  $g(x) = e^x$ .

Temos,  $f(1) + g(1) = ln(1) + e$ . Porém, calcular  $f(-1) + g(-1)$  não faz sentido uma vez não existe o logaritmo neperiano de  $(-1)$ . Assim, a soma dessas funções só terá sentido se considerarmos apenas o domínio comum entre elas. Portanto,  $(f + q)(x) =$  $f(x) + g(x) = ln(x) + e^x$ , se  $x > 0$ , ou seja,  $D_{f+g} = \mathbb{R}^+ \cap \mathbb{R} = \mathbb{R}^+$ 

#### Função Diferença

**Definição 1.4.** Para todo  $x \in D_{f-q} = D_f \cap D_q$  definimos a função diferença como  $f - g$ :  $D_{f-q} \subset R$  tal que:  $(f-g)(x) = f(x) - g(x)$ .

**Exemplo 4.** Considerando f e g como no exemplo 2,  $(f-g)(x) = x^3+1-(x+2) = x^3-x-1$ 

Note que  $D_{f-q} = \mathbb{R} \cap \mathbb{R} = \mathbb{R}$ Dizemos então que  $f - q : \mathbb{R} \longrightarrow \mathbb{R}$  $x \longrightarrow y = x^3 - x - 1$ 

**Exemplo 5.** Considere as funções  $f : \mathbb{R}^+ \to \mathbb{R}$  e  $g : \mathbb{R} \to \mathbb{R}$  de modo que  $x \leq 2$ , definidas **por**  $f(x) = ln(x)$  **e**  $g(x) = \sqrt{2-x}$ .

Temos,  $f(1) - g(1) = ln(1) -$ √  $1=0-1=-1$ . Porém, não faz sentido efetuar a soma desses funções se  $x \leq 0$ , ou se  $x > 2$ . Logo  $(f-g)(x) = f(x)-g(x) = ln(x)-g(x)$ √  $\overline{2-x}$ ,  $se \ x \in ]0, 2].$ 

#### Função Produto

**Definição 1.5.** Para todo  $x \in D_{f \cdot q} = D_f \cap D_q$  definimos a função produto como  $f \cdot g$ :  $D_{f \cdot q} \subset R$  tal que:  $(f \cdot g)(x) = f(x) \cdot g(x)$ .

**Exemplo 6.** Considere as funções  $f : \mathbb{R} \to \mathbb{R}$  e  $g : \mathbb{R} \to \mathbb{R}$  definidas por  $f(x) = x^3 + 1$  e  $q(x) = x + 2$ 

$$
(f \cdot g)(x) = (x^3 + 1) \cdot (x + 2) = x^4 + 2x^3 + x + 2
$$
  
**Note que**  $D_{f \cdot g} = \mathbb{R} \cap \mathbb{R} = \mathbb{R}$ 

Dizemos então que

 $f \colon a : \mathbb{R} \longrightarrow \mathbb{R}$  $x \longrightarrow y = x^4 + 2x^3 + x + 2$ 

**Exemplo 7.** Considere as funções  $f : \mathbb{R}^+ \to \mathbb{R}$  e  $g : \mathbb{R}^+ \to \mathbb{R}$  de modo que  $x \leq 2$ , definidas por  $f(x) = ln(x^2 - 4)$  e  $g(x) = \sqrt{x}$ . Temos que  $f(4) \cdot g(4) = ln(4^2 - 4)$ . √  $4 = 2ln(12)$ . Mas se atribuirmos para  $x$  valores menores ou iguais a 2, não existirá o produto. Portanto,  $f(x) \cdot g(x) = \sqrt{x} \ln(x^2 - 4)$ , se  $x > 2$ .

#### Função Quociente

**Definição 1.6.** Para todo  $x \in D_{f/q} = D_f \cap D_f \cap (D_q - \{x \in \mathcal{R}; g(x) = 0\})$  definimos a função quociente como  $(f/g) : D_{f/q} \subset R$  tal que:  $(f/g)(x) = f(x)/g(x)$ .

Na função quociente, além do numerador  $f$  e denominador  $q$  possuírem o mesmo domínio, o divisor  $q(x)$  deverá ser diferente de zero.

**Exemplo 8.** Considere as funções  $f : \mathbb{R} \to \mathbb{R}$  e  $g : \mathbb{R} \to \mathbb{R}$ , definidas por  $f(x) = x^3 + 1$  e  $q(x) = x + 2$ , então

$$
\left(\frac{f}{g}\right)(x) = \frac{x^3 + 1}{x + 2}
$$
  
Note que  $D_f = \mathbb{R} \cap (\mathbb{R} - \{-2\}) = \mathbb{R} - \{-2\}$ 

Dizemos então que

$$
\frac{f}{g} : \mathbb{R} - \{-2\} \longrightarrow \mathbb{R}
$$
\n
$$
x \longrightarrow y = \frac{x^3 + 1}{x + 2}
$$

Exemplo 9. Considere as funções  $f : \mathbb{R} - \{-1\} \longrightarrow \mathbb{R}$  e  $g : \mathbb{R} \to \mathbb{R}$ , definidas por  $f(x)=e^{\frac{1}{x+1}}$  e  $g(x)=cos(x)$ . Temos que  $\frac{f(0)}{f(0)}$  $\frac{f(0)}{g(0)} =$ e  $\frac{c}{\cos(0)} =$  $2e$ 1  $= 2e$ . Mas se considerarmos  $x=-1$  ou  $x=\frac{\pi}{2}$  $\frac{\pi}{2}$  por exemplo, não haverá quociente. Assim,

$$
\left(\frac{f}{g}\right)(x) = \frac{f(x)}{g(x)} = \frac{e^{\frac{1}{x+1}}}{\cos(x)} \text{ se } x \in \mathbb{R} - \left(\{-1\} \cup \left\{\frac{\pi}{2} + 2k\pi, k \in \mathbb{Z}\right\}\right).
$$

#### Função composta

A composição das funções é o caso em que duas funções dadas  $f \, e \, g$  determinam uma terceira função  $h$ , ou seja, fazemos o seu uso em situações que possibilitam relacionar mais de duas grandezas através de uma mesma função. Por exemplo, a altura que a lava e o vapor atingem em um vulcão em erupção é obtida em função da pressão dos gases no interior do Vulcão e da Terra. Contudo, essa pressão depende da temperatura atingida pela atividade vulcânica. Podemos relacionar diretamente a altura da lava e do vapor com a temperatura interna do vulcão. Isso remete à ideia geral de função composta. Veja a seguir, sua definição:

**Definição 1.7.** Sejam  $f : X \longrightarrow Y$  e  $g : U \longrightarrow V$  duas funções, com  $Y \subset U$ . A função composta de  $q$  com  $f \neq a$  função denotada por  $q \circ f$ , com domínio em  $X$  e contradomínio em V, que a cada elemento  $x \in X$  faz corresponder um único elemento  $y = (q \circ f)(x) = q(f(x)) \in V$ . Isto é:

$$
g \circ f : X \longrightarrow Y \subset U \longrightarrow V
$$

$$
x \longmapsto f(x) \longmapsto g(f(x))
$$

**Observação 1.2.** A definição faz sentido pois dado  $x \in X$  temos que  $f(x) \in f(X)$  e como  $f(x) \subset U$ , temos  $f(x) \in U$ . Neste caso, podemos aplicar q e encontrar  $q(f(x)) \in V$ . Observamos ainda que a operação de composição de funções é associativa, se  $f: X \longrightarrow$  $Y, q: U \longrightarrow V$  e  $h: R \longrightarrow S$  com  $f(X) \subset U$  e  $q(U) \subset R$ , então temos

$$
((h \circ g) \circ f)(x) = (h \circ (g \circ f))(x) = h(g(f(x))) \,\forall x \in A.
$$

Para  $f: X \longrightarrow X$  definimos  $f^n: X \longrightarrow X$  por  $f^n = f \circ \cdots \circ f$  (n vezes).

#### <span id="page-28-0"></span>1.2.3 Função inversa

Para determinar se uma função possui inversa é preciso verificar se ela é bijetora, pois os pares ordenados da função  $f$  devem pertencer à função inversa  $f^{-1}$  de modo

que cada elemento do domínio deve está associado a um elemento diferente no conjunto da imagem. Portanto, para uma melhor compreensão da inversibilidade de uma função, falaremos dos casos de funções injetivas, sobrejetivas e bijetivas.

Segundo [Lima](#page-82-8) [\(2013\)](#page-82-8), uma função entre dois conjuntos ordenados é monótona quando ela preserva (ou inverte) a relação de ordem. Quando a função preserva a relação, ela é chamada de função crescente. Quando ela inverte a relação, ela é chamada de função decrescente. E uma função diz-se injetiva se, e somente se, quaisquer que sejam  $x_1$  e  $x_2$ (pertencentes ao domínio da função),  $x_1$  é diferente de  $x_2$  implica que  $f(x_1)$  é diferente de  $f(x_2)$ .

**Definição 1.8.** Seja a função  $f : X \longrightarrow Y$  dizemos que, f é **injetiva** se  $x_1, x_2 \in X$ ,  $x_1 \neq x_2 \Rightarrow f(x_1) \neq f(x_2)$ , ou seja, isso ocorre se, e somente se, para todo  $y \in f(X)$ , existe um único  $x \in X$  tal que  $f(x) = y$ . De forma equivalente (usando a contrapositiva):  $f: X \longrightarrow Y$  é injetiva se para todo  $x_1, x_2 \in X$  com  $f(x_1) \neq f(x_2) \Rightarrow x_1 \neq x_2$ .

Em outras palavras, podemos dizer também que, essa função será injetiva quando elementos diferentes de X forem transformados por  $f$  em elementos diferentes de Y. As funções afins, exponenciais e logarítmicas por exemplo, apresentam tais características de injetividade.

Exemplo 10. Mostre que a função  $f : \mathbb{R} \longrightarrow \mathbb{R}$  definida por  $y = f(x) = 2x + 1$  é injetiva.

Sejam  $x_1, x_2 \in \mathbb{R}$  tais que  $f(x_1) = f(x_2)$ . Temos que

 $f(x_1) = f(x_2) \Rightarrow 2x_1 + 1 = 2x_2 + 1 \Rightarrow 2x_1 = 2x_2 \Rightarrow x_1 = x_2.$ 

Observação 1.3. Na maioria das vezes tratamos as funções quadráticas como não injetivas por ser comum encontrarmos dois valores distintos pertencentes ao conjunto  $X$ , como correspondentes de um mesmo valor do conjunto  $Y$ , mas devemos ter o cuidado de observar a que conjunto extraímos os elementos da função, ou seja, quais elementos pertencem a seu domínio, por exemplo, a função  $f : [0, +\infty) \longrightarrow \mathbb{R}$  definida por  $y = f(x) = x^2$  $\acute{\textbf{e}}$  injetiva. Isso é evidentemente pois, os elementos do conjunto  $X$  foram definidos como qualquer valor no conjunto dos números reais não negativos. Assim, apesar do quadrado dos números simétricos corresponder ao mesmo número, não estamos considerando aqui os números negativos como elementos conjunto  $X$ , logo, cada elemento do conjunto  $Y$ será correspondente de um único elemento do conjunto  $X$ . Veja a seguir dois modos de demonstrarmos a injetividade dessa função:

#### 1º Modo

Sejam  $x_1, x_2 \in \mathbb{R}$  tais que  $f(x_1) = f(x_2)$ , temos que

$$
f(x_1) = f(x_2) \Rightarrow x_1^2 = x_2^2 \Rightarrow x_1^2 - x_2^2 = 0 \Rightarrow (x_1 - x_2)(x_1 + x_2) = 0.
$$

Assim,  $x_1 - x_2 = 0$  ou  $x_1 + x_2 = 0$ , isto é,  $x_1 = x_2$  ou  $x_1 = -x_2$ , como  $x_1 \ge 0$  e  $x_2 \geq 0$ , concluímos que obrigatoriamente  $x_1 = 0$  e  $x_2 = 0$ . Em particular,  $x_1 = x_2$ .

#### 2º Modo

Sejam  $x_1, x_2 \in [0, +\infty)$ , com  $x_1 \neq x_2$ . Então  $x_1 < x_2$  ou  $x_2 < x_1$ . Como f é crescente  $[0, +\infty)$ , segue-se que  $f(x_1) < f(x_2)$  ou  $f(x_2) < f(x_1)$ . Nos dois casos,  $f(x_1) \neq f(x_2)$ .

Definição 1.9. Seja a função  $f : X \longrightarrow Y$  temos que, f é sobrejetiva se para todo  $y \in Y$ , pode-se encontrar (pelo menos) um elemento  $x \in X$  tal que  $f(x) = y$ , ou seja, se e somente se,  $f(X) = Y$ ;

Numa linguagem mais simples, dizemos que  $f : X \longrightarrow Y$  é sobrejetiva se sua imagem é igual ao seu contradomínio, isto é, se para todo  $y \in Y$ , pode-se encontrar (pelo menos) um elemento  $x \in X$  tal que  $f(x) = y$ .

**Exemplo 11.** Mostre que a função  $f : \mathbb{R} \longrightarrow \mathbb{R}$  definida por  $y = f(x) = 2x + 1$  é sobrejetiva.

Seja  $y \in \mathbb{R}$ . Observe que  $f(x) = y \Leftrightarrow 2x + 1 = y \Leftrightarrow 2x = y - 1 \Leftrightarrow x =$  $y-1$  $\frac{1}{2}$ .

Assim,  $x =$  $y-1$ 2  $\in \mathbb{R}$  é tal que  $f(x) = y$ . Isto mostra que f é sobrejetiva. Inicialmente  $y$  era qualquer valor real expresso em função de  $x$ , provamos que mantendo as equivalências e escrevendo  $x$  em função de  $y$ , percebemos que  $x$  também é elemento do conjunto dos números reais.

Definição 1.10. Seja a função  $f : X \longrightarrow Y$  entendemos que, f é bijetiva se simultaneamente for sobrejetiva e injetiva.

**Definição 1.11.** Sejam  $f : X \longrightarrow Y$  é invertível se exite uma função  $g : X \longrightarrow Y$  tal que  $f \circ g = I_Y$  e  $g \circ f = I_X$ . Onde  $I_A$  denota a função identidade do conjunto A, ou seja,  $I_A: x \in A \longmapsto x \in A$ .

Nesse caso, a função  $g$  é dita função inversa de  $f$  e denotada  $g=f^{-1}.$ 

Observação 1.4. Ao tratarmos o estudo de funções inversas no Ensino Médio, devemos deixar bem claro para nossos alunos que  $f^{-1}(x)$  e  $(f(x))^{-1}$  denotam objetos diferentes.  $f^{-1}(x)$  é a função inversa de  $f$  calculada em  $x$ , enquanto  $(f(x))^{-1}$  é igual a  $\frac{1}{\epsilon}$  $\frac{1}{f(x)}$ .

Considere as funções  $p:\mathbb{R}\longrightarrow [0,\infty[$  e  $q:[0,\infty[$   $\longrightarrow \mathbb{R},$   $x\longmapsto x^{4}$  e  $x\longmapsto\sqrt[4]{x}$ respectivamente. Aparentemente as funções  $p \neq q$  são inversas uma da outra, porém, fazendo a verificação de acordo com a definição, concluímos que essa ideia está incorreta. Veja através das composições  $p \circ q$  e  $q \circ p$ :

 $p \circ q : [0, +\infty[ \ \longrightarrow \mathbb{R} \longrightarrow [0, +\infty[ ,$  ou seja,  $x \longmapsto \sqrt[4]{x} \longmapsto (\sqrt[4]{x})^4 = x.$  $q \ o \ p: \mathbb{R} \longrightarrow [0, +\infty[ \longrightarrow \mathbb{R},$  ou seja,  $x \longmapsto x^{4} \longmapsto \sqrt[4]{x^{4}} = |x|.$ Assim,  $p \circ q = I_{\llbracket 0, +\infty \llbracket}$  e  $q \circ p \neq I_{\mathbb{R}}$ .

Também não podemos garantir que as funções  $p \in q$  são invertíveis. Para descobrir, devemos verificar se elas são bijetivas, ou seja, se atendem as condições de injetividade e sobrejetividade. Nesse exemplo, temos que  $p$  é sobrejetiva e não injetiva, pois a relação inversa dessa função associa cada  $y\in\llbracket 0,+\infty\llbracket$  aos números  $-\sqrt{y}$  e  $\sqrt{y}$  satisfazendo a condição (I) (a função  $p$  cobre todo o seu contradomínio, que é o domínio de sua relação inversa), mas não a condição (II) (pois não ocorre o fato de cada  $y \in Y$  estar associado a um único  $x \in \mathbb{R}$ ). Por outro lado, temos que  $q$  é injetiva e não sobrejetiva, um vez que, a relação inversa de  $q$  associa cada  $y\geq 0$  a  $y^4$ , satisfazendo a condição (II), mas não a (I). Concluímos então que essas funções não são invertíveis.

#### <span id="page-31-0"></span>1.2.4 Função Exponencial

As funções exponenciais, assim como as afins e as quadráticas, são as mais comuns em problemas do cotidiano, ou seja, fazem parte da descrição de diversos fenômenos. A utilizamos para descrever a variação de duas grandezas em que o crescimento da variável independente é muito rápido. Para podermos reconhecer a função adequada a determinados fenômenos, precisamos obter o conhecimento prévio da caracterização e propriedades específicas das funções. Nesta subseção, falaremos da caracterização e propriedades das funções exponenciais segundo o livro de [\(LIMA,](#page-82-8) [2013\)](#page-82-8), e fecharemos fazendo uma comparação com as funções afins.

**Definição 1.12.** Dado um número real  $a$  (sendo  $0 < a \neq 1$ ), denomina-se função exponencial de base  $a$ , uma função  $f : \mathbb{R} \longrightarrow \mathbb{R}^+$  definida por  $f(x) = a^x$  ou  $y = a^x$ .

As condições dadas em que  $a$  deve ser maior que zero e diferente de 1 fazem sentido, pois:

• se  $a < 0$ , teríamos  $f(x)$  igual a um número real negativo elevado a x. Nesse caso, quando x assume valores pares,  $f(x)$  apresenta resultados positivos, porém, se x assumir valores ímpares,  $f(x)$  será menor que zero. Note ainda que se x assumir valores racionais de denominador par, não obteremos uma correspondência  $f(x)$ , desse modo não poderemos definir uma função.

• se  $a = 0$ , quando x for menor que zero, não será definida uma função em  $\mathbb{R}$ , pois não é real uma expressão como  $0^{-3}$  por exemplo. Nesse caso, teríamos correspondências  $f(x)$  apenas para  $x > 0$ , gerando uma função constante em zero.

• se  $a=1$ , então em  $f(x)=a^x$  teríamos  $f(x)=1^x$ . Assim a única correspondência para  $f(x)$  seria 1, gerando uma função constante em 1.

#### <span id="page-32-0"></span>1.2.4.1 Caracterização

Segundo [Lima](#page-82-8) [\(2013\)](#page-82-8), as funções exponenciais se caracterizam como monótona e **injetiva**, ou seja, crescente ou decrescente. Sendo assim, seja  $f\,:\,\mathbb{R}\,\longrightarrow\,\mathbb{R}^+$ , há equivalência entre as seguintes afirmações:

(I) 
$$
f(nx) = f(x)^n
$$
 qualquer que seja  $n \in \mathbb{Z}$  e todo  $x \in \mathbb{R}$ ;

- (II)  $f(x) = a^n$  qualquer que seja  $x \in \mathbb{R}$ , onde  $a = f(1)$ ;
- (III)  $f(x + y) = f(x) \cdot f(y)$  para todo  $x, y \in \mathbb{R}$ .

**Teorema 1.1.** Seja  $g : \mathbb{R} \longrightarrow \mathbb{R}^+$ , uma função monótona injetiva,  $\forall x, y \in \mathbb{R}$  quaisquer, o acréscimo relativo  $\frac{g(x-h)-g(x)}{h}$  $g(x)$ , depende apenas de  $h$  e não de  $x.$  Então se  $b = \frac{g(1)}{g(0)}$  $rac{g(1)}{g(0)}$ tem-se  $g(x) = ba^x$  para todo  $x \in \mathbb{R}$ .

**Teorema 1.2.** Para cada b e cada t reais, suponhamos dado um número  $f(b, t) > 0$  com as seguintes propriedades:

I)  $f(b, t)$  depende linearmente de t e é monótona injetiva em relação a t;

II)  $f(b, s + t) = f(f(b, s), t)$  (começar com o valor b e deixar passar o tempo  $s + t$  é o mesmo que começar com o valor  $f(b, s)$  e deixar passar o tempo t).

Então, pondo  $a = f(1, 1)$ , tem-se  $f(b, t) = b \cdot a^t$ 

Para a demonstração dos teoremas 1.1 e 1.2 veja-se [\(LIMA,](#page-82-8) [2013\)](#page-82-8) páginas 184 à 187.

#### <span id="page-32-1"></span>1.2.4.2 Propriedades gerais

Na definição de funções exponenciais encontramos as seguintes propriedades fundamentais.

- Para quaisquer  $x, y \in \mathbb{R}$ :
- (I)  $a^x \cdot a^y = a^{x+y}$ ;
- (II)  $a^1 = a;$
- (III)  $x < y \Rightarrow a^x < a^y$  quando  $a > 1$  e  $x < y \Rightarrow a^x > a^y$  quando  $0 < a < 1$ .
	- (IV) A função é ilimitada superiormente e limitada inferiormente
	- (V) A função exponencial é contínua.
	- (VI)  $E$  injetiva
	- (VII) É sobrejetiva
	- (VIII) É bijetiva

Segundo Elon Lages,

É interessante observar que se uma função  $f : \mathbb{R} \to \mathbb{R}$  tem a propriedade (I) acima, isto é,  $f(x + y) = f(x) \cdot f(y)$ , então f não pode assumir o valor 0, a menos que seja identicamente nula. Com efeito, se existir algum  $x_0 \in \mathbb{R}$ tal que  $f(x_0) = 0$  então, para todo  $x \in \mathbb{R}$  teremos,

$$
f(x) = f(x_0 + (x - x_0)) = f(x_0) \cdot f(x - x_0) = 0 \cdot f(x - x_0) = 0,
$$
  
(LIMA, 2013, p. 179)

Assim f será identicamente nula.

Podemos ir mais além,

Considerando uma função  $f : \mathbb{R} \longrightarrow \mathbb{R}$  que tenha a propriedade (I), e não seja identicamente nula, então,  $f(x) > 0$  para todo  $x \in \mathbb{R}$ .

Justificativa:

$$
f(x) = f\left(\frac{x}{2} + \frac{x}{2}\right) = f\left(\frac{x}{2}\right) \cdot f\left(\frac{x}{2}\right) = \left[f\left(\frac{x}{2}\right)\right]^2 > 0
$$

Desse modo, pelas propriedades (I) e (II), segue que o contradomínio de f pertence ao conjunto dos números reais positivos,  $\mathbb{R}^+.$ 

Seja  $f : \mathbb{R} \longrightarrow \mathbb{R}^+$ , uma função que possui as propriedades (I) e (II), tal que  $f(1) = a$ , então:  $\forall n \in \mathbb{N}$ , tem-se

$$
f(n) = f(\underbrace{1+1+\cdots 1}_{n \text{ vezes}}) = \underbrace{f(1) \cdot f(1) \cdot \ldots \cdot f(1)}_{n \text{ vezes}} = \underbrace{a \cdot a \cdot \ldots \cdot a}_{n \text{ vezes}} = a^n
$$

Em geral, usando argumentos mais refinados da análise, Elon [\(LIMA,](#page-82-8) [2013,](#page-82-8) p. 179) provou que:  $f(x) = a^x$ ,  $\forall x \in \mathbb{R}$ 

A propriedade (III) nos diz:

• sendo  $a \in \mathbb{R}$ ,  $a > 1$ ,  $x_1, x_2 \in \mathbb{R}$ , temos:  $a^{x_1} > a^{x_2}$  se, e somente se,  $x_1 > x_2$ .

Veja

$$
a^{x_1} > a^{x_2} \Longleftrightarrow \frac{a^{x_1}}{a^{x_2}} > 1 \Longleftrightarrow a^{x_1 - x_2} > a^0 \Longleftrightarrow x_1 - x_2 > 0 \Longleftrightarrow x_1 > x_2
$$

Assim, a função  $f(x) = a^x$  é crescente.

• sendo  $a \in \mathbb{R}$ ,  $0 < a < 1$ ,  $x_1, x_2 \in \mathbb{R}$ , temos:  $a^{x_1} > a^{x_2}$  se, e somente se,  $x_1 < x_2$ . Veja

$$
a^{x_1} > a^{x_2} \Longleftrightarrow \frac{a^{x_1}}{a^{x_2}} > 1 \Longleftrightarrow a^{x_1 - x_2} > a^0 \Longleftrightarrow x_1 - x_2 < 0 \Longleftrightarrow x_1 < x_2
$$
  
Assim, a função  $f(x) = a^x$  é decreaseente.

A seguir, vamos conhecer outras propriedades característica da função exponencial.

A propriedade (IV) se justifica pelo seguinte argumento:

Se  $a > 1$  então  $a^x$  cresce sem limites quando  $x > 0$  é muito grande ( $\lim_{x \to \infty} a^x = \infty$ e  $\lim_{x\to -\infty}a^x=0$  ). E se  $0 < a < 1$  então  $a^x$  torna-se arbitrariamente grande quando  $x < 0$ tem valor absoluto grande.  $(\lim_{x\to\infty}a^x=0$  e  $\lim_{x\to-\infty}a^x=\infty)$ .

Portanto, a função exponencial é ilimitada superiormente e limitada inferiormente.

Entendemos da propriedade (V) que:

Dado  $x_0 \in \mathbb{R}$ , é possível tornar a diferença  $|a^x - a^{x_0}|$  tão pequena quanto se deseje, desde que  $x$  seja tomado suficientemente próximo a  $x_0.$  O limite de  $a^x$  quando  $x$  tende a  $x_0$ é igual a  $a^{x_0}$ . (lim $_{x\to x_0} a^x = a^{x_0}$ ).

Propriedade (VI) É injetiva, pois na função exponencial se  $x_1 \neq x_2 \Rightarrow a^{x_1} \neq a^{x_2}$ , e se  $a^{x_1} = a^{x_2} \Rightarrow x_1 = x_2$ , pois para todo  $y \in f(X)$ , existe um único  $x \in X$  tal que  $f(x) = y$ .

Propriedade (VII) Segundo [Lima](#page-82-8) [\(2013,](#page-82-8) p. 182), é sobrejetiva, uma vez que, para todo número  $b>0,$  existe algum  $x\in\mathbb{R}$  tal que  $a^x=b.$  Para prová-la, escolhemos, para cada  $n\in\mathbb{N}$ , uma potência  $a^{r_n}$ , com  $r_n\in\mathbb{Q}$ , no intervalo  $\left(b-\frac{1}{\alpha}\right)$ n  $, b +$ 1 n  $\setminus$ , de modo que  $|b - a^{r_n}| < \frac{1}{a}$  $\frac{1}{n}$ .

Portanto o  $\lim_{n\to\infty} a^{r_n} = b$ . Para fixar as ideias, supomos  $a > 1$ . Escolhemos as potências  $a^{r_n}$  sucessivamente, tais que

$$
a^{r_1} < a^{r_2} < a^{r_3} < \cdots < a^{r_n} < \cdots < b
$$

Certamente, podemos fixar  $s \in \mathbb{R}$  tal que  $b < a^s$ . Então a monotonicidade da função  $a^x$  nos assegura que  $r_1 < r_2 < r_3 < \cdots < r_n < \cdots < s.$ 

Assim,  $r_n$  é uma sequência monótona, limitada superiormente por s. A completude de  $\mathbb R$  garante então que os elementos da sequência  $r_n$  são valores aproximados por falta de um número real x, ou seja, exite um  $x \in \mathbb{R}$  tal que  $\lim_{n \to \infty} r_n = x$ . a função exponencial sendo contínua, garante que  $a^x = \lim_{n\to\infty} a^{r_n} = b.$ 

Propriedade (VIII) É bijetiva. A justificativa é óbvia. Como a função exponencial apresenta as características de injetividade e sobrejetividade, ela se define bijetiva. Dessa maneira, podemos afirmar que a função exponencial admite a função inversa, que conhecemos como função logarítmica.

#### <span id="page-35-0"></span>1.2.4.3 Comparação entre a função afim e a função exponencial

Quando estudamos juros simples e compostos na Matemática Financeira, percebemos que há uma diferença de crescimento do montante produzido por uma mesmo capital a uma mesma taxa e a um mesmo período de tempo, se compararmos os dois regimes. Sabemos que o crescimento no primeiro caso, se dá linearmente, ou seja, podemos representar graficamente por uma função afim. Enquanto no juro composto, o crescimento do montante dar-se exponencialmente, nos levando a uma outra representação. Para entendermos melhor como uma função exponencial se diferencia da função afim, estudaremos suas caracterizações.

Definição da função afim:

**Definição 1.13.** Dada uma função  $f : \mathbb{R} \longrightarrow \mathbb{R}$ , temos que f é afim se, e somente se, existe  $a \in \mathbb{R}$  tal que  $f(x+h) - f(x) = a \cdot h$  para qualquer variação h da variável x.

A definição nos diz que as funções afins se caracterizam como aquelas para as quais a variação da variável dependente depende somente da variável independente. Esta característica é exclusiva para esse tipo de função.

Alguns alunos de Ensino Médio podem fazer confusão com relação aos esboços gráficos de funções afins e exponenciais, possivelmente trocando as operações destinada a lei  $y=a^x$  pelas operações da lei  $y=ax.$  Fato como esse descreve que o aluno não consolidou os conceitos relacionados as funções exponenciais ou que no mínimo não sabe efetuar os cálculos de potenciação. Portanto, é importante frisar essa base para que ele não cometa esse tipo de erro. Assim, ao identificar que certo fenômeno em uma situaçãoproblema se trata de uma relação exponencial, após coletar as informações e diagnosticar uma lei que leve a solução, não se perderá nos cálculos, tornando-se ainda mais capaz de descrever tal fenômeno em uma representação gráfica.

Outra maneira que pode ajudar os estudantes a diferenciar as funções afins das exponencias, seria através da comparação dos esboços gráficos como mostra a figura [3.](#page-36-0) Explorando-se o caráter visual, possivelmente a diferenciação torne-se ainda mais clara para os alunos.
Figura 3 – Esboço gráfico das funções afins e exponenciais.

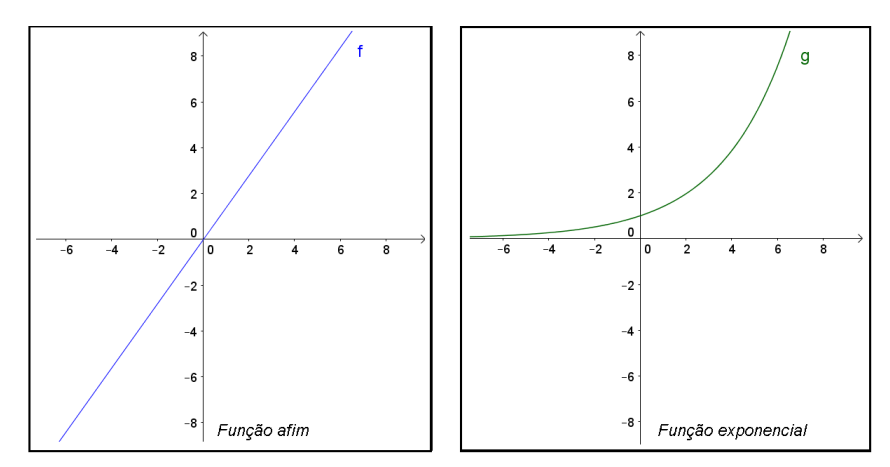

Fonte: Autoria própria

## Capítulo 2

## O GeoGebra e as Funções Exponenciais

Neste capítulo fazemos uma descrição do software GeoGebra juntamente com as ferramentas e comandos que serão utilizados nessa dissertação. Após o reconhecimento do programa, apresentamos algumas aplicações ligadas as janelas "planilha"e "geométrica". O programa é uma ferramenta muito eficaz para a construção de quadros, calculadoras eletrônicas e gráficos. Um dos objetivos é dar ao educando autonomia e agilidade no desenvolvimento de atividades escolares quando não tiver por perto a quem consultar. A partir do que propomos no trabalho com as funções exponenciais, desejamos que o aluno se torne apto a elaborar suas próprias estratégias de estudo em até mesmo outros assuntos da matemática.

## 2.1 Sobre o Programa

Segundo, [Brandt e Montorfano](#page-81-0) [\(2008\)](#page-81-0) o GeoGebra (aglutinação das palavras Geometria e Álgebra), foi criado por Markus Hohenwarter da Flórida Atlantic University nos Estados Unidos em 2001. O software é gratuito e oferece um tratamento dinâmico para o ensino de diversos temas da matemática. Foi desenvolvido para o ensino e aprendizagem em níveis que vão do básico ao universitário.

O GeoGebra reúne recursos de geometria, álgebra, tabelas, gráficos, probabilidade, estatística e cálculos simbólicos em um único ambiente, permitindo realizar construções geométricas com a utilização de pontos, retas, segmentos de reta, polígonos etc., nele é possível inserir funções e alterar todos esses objetos dinamicamente mesmo após a finalização da construção. Equações e coordenadas também podem ser diretamente inseridas na sua forma explícita.

O GeoGebra é capaz de lidar com variáveis para números, pontos, vetores, derivações e integrações de funções, além de oferecer comandos para encontrar raízes e pontos extremos de uma função. Com isto, o programa reúne as ferramentas tradicionais de geometria com outras mais adequadas à álgebra e ao cálculo. Isto tem a vantagem

didática de representar, ao mesmo tempo e em um único ambiente visual, as características geométricas e algébricas de um mesmo objeto, o estudante pode ver, tocar e experimentar a matemática, portanto, é uma ferramenta que pode auxiliar de forma eficiente o ensino de diversos conteúdos matemáticos. Um dos objetivos do programa é conceder maior motivação aos estudantes possibilitando a conquista de melhores resultados na aprendizagem. A figura [4](#page-38-0) ilustra algumas das atribuições do programa.

<span id="page-38-0"></span>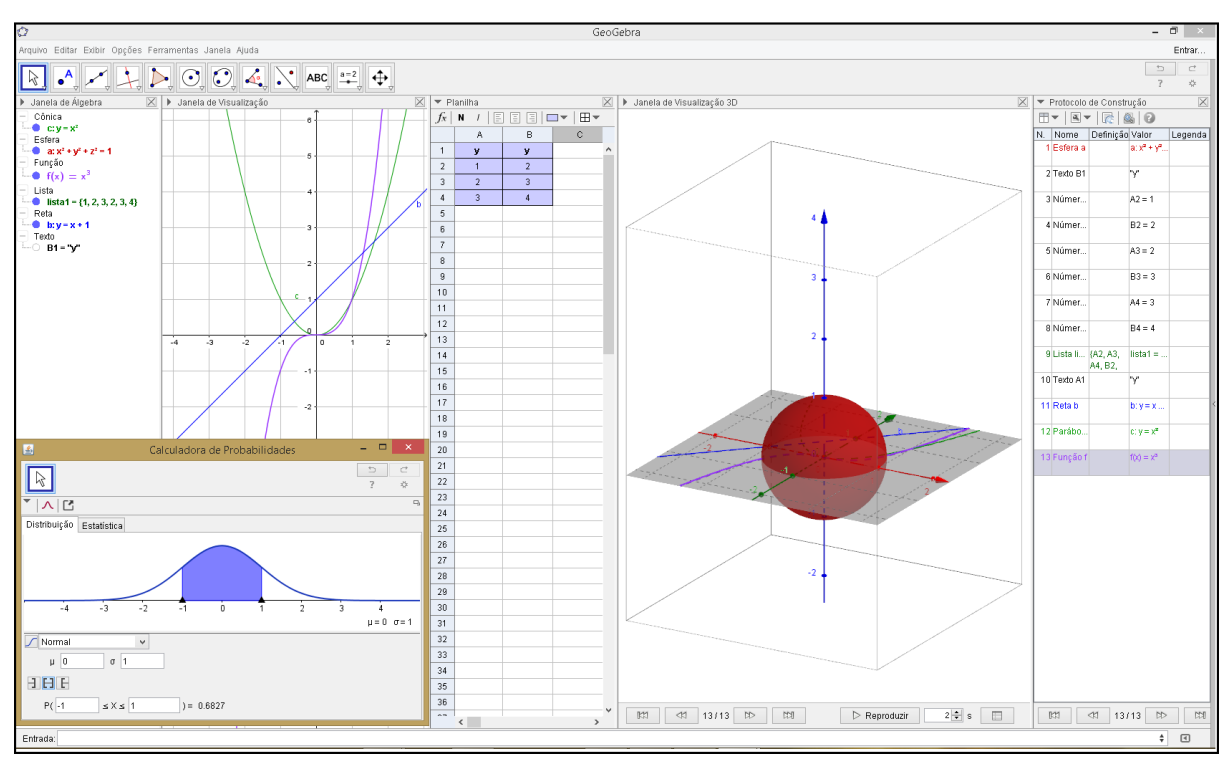

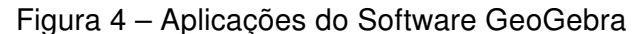

Fonte: Autoria própria

A partir da versão 5.0 também foi possível trabalhar com geometria em três dimensões. Além dos aspectos didáticos, o software é uma excelente ferramenta para se criar ilustrações profissionais para serem usadas no Microsoft Word, Open Office, LaTeX entre outros. Escrito em JAVA e disponível em português, o GeoGebra é multiplataforma e, portanto, ele pode ser instalado em computadores com Windows, Linux e Mac OS ou utilizado diretamente na internet pelo link https://www.geogebra.org/m/h7Vq2G4g. Também encontramos disponível para download o aplicativo do programa para Smartphones e tablets.

### 2.2 O GeoGebra como software

Agora conheceremos melhor o programa em sua versão para computadores e os principais menus e comandos que serão utilizados nesta proposta de trabalho.

Ao acessar o programa, será aberta uma janela como a apresentada na figura [5.](#page-39-0) A tela inicial se divide em duas janelas: à esquerda a parte algébrica, que pode ser fechada se necessário, e à direita a parte geométrica. Para reativar a parte algébrica basta ir ao item exibir do menu e clicar em "janela de álgebra". Neste mesmo item podemos ativar/desativar o campo de entrada, janela de visualização 2, janela de visualização 3D e a planilha. Assim que abrimos o GeoGebra, observamos também no lado direito da janela as disposições que o software disponibiliza como Álgebra, Geometria, Planilha de Cálculos e outras.

<span id="page-39-0"></span>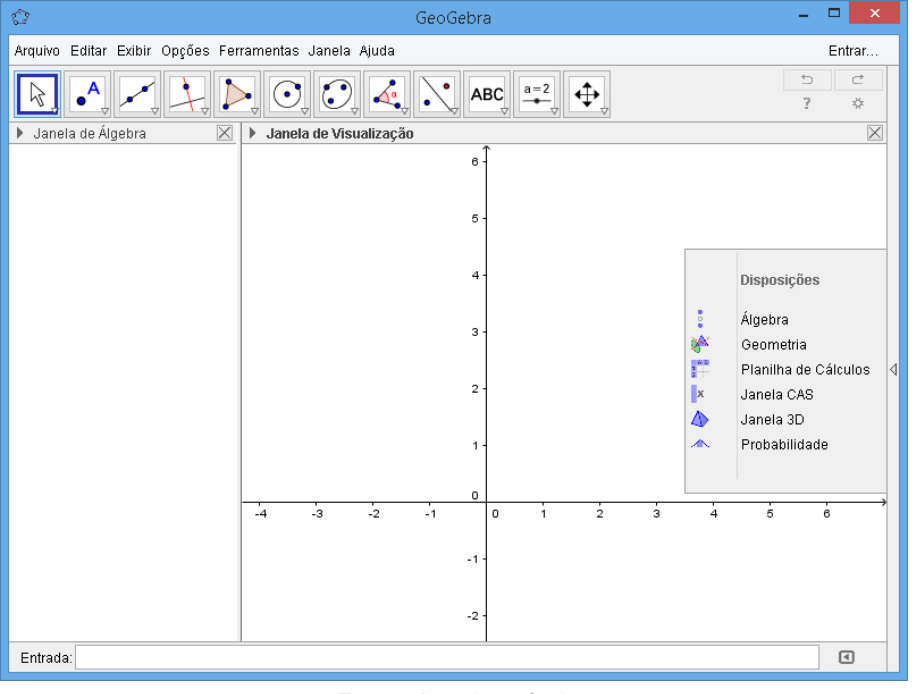

Figura 5 – Interface do Programa

Fonte: Autoria própria

<span id="page-39-1"></span>Podemos observar também que na tela inicial aparece uma barra de ferramentas de acesso rápido como mostra a figura [6.](#page-39-1)

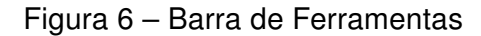

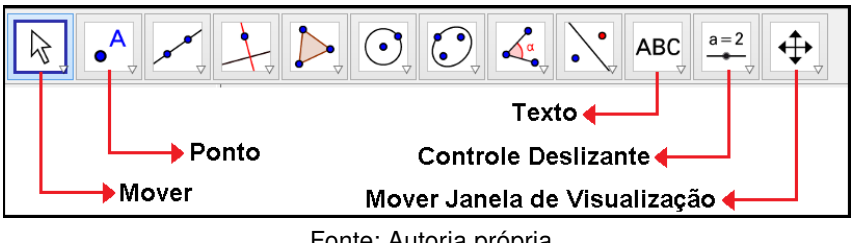

Fonte: Autoria própria

Cada ícone desta barra tem várias opções relacionadas com as funções descritas em seu símbolo. Estas opções são acessadas clicando na seta do canto inferior direito de cada ícone.

Exploraremos algumas delas na sequência, para conhecermos seus nomes e utilidades. A exploração das ferramentas é fundamental para execução dos exercícios. Para

ativar cada função na parte geométrica é necessário primeiro clicar no ícone e depois na janela geométrica, conforme as instruções do menu de conversação que está localizado ao lado da barra de ferramentas.

Devemos ficar alerta para dois aspectos especiais do programa: o sistema decimal recebe ponto em vez da vírgula, e a cópia de qualquer figura da tela (para colar no Paint, por exemplo) deve ser feita selecionando a região desejada com o botão direito do mouse e clicar em "editar", "copiar para a área de transferência (Ctrl+Shift+C)".

Para inserir a malha no plano de fundo da janela cartesiana, clicamos em qualquer uma das ferramentas dispostas na figura [6,](#page-39-1) em seguida, com a seta do cursor sobre o plano cartesiano, clicamos com o botão direito do mouse e selecionamos "malha".

## 2.3 Esboço gráfico de uma função

O gráfico de uma função  $f$  é um subconjunto do plano cartesiano formado pelos pares ordenados  $(x, y)$  onde  $y = f(x)$ . Para fazer seu esboço, digitamos na caixa de "entrada" localizada na parte inferior da janela do programa, as leis correspondentes às funções que desejamos visualizar no plano cartesiano. Por exemplo, as funções  $f \in q$ cujas leis são dadas por  $f(x) = 2x + 3$  e  $q(x) = 2^x + 3$  podem ser digitadas diretamente ou trocando as notações  $f(x)$  e  $g(x)$  por y. Porém, para indicar que um componente da expressão inserida opera como expoente, devemos digitar o símbolo (ˆ) antes desse elemento. Assim, a lei  $y = 2x + 3$  equivalerá a  $y = 2^x + 3$ . Já para indicar uma multiplicação utilizamos o símbolo (∗), mas, não será necessário quando o coeficiente vier seguido da variável  $x$ , pois o software reconhece automaticamente que há uma multiplicação entre os fatores. O símbolo (/) representa a divisão entre o elemento que anteceder e suceder a barra. Por exemplo,  $y=\frac{1}{2}$  $x^2$ 3 equivale a  $y = x \hat{\;} 2/3.$  Para mudar uma equação podemos dar um clique duplo sobre ela e alterar conforme desejado.

É possível visualizar os gráficos de duas ou mais funções no mesmo campo geométrico, mas se quisermos ver apenar uma delas sem ter que deletar a outra, basta clicar sobre o marcador que aparece antes fórmula referente à função na "Janela de Álgebra". Assim, desabilitamos ou reabilitamos a exibição dos gráficos.

Outra ação interessante é a demarcação de pontos pertencentes ao gráfico da função inserida. Para isso, selecionamos o menu "ponto", e clicamos nos locais desejados na janela geométrica (sobre o gráfico ou plano). Com a ferramenta "mover" selecionada, é possível arrastar os pontos inseridos para qualquer outro local do plano, porém, se este foi inserido sobre o gráfico, ele só será movido sobre a reta ou curva gerada pela função. Outra maneira de inserir um ponto é digitando suas coordenadas na caixa de entrada, ao teclar "enter" será possível ver se o ponto pertence ou não à função em questão.

Na construção manual de gráficos de funções exponenciais usando lápis, régua e papel, os educandos poderiam ter a falsa impressão que a partir de certo ponto, a curva "coincide" com o eixo das abscissas até o infinito. Para esclarecer visualmente o que de fato acontece, digitamos por exemplo a função dada por  $f(x)=\left(\frac{1}{2}\right)^{x}$ 2  $\setminus^x$ na caixa de entrada  $(y = (1/2)^{2}x)$  e teclamos "Enter", aumentando o zoom gradativamente na curva próxima ao eixo  $x$ , será possível ver que a mesma não está sobre ele, apenas a cada instante mais próxima. Note que quanto mais  $x$  caminha ao infinito, mais próximo de zero fica a função, porém nunca interceptará a ordenada. Portanto, toda função exponencial do tipo  $y=a^x$ não possuirá raiz, ou seja, não existirá um valor para  $x$  que torne  $y = 0$ , logo, essa função é limitada inferiormente por uma reta imaginária chamada assíntota . Para este tipo de função, essa reta é a representação da função constante  $y = 0$ . Com uma construção como essa espera-se que o aluno compreenda que a imagem e o contradomínio de funções desse modelo, é representado pelo conjunto dos números reais acima de zero, e entenda também que o domínio está definido para todo  $x$  real.

## 2.4 Planilha

<span id="page-41-0"></span>Além das simples construções de quadros e tabelas, também podemos inserir funções baseadas em uma ou mais variáveis em planilhas eletrônicas. Basta definir as células que receberão os valores variáveis, e fixar a função em outra na qual será aplicada as operações com essas variáveis. Veja na figura [7](#page-41-0) um exemplo de construção de uma "Calculadora de Potências" no GeoGebra.

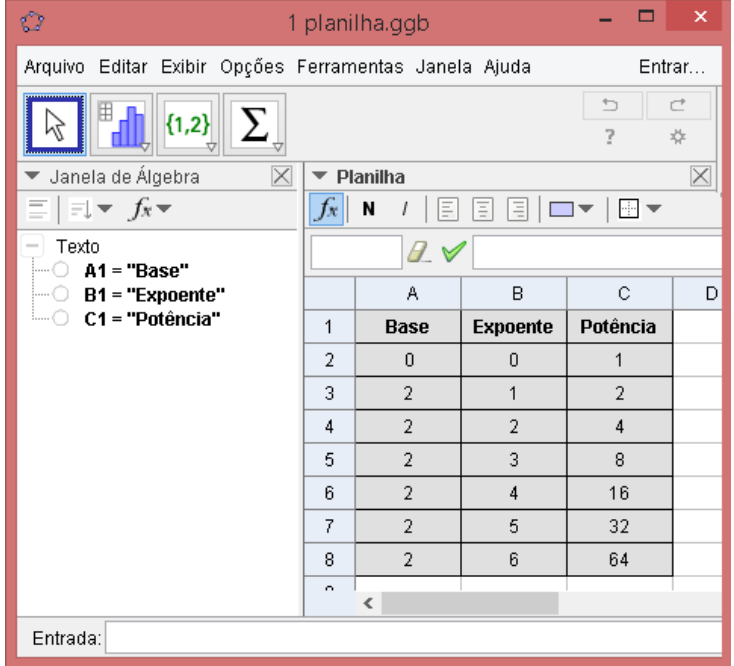

Figura 7 – Calculadora de Potências

Fonte: Autoria própria

Os passos para a elaboração dessa calculadora se iniciam com a ativação da janela Planilha ao clicamos no menu "Exibir", "Planilha". Posteriormente, podemos fechar a "Janela de Visualização" para obtermos uma visão mais agradável da janela em que vamos trabalhar. Nas células da primeira linha, digitamos o nome correspondente a cada elemento da potenciação (base, expoente e potência), para mais tarde serem inseridos seus valores em cada coluna.

Para atribuirmos a operação de potenciação na planilha, inserimos a fórmula dessa função nas células da coluna "Potência". Na figura [7](#page-41-0) por exemplo, em C2 digitamos:  $= A2^{\circ}B2$ . Note que a letra  $C$  e o número 2 indicam respectivamente, o endereço da coluna e linha para a qual desejamos configurar a fórmula. Para as demais células dessa coluna, basta repetir o mesmo comando alterando apenas o número da linha. Há também uma forma mais rápida de repetir o comando nos demais endereços. Copiamos a célula que já possui a fórmula da potenciação e colamos nos outros campos da mesma coluna.

Com a elaboração dessa "calculadora", em poucos instantes o professor apresenta a seus alunos o comportamento das potências quando variamos a base e/ou expoente numa potenciação. Poderá também envolver seus alunos nessa construção se tiver à disposição um laboratório de informática. Com esse aprendizado, espera-se que os alunos busquem a desenvolver suas próprias "calculadoras" para outras fórmulas ligadas a sua vida escolar ou cotidiana, como nas operações ligadas ao controle financeiro por exemplo.

Não podemos deixar de observar que o programa é inconsistente para o cálculo da potência  $0^0.$  Diferentemente das calculadoras científicas, o software trabalha com cálculo avançado, quando inserimos uma base nula com expoente nulo, ele apresenta 1 como resultado, porém, sabemos que essa situação é uma indeterminação, logo, essa potenciação não tem um resultado particular. Em algumas situações estudadas no curso superior podese obter esse resultado. Mas, explicar isso para o aluno do Ensino Médio seria inviável. Melhor dizer que não existe um único valor definido para essa potência, e quando depararem com essa situação, basta escrever "indeterminado". Assim, esperamos que a classe entenda a definição de que "todo número diferente de zero elevado a zero é igual a um".

Agora veja na figura [8](#page-43-0) um exemplo de como configurar na planilha o cálculo de potências com expoentes reais. As células da primeira linha destinam-se aos nomes de cada coluna e, na segunda linha deixamos os símbolos referente a cada componente da expressão. As entradas livres são aquelas correspondentes à "Base da potência ou Radicando", "Numerador do expoente ou expoente da radiciação" e "Denominador do expoente ou Índice". Os valores da coluna "Resultado" são obtidos automaticamente. Na célula E3 por exemplo, inserimos a fórmula: =  $B3^{\circ}(C3/D3)$  (que é equivalente a expressão  $\sqrt[n]{a^m}$  ou  $a^{\frac{m}{n}}$ . Repetimos os mesmos procedimentos até a célula E9.

Observe que na coluna A, é possível visualizar a expressão matemática que leva ao resultado da coluna  $E$ . Mas para isso, deve-se digitar na célula desejada, tal expressão

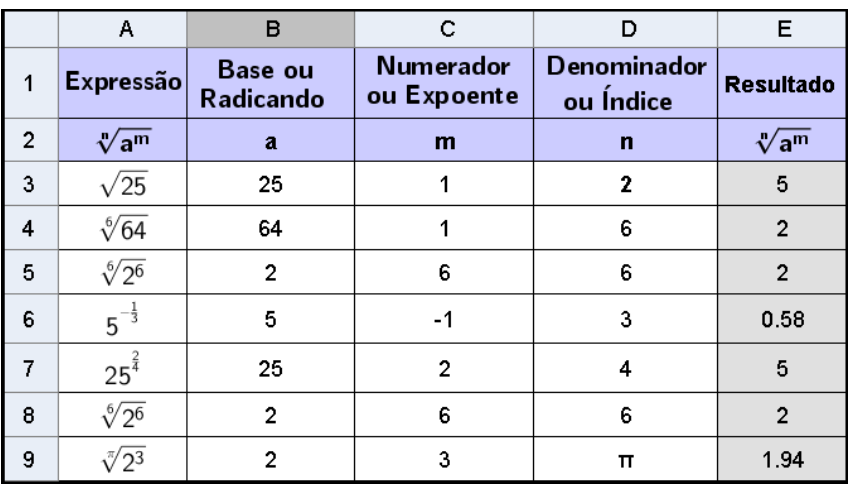

<span id="page-43-0"></span>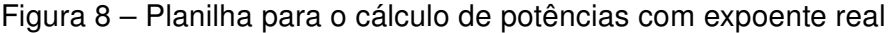

Fonte: Autoria própria

como texto na linguagem de comandos utilizados em ambiente LaTex como nos exemplos abaixo

- $\sqrt[4]{25^2} = \sqrt{\sqrt{4}}{25^2}$
- $5^{-\frac{1}{3}} = 5^{\^{\{-\frac{1}{3}}\}}$
- $\sqrt[{\pi}]{2^3} = \sqrt{\pi} \cdot \frac{2}{3}}$

em seguida, teclamos "enter" para sair da célula e clicamos novamente sobre ela com o botão direito do mouse seguindo em "propriedades". Ao clicar no menu "texto" na janela que surgiu, ficará visível em uma caixa de texto a fórmula digitada inicialmente na célula. Então marcamos a opção "Fórmula LaTex" e clicamos em "ok". Feche a janela e veja na planilha a sua expressão.

Outra forma de inserirmos uma expressão matemática é digitando qualquer palavra na célula e teclar "enter", assim, ao clicar com o botão direito do mouse sobre ela, aparecerá a opção "propriedades". Clicando no menu "texto", surgirá uma caixa de diálogo com a palavra digitada. Apague a palavra nessa caixa e marque a opção "Fórmula LaTex". Aparecerá à frente do nome da opção marcada, um símbolo parecido com uma seta para baixo, clicando nele será possível escolher uma expressão matemática como frações, radiciações, matrizes entre outras. Feita a escolha, basta substituir as variáveis pelos valores desejados, clique em "ok" e sua expressão aparecerá na célula.

## 2.5 Esboço gráfico de uma função e a lista pontos

O software nos oferece a opção de trabalhar simultaneamente com duas ou mais janelas. Portanto, é possível criar uma planilha com uma lista de pontos e verificar se eles pertencem ou não ao gráfico da função como mostra a figura [9.](#page-44-0) Onde consideramos uma

função  $f$  cuja lei de formação é dada por  $f(x)=\left(\frac{1}{2}\right)$ 2  $\setminus^x$ , visualizamos seu gráfico digitando na caixa de entrada  $y = (1/2)^{2}x$  teclamos "enter" posteriormente. Na planilha, criamos o quadro de correspondências entre  $x \in y$  atribuindo valores aleatórios para  $x$ . Na célula B2 digitamos  $(1/2)^2A2$  para encontrar o valor correspondente a y onde x é igual ao valor indicado em  $A2$ . Repetimos o mesmo procedimento nas demais células da coluna 2. Agora selecionamos os valores dispostos no quadro e clicamos em seguida com botão direito do mouse, selecionamos "criar" e "lista de pontos". Assim aparecerão no plano cartesiano os pontos encontrados no quadro de correspondências.

<span id="page-44-0"></span>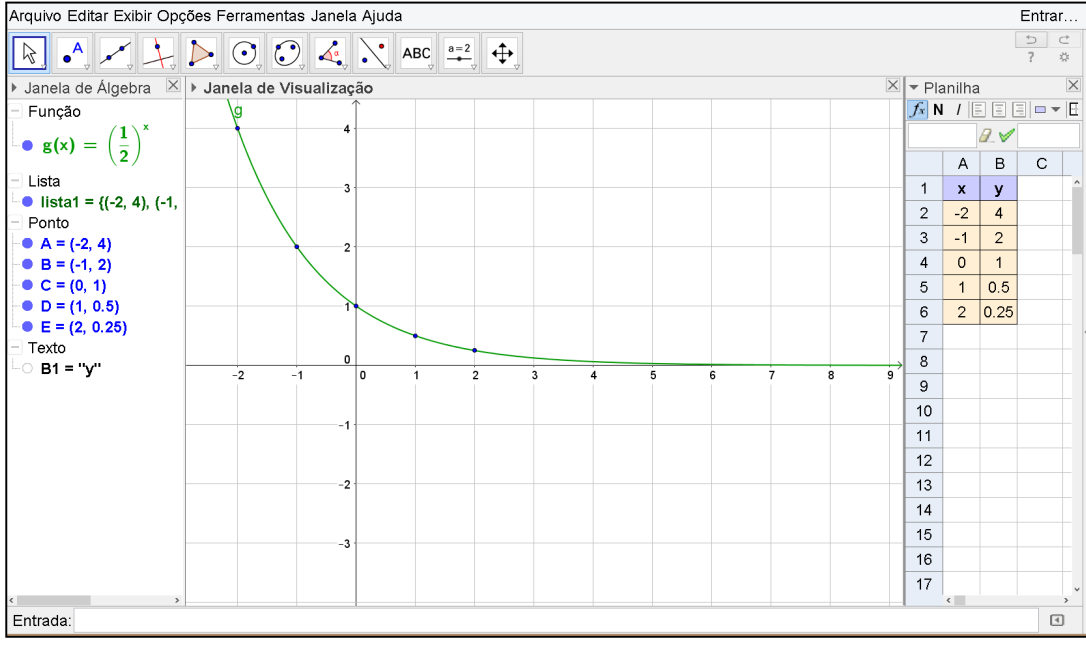

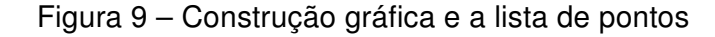

Fonte: Autoria própria

## 2.6 Construção gráfica com animação

Para elaborar uma construção gráfica com animação como ilustra a figura [10,](#page-45-0) seguiremos os passos descritos abaixo.

(1) Digitamos na caixa de entrada a lei  $y = a^x$  através do comando  $y = a^x x$ , em seguida teclamos "Enter". Surgirá uma janela com a opção de menu "Criar Controles Deslizantes". Clicamos sobre ele. Assim estará visível na "Janela Álgebra" uma função cuja lei se apresenta como  $f(x)=1^x.$  Como essa função é constante, o gráfico será uma reta paralela ao eixo das abscissas cortando a ordenada no ponto  $(0, 1)$ .

(2) Com a ferramenta "mover" selecionada, arrastamos o controle deslizante para onde desejarmos. Desse modo, colocaremos a base a sobre a condições de maior, igual e menor que zero, para que observemos o que acontece com o gráfico quanto a abertura da curva.

(3) Clicamos agora com o botão direito do mouse sobre o "controle deslizante" seguindo em propriedades. Surgirá uma janela onde escolheremos o menu "controle deslizante" para alterar o intervalo para um mínimo de 0 e máximo de 5. Assim os valores de  $a$ irão variar apenas de 0 a 5. Por fim, clicamos no "quadradinho" no canto superior da janela próximo ao (X) cuja função é exibir na janela principal.

(4) Novamente clicamos com o botão direito do mouse sobre o "controle deslizante" e marcamos a caixa "Animar". A partir de então, a base  $a$  será alterada automaticamente enquanto seu gráfico se movimenta. Surgirá próximo a caixa de entrada uma nova ferramenta com a função de "pausar" a animação. Basta clicar sobre ela para parar e iniciar.

(5) Pausamos a animação e arrastamos o controle deslizante até uma das extremidades. Clicamos com o botão direito sobre a lei da função expressa na "Janela Álgebra" e selecionamos "Habilitar Rastro" (o procedimento é o mesmo para desabilitar). Agora reativamos a animação para observar o comportamento gráfico da função.

<span id="page-45-0"></span>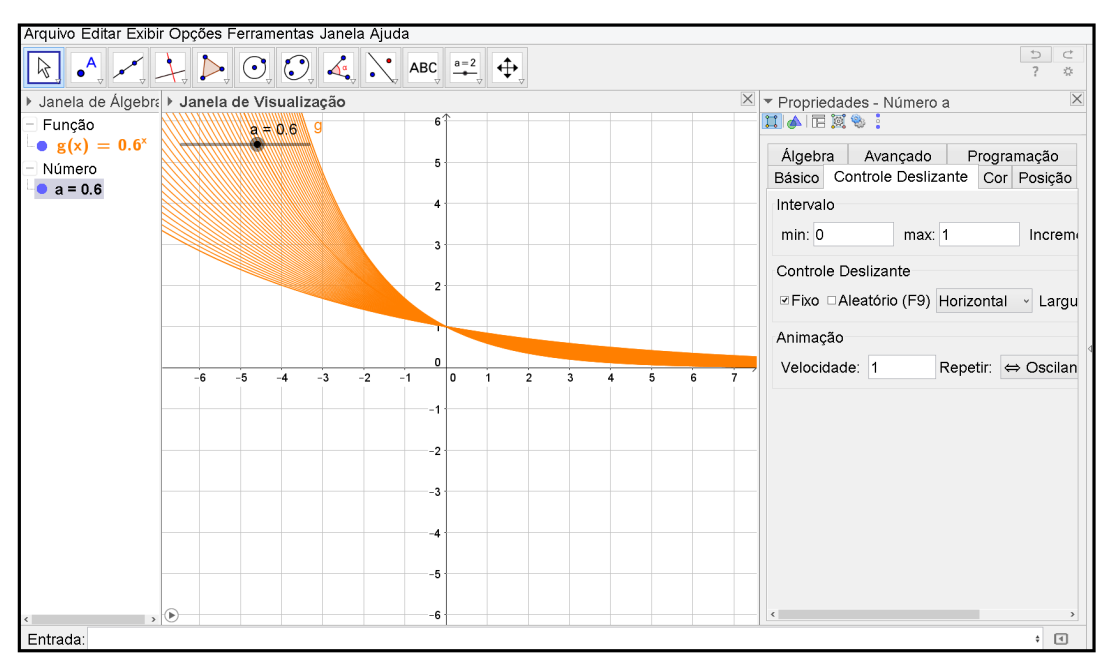

Figura 10 – Animação Gráfica

Fonte: Autoria própria

OBS: Ao pausar o vídeo e efetuar qualquer ação que movimente o gráfico, seus rastros serão apagados automaticamente.

## 2.7 A definição da função exponencial no GeoGebra e no Excel

Faremos uma comparação entre as planilhas do GeoGebra e Excel como ferramenta na definição das funções exponenciais. Veremos que nesse caso, é melhor trabalhar com o Excel, pois o GeoGebra comete um equívoco no cálculo da potência  $0^x$  onde  $x \leq 0$ .

Nosso objetivo é usar diversos exemplos para fazer os alunos perceberem que uma função dada pela lei  $y=a^x$ , será do tipo exponencial se, e somente se,  $0 < a \neq 1.$ 

Criaremos nos dois softwares um quadro formado por 10 linhas e 5 colunas como mostra a figura [11.](#page-46-0) Nas colunas  $A \in B$  serão exibidos as comparações de  $a \in x$  em relação a 0. Já nas colunas  $C e D$  atribuiremos quaisquer valores para a base  $a e$  o expoente x de modo que satisfaça as condições explícitas em  $A$  e  $B$ . Em  $E2$  inserimos a fórmula =C2 $\textdegree$ D2 (que é equivalente a  $a^x$ ) e repetimos esse comando nas demais células dessa coluna. Assim veremos o que acontecerá em cada um dos casos indicados nas duas primeiras colunas.

<span id="page-46-0"></span>

|                | A                    | в       | C              | D               | E             |    | А       | B       |                   | D              | E        |
|----------------|----------------------|---------|----------------|-----------------|---------------|----|---------|---------|-------------------|----------------|----------|
| 1              | Casos                |         | <b>Base</b>    | <b>Expoente</b> | Potência      |    |         | Casos   | Base              | Expoente       | Potência |
| $\overline{2}$ | a < 0                | x > 0   | $-4$           | 0.5             | 2             | 2  | a < 0   | x > 0   | $\overline{A}$    | 0,5            | #NÚM!    |
| 3              | a < 0                | $x = 0$ | $-4$           | $\mathbf{0}$    | 1             | 3  | a < 0   | $x = 0$ | $-4$              | $\bf{0}$       |          |
| 4              | a < 0                | x < 0   | $-4$           | $-0.5$          | $\mathcal{P}$ | 4  | a < 0   | x < 0   | $-4$              | $-0,5$         | #NUM!    |
| 5              | $a = 0$              | x > 0   | 0              | 15              | 0             | 5  | $a = 0$ | x > 0   | $\bf{0}$          | 15             | $\bf{0}$ |
| 6              | $a = 0$              | $x = 0$ | $\mathbf 0$    | $\Omega$        | 1             | 6  | $a = 0$ | $x = 0$ | $\bf{0}$          | $\bf{0}$       | #NÚM!    |
| $\overline{7}$ | $a = 0$              | x < 0   | $\mathbf 0$    | $-15$           | $\infty$      | 7  | $a = 0$ | x < 0   | $\bf{0}$          | $-15$          | #DN/0!   |
| 8              | a > 0                | x > 0   | $\overline{4}$ | $\overline{2}$  | 16            | 8  | a > 0   | x > 0   | 4                 | $\overline{2}$ | 16       |
| 9              | a > 0                | $x = 0$ | $\overline{4}$ | $\mathbf 0$     | 1             | 9  | a > 0   | $x = 0$ | $\overline{4}$    | $\bf{0}$       | 1        |
| 10             | a > 0                | x < 0   | 4              | $-1$            | 0.25          | 10 | a > 0   | x < 0   | 4                 | $-1$           | 0,25     |
|                | Planilha do GeoGebra |         |                |                 |               |    |         |         |                   |                |          |
|                |                      |         |                |                 |               |    |         |         | Planilha do Excel |                |          |

Figura 11 – Planilhas para compreensão da definição de função exponencial

Fonte: Autoria própria

Observamos na planilha do GeoGebra, diferentemente do Excel, que as células E6 e  $E7$  apresentam resultados equivocados para as potências  $0^0$  e  $0^{-15}$ , sabemos que nesses casos o cálculo é indeterminado. O Excel é o mais indicado para fazer esse tipo de trabalho por não cometer o mesmo equívoco. Nele, a indeterminação é representada pelo código de erro #NÚM! ou #DIV/0!.

É muito importante ficarmos atentos aos softwares ou aplicativos utilizados para auxiliar na compreensão de conteúdos da matemática, às vezes, o programa usado pode ter um banco de dados voltados para apresentar resultados que só compreendemos num curso de modalidade superior, cujo nível de complexidade é tão elevado que não cabe explicar no Ensino Básico. Sem essa atenção, um recurso que deveria ser usado para contribuir no processo ensino-aprendizagem, causaria efeito contrário.

Trabalhando com o Excel, o professor poderá fazer alternações de valores para base  $a$  e o expoente  $x$  para exemplificar que:

 $\bullet$  nas linhas 2, 3, e 4 onde  $a < 0$ , não constituiremos uma função exponencial, pois a potência é indeterminada nos casos em que  $x < 0$  e  $x > 0$ . E sendo  $x = 0$ , a potência será igual a 1 para todo  $a$ , tornando a função constante.

• nas linhas 5, 6, e 7 onde  $a = 0$ , também não constituiremos uma função exponencial, uma vez que, a potência é indeterminada para  $x < 0$  e  $x = 0$ . E sendo  $x > 0$ , teremos

uma função constante, pois 0 elevado a qualquer número positivo, será sempre igual a 0.

• nas linhas 8, 9 e 10 onde  $a > 0$  e  $x \in \mathbb{R}$ , só constituiremos uma função exponencial se  $a \neq 1$ , pois  $1^x = 1, \forall x \in \mathbb{R}$ .

## 2.8 O GeoGebra como aplicativo

<span id="page-47-0"></span>Nesta seção, veremos algumas das aplicabilidades do GeoGebra em celulares e tablets que operam com o sistema operacional Android. O aplicativo nesses aparelhos apresenta a mesma interface como mostra a figura [12.](#page-47-0)

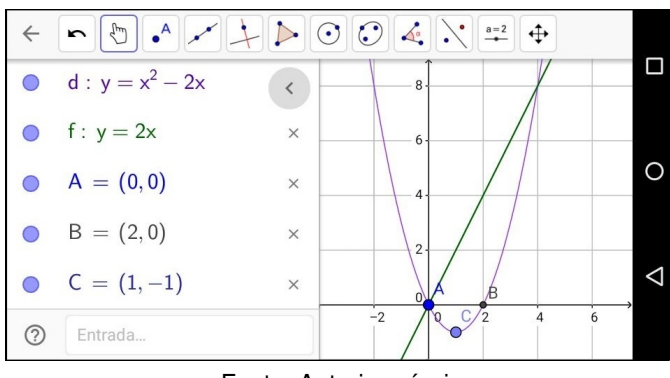

Figura 12 – Aplicativo GeoGebra

Fonte: Autoria própria

O aplicativo do GeoGebra, além de ser mais completo do que muitos outros disponíveis, por ser totalmente gratuito não traz desconforto aos usuários com anúncios indesejados. Apesar de não oferecer todos os recursos disponíveis que há em sua versão para computadores, ele apresenta diversas funções em sua "Janela de Visualização", que são de grande utilidade no estudo da matemática. Além disso, disponibiliza um sistema de busca por temas já elaborados com animação gráfica como a Rosa Polar, Curvas Senoidais, Teorema de Pitágoras entre outros.

Ao abrir o aplicativo pelo celular ou tablet, vemos sua janela "Algébrica" e "Geométrica" como mostra a figura [13](#page-48-0) na sua disposição vertical e horizontal. Na parte inferior da janela há uma caixa de entrada para inserir a notação algébrica de uma função, pontos ou equações. Na parte superior, temos à disposição cinco menus: o primeiro abre a barra de ferramentas como a apresentada anteriormente na figura [6;](#page-39-1) o segundo com o logo em forma de uma engrenagem, dispõe cores, estilo de linhas e espessura do objeto; o terceiro expresso por uma seta em curva, tem a função de desfazer sucessivamente as últimas ações realizadas; o quarto cujo símbolo é uma lupa, abre um campo de busca online por temas já disponíveis na internet; e o quinto menu com ícone em forma de três traços horizontais, disponibiliza as ferramentas: criar nova janela, abrir, salvar, compartilhar e ajuda.

<span id="page-48-0"></span>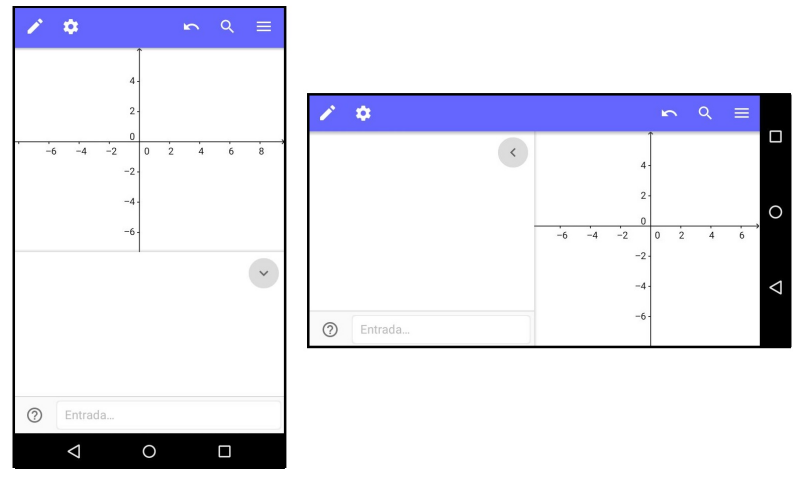

Figura 13 – Interface do aplicativo

Fonte: Autoria própria

Ao tocar na caixa entrada surgirá um teclado para digitação como mostra a figura [14.](#page-48-1) Através do teclado inicial, acessamos os teclados de funções e alfabeto usando as teclas "%" e "ABC" respectivamente. Ao abrir o teclado do alfabeto, temos a opção de mudar para o alfabeto grego pela tecla " $\alpha\beta\gamma$ ". A tecla " $a^x$ " do teclado inicial é utilizada para possibilitar a escrita de um expoente, as teclas "<" e ">" fazem voltar ou avançar com o cursor de digitação, e a tecla maior (enter) que aparece nesse teclado tem a função de entrar com o valor digitado. Logo, para fazermos o esboço gráfico da função obtida pela lei  $y = 2^x - 3$ por exemplo, teclando " $y$ ", "=", "2", " $a^x$ , ">", "-", "3" e " $enter$ ".

Figura 14 – Teclados do aplicativo

<span id="page-48-1"></span>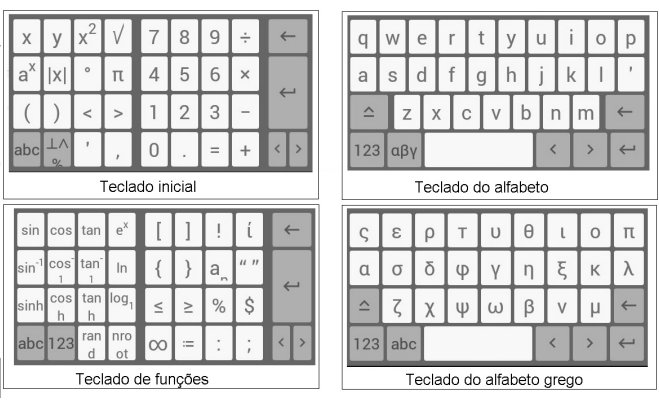

Fonte: Autoria própria

Tocando na região do plano cartesiano, o teclado será recolhido pela caixa de entrada deixando visível apenas as janela do campo algébrico e geométrico. Podemos ocultar a janela algébrica tocando na seta similar ao símbolo ">" ou "<" que aparece no canto superior direito da janela algébrica. Neste mesmo procedimento conseguimos ativar a janela algébrica novamente para tornar visível a função. Tocando sobre a lei que descreve o gráfico, surgirá uma caixa de edição onde ponderemos alterá-la.

As construções elaboradas no aplicativo só poderão ser salvas após a realização de um cadastro de e-mail e senha de acesso como mostra a figura [15.](#page-49-0) Isso pode ser feito tanto pelo celular quanto por um computador. Uma das vantagens desse cadastro, é poder acessar as construções salvas pelo aplicativo através do site do programa diretamente de qualquer computador conectado a internet. Ao entrar na página https://www.geogebra.org/, efetuamos o login (pelo nome de usuário ou e-mail e senha). Ao clicar no nome do usuário que aparecerá no canto superior da janela de navegação, encontraremos as construções salvas. Veja o apêndice [C.](#page-93-0)

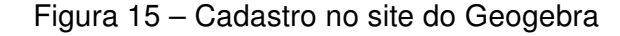

<span id="page-49-0"></span>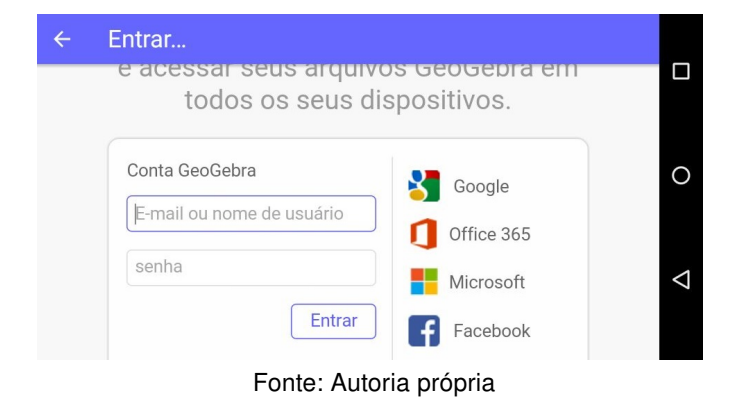

Observação 2.1. Os demais comandos não especificados para o aplicativo são ativados de forma similar a versão do GeoGebra para computadores.

## Capítulo 3

# Proposta de atividades para a sala de aula

## 3.1 Procedimentos Metodológicos

As atividades propostas nesse capítulo estão direcionadas à alunos de 1º ano do Ensino Médio uma vez que a grade curricular prevê o trabalho do conteúdo Funções Exponenciais nesta série. Apresentamos uma sequência didática elaborada para o uso de materiais básicos (caderno, régua, lápis borracha e caneta) e computadores no desenvolvimento das cinco primeiras atividades cuja previsão é para cinco aulas de 50 minutos. Para a realização da sexta atividade será necessário celulares ou tablets onde os alunos poderão se juntar em duplas ou trios durante duas aulas de 50 minutos. Nosso principal objetivo é contribuir de forma significativa no ensino de funções exponenciais trazendo uma análise mais completa das suas particularidades através do GeoGebra, instrumento pelo qual, usamos com intenção de realizar um estudo mais detalhado, dinâmico, e atrativo do tema em questão.

Sabemos que a palavra exponencial significa "o que tem expoente" ou "relativo à expoente". Portanto o aluno deve conhecer os conceitos básicos da potenciação e suas propriedades operacionais a fim de aprender com eficiência esse conteúdo. Portanto, as três primeiras situações problemas foram escolhidas com o objetivo de solidificar esse princípio básico, por serem contextualizadas, podem despertar maior interesse do educando sobre o assunto. A primeira atividade é desenvolvida de forma lúdica estabelecendo o contato do aluno com crescimento exponencial. A segunda e terceira, tratam de situações problemas que requerem a noção conceitual das funções exponenciais para resolvê-las. Esperamos com as três atividades levar o aluno a reconhecer situações de crescimento e decrescimento exponencial e atingir os objetivos específicos de cada exercício. Na atividade 4 trabalhamos com o número e fazendo uma relação na matemática financeira no que diz respeito aos juros compostos. Nessas quatro atividades utilizamos a planilha do GeoGebra

para auxiliar na formação conceitual de cada situação.

Segundo os PCNs, "É importante destacar o significado da representação gráfica das funções, quando alteramos seus parâmetros, ou seja, identificar os movimentos realizados pelo gráfico de uma função quando alteramos seus coeficientes"[\(BRASIL,](#page-81-1) [2006,](#page-81-1) p. 72). Portanto nas duas últimas atividades apresentamos diversas construções gráficas relacionadas às funções exponenciais, utilizando o GeoGebra para Desktop na atividade 5 e o aplicativo desse programa na atividade 6 com objetivo principal de realizar as análises referidas pelos PCNs. Os dispositivos portáteis utilizados na última atividade é mais comum que computadores na vida escolar de boa parte dos alunos, portanto faz-se importante o uso de tais instrumentos como ferramenta de trabalho do tema em questão.

## 3.2 Atividade 1: Potenciação

#### **Objetivos**

- Reforçar o conceito de potenciação;
- Reconhecer e interpretar informações do problema e expressá-lo como potência;
- Formalizar a lei que descreve o fenômeno;
- Compreender a definição para o cálculo de potências com expoente 1 e 0;
- Criar um quadro no GeoGebra que descreva a situação-problema
- Familiarizar-se com a aplicação de fórmulas em planilhas do GeoGebra.

#### Descrição

Iniciamos a atividade fazendo uma experiência por dobraduras, proposto por [\(DANTE,](#page-81-2) [2011\)](#page-81-2): Dobre uma folha retangular pela metade, paralelamente à sua largura e, em seguida, abra-a e anote o número de retângulos que aparecem marcados; continue dobrando sucessivamente o retângulo encontrado, sempre pela metade e no mesmo sentido. E, a cada etapa, abra totalmente a folha e anote a quantidade de retângulos menores que aparecem marcados nela. O esquema da figura [16](#page-51-0) dá uma ideia do processo:

#### Figura 16 – Potenciação com dobraduras de papel

<span id="page-51-0"></span>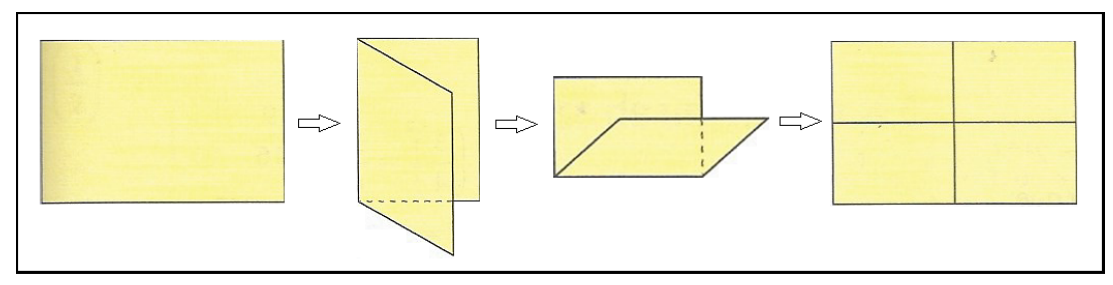

Fonte: [\(DANTE,](#page-81-2) [2011\)](#page-81-2)

<span id="page-52-0"></span>a) Complete o quadro [2](#page-52-0) com os resultados obtidos. Vamos chamar de número de dobraduras a quantidade de vezes que o papel foi dobrado a cada etapa.

| Número de dobraduras   Número de retângulos resultantes |
|---------------------------------------------------------|
|                                                         |
|                                                         |
|                                                         |
|                                                         |
|                                                         |
|                                                         |

Quadro 2 – Quadro para potenciação com dobraduras

Fonte: [\(DANTE,](#page-81-2) [2011\)](#page-81-2)

b) Se forem feitas 6 dobraduras, quantos retângulos ficarão marcados na folha?

c) Generalize, encontrando a expressão que dá o número de retângulos marcados na folha original. Quantas dobraduras ela fez?

Neste exercício o aluno reforça a ideia de potenciação. Percebe que a cada vez que ele dobra a folha, ao abri-la vê o dobro de retângulos em relação à abertura anterior. Ou seja, cada dobra corresponde a multiplicação por 2 do número de retângulos formados pelas marcas em uma dobra anterior. O professor pode estender o quadro [2](#page-52-0) com uma coluna da representação da quantidade de retângulos na forma de potência como mostra o quadro [3.](#page-52-1)

<span id="page-52-1"></span>

| N.º de Dobraduras   N.º de Retângulos   Forma de Potência |  |
|-----------------------------------------------------------|--|
|                                                           |  |
|                                                           |  |
|                                                           |  |
|                                                           |  |
|                                                           |  |
|                                                           |  |

Quadro 3 – Quadro da relação base, expoente e potência

Fonte: Autoria própria

Na forma de potência temos que a base vale 2, pois este é o fator em questão uma vez que a cada mudança dobramos a folha mais uma vez. Exemplo:  $2^4 = 2 \cdot 2 \cdot 2 \cdot 2 = 16.$ Logo os expoentes seguem a ordem das dobraduras, pois ao dobrarmos a folha 4 vezes, representamos o expoente com o número 4. É fundamental diagnosticar que toda a classe veja a potenciação como uma forma simplificada de escrever  $n$  produtos de um mesmo fator. Assim, ficará mais fácil para o aluno responder o item (b) sem ter que mostrar na prática que em 6 dobraduras serão obtidos 64 retângulos. Seguindo o mesmo raciocínio, espera-se que eles respondam o item (c), dizendo que o número de retângulos podem ser obtidos ao elevarmos a base 2 ao número de dobraduras. Geralmente os alunos conseguem ter uma ideia como essa para responder questões assim, porém, apresentam dificuldades em expressar seu raciocínio na linguagem matemática. Portanto, é muito importante que o professor oriente sua classe como expressar uma linha de raciocínio em termos matemáticos.

Pode dizer aos alunos que em casos como este, devem escolher uma letra para representar cada grandeza variável, ou seja, uma incógnita pra identificar o número de vezes que se dobrará o papel e outra incógnita para indicar o número de retângulos que serão formados pelas marcas dessas dobras. Possivelmente eles escreverão uma expressão do tipo  $y=2^x.$ 

Também com a análise do quadro construído, espera-se que fique mais fácil para o educando entender o porquê da potência de expoente 0 ter como resultado o valor 1, e a potência de expoente 1 ter a própria base como resultado. Podemos explicar esse fato mostrando para a classe a operação reversa no próprio quadro. Note que na coluna do meio, de trás para frente, obtemos os resultados 16, 8, 4, 2 e 1. E na última coluna obtemos  $2^4$ ,  $2^3$ ,  $2^2$ ,  $2^1$  e  $2^0$  respectivamente. Ou seja, para fazermos a regressão na coluna das potências, basta efetuarmos uma divisão por 2 para passarmos de uma linha para outra. Veja:

> $2^4 \div 2 = 2^3 = 8$  $2^3 \div 2 = 2^2 = 4$  $2^2 \div 2 = 2^1 = 2$  $2^1 \div 2 = 2^0 = 1$

A "calculadora de potências" que construímos na página [7](#page-41-0) pode ser aplicada junto a essa atividade para auxiliar na definição das potências de expoentes 0 e 1. Nela podemos mostrar aos alunos que a propriedade é válida para qualquer base real diferente de 0. Seria interessante propor à classe que o uso dessa ferramenta para descobrir quantas vezes é preciso dobrar a folha para obter 256, 512, 1024, ... retângulos. Por tentativas, ao alterar os valores em uma das células na coluna expoente, automaticamente será obtido o número de retângulos formados na coluna da potência até chegar ao valor desejado. Desenvolver a aula com essa metodologia, tem por objetivo despertar maior interesse da classe e levar a uma compreensão mais significativa do assunto em questão.

Considerando que até aqui os alunos já tenham compreendido também uma das aplicações da planilha eletrônica, propomos a elaboração da "calculadora" no GeoGebra pelos próprios alunos como ilustra a figura [17,](#page-54-0) com o objetivo de familiarizá-los ao software e deixá-los mais habituados para o desenvolvimento de outras atividades decorrentes ao longo desse capítulo, das quais, utilizaremos a inserção de fórmulas mais complexas no programa e que também, poderão ser usadas em outras planilhas eletrônicas como no Excel e BrOffice por exemplo. A princípio, alguns deles poderão até questionar dizendo que seria mais fácil usar uma calculadora simples ou científica, no entanto, o professor deve apresentar os objetivos citados no início do capítulo e mostrar que o software será mais prático para expressar e de forma instantânea, resultados de expressões matemáticas que

<span id="page-54-0"></span>apresentam maior número de operações e variáveis, como nas construções dos quadros das figuras [21](#page-59-0) e [22](#page-60-0) por exemplo.

| Ù                                                                                 |                                                                 | $\Box$<br>$\times$<br>-<br>GeoGebra |                 |                   |   |                |                 |                      |               |
|-----------------------------------------------------------------------------------|-----------------------------------------------------------------|-------------------------------------|-----------------|-------------------|---|----------------|-----------------|----------------------|---------------|
|                                                                                   | Arquivo Editar Exibir Opções Ferramentas Janela Ajuda<br>Entrar |                                     |                 |                   |   |                |                 |                      |               |
| G<br>囲<br>${1,2}$<br>3                                                            |                                                                 |                                     |                 |                   |   |                |                 |                      |               |
| Janela de Álgebra X<br>Þ                                                          | $\overline{\phantom{a}}$                                        | Planilha                            |                 |                   |   |                |                 |                      | □ ×           |
| Texto<br>$\frac{1}{2}$                                                            | $f_x$ N                                                         | 圓<br>1                              | [∃   □▼  <br>国  | $\boxplus$ $\top$ |   |                |                 |                      |               |
| A1 = "Base"<br>$\Box$<br>B1 = "Expoente"<br>! (     )<br>C1 = "Potência"<br>L (^) | H <sub>13</sub>                                                 | $A \vee$                            |                 |                   |   |                |                 |                      |               |
|                                                                                   |                                                                 | A                                   | B               | $\mathbb{C}$      | D | E              | F               | G                    |               |
|                                                                                   | 1                                                               | <b>Base</b>                         | <b>Expoente</b> | Potência          |   | <b>Base</b>    | <b>Expoente</b> | <b>Potência</b>      | ́             |
|                                                                                   | $\overline{2}$                                                  | $\overline{2}$                      | $\overline{0}$  | $\mathbf{1}$      |   | $\mathbf{1}$   | $\overline{0}$  | $\mathbf{1}$         | ◁             |
|                                                                                   | 3                                                               | $\overline{2}$                      | 1               | $\overline{2}$    |   | $\overline{2}$ | 0               | $\mathbf{1}$         |               |
|                                                                                   | 4                                                               | $\overline{2}$                      | $\overline{2}$  | 4                 |   | 3              | 0               | $\mathbf{1}$         |               |
|                                                                                   | 5                                                               | $\overline{2}$                      | 3               | 8                 |   | $\overline{4}$ | 0               | $\mathbf{1}$         |               |
|                                                                                   | 6                                                               | $\overline{2}$                      | $\overline{4}$  | 16                |   | 5              | 0               | $\mathbf{1}$         |               |
|                                                                                   | 7                                                               | $\overline{2}$                      | 5               | 32                |   | $6\phantom{.}$ | 0               | $\mathbf{1}$         |               |
|                                                                                   | 8                                                               | $\overline{2}$                      | 6               | 64                |   | $\overline{0}$ | 0               | $\mathbf{1}$         |               |
|                                                                                   | g                                                               |                                     |                 |                   |   |                |                 |                      | $\checkmark$  |
| Entrada:                                                                          |                                                                 | $\,<\,$                             |                 |                   |   |                |                 | $\qquad \qquad \Box$ | $\rightarrow$ |

Figura 17 – Planilha para potenciação no GeoGebra

Podemos observar na "calculadora de potências" como mostra a figura [17,](#page-54-0) através do quadro de fundo cinza o aluno verifica que a cada unidade aumentada no expoente, obtemos uma nova potência cujo valor é igual ao anterior multiplicado pela base escolhida. Já no quadro de fundo amarelo, ele percebe que mantendo o expoente zero e variando apenas a base, sempre irá obter 1 como resultado da potência. Como já comentamos anteriormente na seção [2.4,](#page-41-0) o professor deverá ficar atento para a possibilidade do aluno realizar na planilha o cálculo de 0 elevado a 0, pois o software comete um erro conceitual para alunos do ensino básico.

## 3.3 Atividade 2: Meia-vida

#### **Objetivos**

- Efetuar cálculos de potenciação com base racional;
- Reconhecer e interpretar informações do problema e expressá-lo como potência;
- Formalizar a lei que descreve o fenômeno;
- Criar um quadro no GeoGebra que descreva a situação-problema;

- Reconhecer que o decrescimento exponencial não depende da massa da substância, mas sim da relação entre o período e a proporção com que ela se reduz;

Fonte: Autoria própria

- Através da lei de descrição de um problema, desenvolver fórmulas em planilhas eletrônicas que expressem um fenômeno.

#### Descrição

[\(DANTE,](#page-81-2) [2011\)](#page-81-2) Um remédio contém uma substância radioativa que apresenta meiavida de 2 horas. Se uma pessoa tomar 50 mg desse remédio, qual a quantidade restante em seu organismo depois de 12 horas?

Devemos levar o aluno a perceber que 12 horas equivale a 6 intervalos de 2 horas, e que para cada um desses intervalos a quantidade dessa substância se reduzirá à metade. Em seis intervalos ela reduzirá a  $\left(\frac{1}{2}\right)$ 2  $\setminus$ ·  $\sqrt{1}$ 2  $\setminus$ ·  $\sqrt{1}$ 2  $\setminus$ ·  $\sqrt{1}$ 2  $\setminus$ ·  $\sqrt{1}$ 2  $\setminus$ ·  $\sqrt{1}$ 2  $\setminus$ , que é o mesmo que  $\sqrt{1}$ 2  $\bigg)^6$ , ou seja, haverá  $\left(\frac{1}{64}\right)^6$ dessa substância no organismo da pessoa. Assim, tomando 50 mg, depois de 12 horas a quantidade restante será de  $\left(\frac{50}{64}\right)$ mg, que corresponde a 0,78 mg.

Propomos nessa atividade uma construção no GeoGebra como mostra a figura [18,](#page-55-0) na qual, o primeiro quadro é capaz de expressar a quantidade restante da massa a cada intervalo de 2 horas. Em seguida, apresentamos um segundo quadro em função da "quantidade inicial da substância", "tempo decorrido em horas" e "quantidade final da substância".

| C16 | $=$ A16 (1 / 2)^(B16 / 2)<br>$H \vee$ |                        |                         |                     |  |  |  |  |
|-----|---------------------------------------|------------------------|-------------------------|---------------------|--|--|--|--|
|     | Α                                     | B                      | C                       | D                   |  |  |  |  |
| 1   | Quantidade de                         | <b>Tempo decorrido</b> | <b>Fator de</b>         | Descrição           |  |  |  |  |
| 2   | <b>Substância</b>                     | em horas               | redução                 |                     |  |  |  |  |
| 3   | 50                                    | 0                      | 0.5                     | estado inicial      |  |  |  |  |
| 4   | 25                                    | 2                      | 0.5                     | após o 1º intervalo |  |  |  |  |
| 5   | 12.5                                  | 4                      | 0.5                     | após o 2º intervalo |  |  |  |  |
| 6   | 6.25                                  | 6                      | 0.5                     | após o 3º intervalo |  |  |  |  |
| 7   | 3.13                                  | 8                      | 0.5                     | após o 4º intervalo |  |  |  |  |
| 8   | 1.56                                  | 10                     | 0.5                     | após o 5º intervalo |  |  |  |  |
| 9   | 0.78                                  | 12                     | 0.5                     | após o 6º intervalo |  |  |  |  |
| 10  |                                       |                        |                         |                     |  |  |  |  |
| 11  | 50*[(1/2)^(n/2)]                      | n                      | 0.5                     | após o nº intervalo |  |  |  |  |
| 12  |                                       |                        |                         |                     |  |  |  |  |
| 13  |                                       |                        |                         |                     |  |  |  |  |
| 14  | <b>Quantidade INICIAL</b>             | <b>Tempo decorrido</b> | <b>Quantidade FINAL</b> |                     |  |  |  |  |
| 15  | da Substância                         | em horas               | da Substância           |                     |  |  |  |  |
| 16  | 50                                    | 12                     | 0.78                    |                     |  |  |  |  |

<span id="page-55-0"></span>Figura 18 – Planilha demonstrativa - problema de meia-vida

Fonte: Autoria própria

Selecionamos as células a partir de  $A1$  até  $D11$ , em seguida clicamos na ferramenta "espessura" para realçar o contorno das linhas que limitam cada célula. Preenchemos o fundo das linhas 1 e 2 com uma cor a fim de destacar o cabecalho de cada coluna. Em  $A3$ ,  $B3$  e  $C3$ , inserimos os valores  $50, 0$  e  $0.5$  respectivamente, correspondentes a "quantidade" inicial da substância", "tempo decorrido em horas" e "fator de redução" para cada intervalo nesta mesma ordem. O valor numérico inserido na coluna  $C$  é 0.5 por indicar o fator de redução que se mantém constante a cada intervalo. Na coluna  $B$  o aluno irá digitar o tempo referente aos intervalos contados a cada duas horas. Os resultados expressos nas células da primeira coluna que vão de A4 até A9, são obtidos através da expressão  $50*[1/2)^(n/2)]$ que é equivalente a  $50\cdot$  $\sqrt{1}$ 2  $\sum_{n=1}^{\infty}$  Podemos generalizar ainda mais, chamando as quantidades de massa inicial e final dessa substância de  $m_0$  e m respectivamente, obtendo a expressão:

$$
m=m_0\cdot\left(\frac{1}{2}\right)^{\frac{n}{2}}
$$

onde n representa o tempo em decorrido em horas.

O primeiro quadro descreve a quantidade restante da substância após cada intervalo de duas horas. Com ele, o aluno consegue ter uma melhor visualização sobre o que de fato acontece nesses períodos, ao ver a massa da substância reduzindo-se à metade quando passa de uma linha para outra.

No segundo quadro dessa planilha, inserimos o comando  $=A16{\star}(1/2){\uparrow}(B16/2)$  na célula C16. Assim, fazendo a variação da quantidade inicial de massa dessa substância e/ou do tempo decorrido em horas, obtemos a quantidade de massa restante. Agora, o próprio aluno pode conferir os resultados expressos no quadro, fazendo a alteração do tempo em horas na célula  $B16$  da planilha. Também será possível encontrar resultados para frações de tempo como 2, 5; 1, 3 e 4, 02 horas por exemplo. Criamos uma "Calculadora de meia-vida".

Essa metodologia tem por objetivo despertar a atenção do aluno quanto à importância das expressões matemáticas. Espera-se que ele perceba, como uma análise pode ser feita de forma simples e rápida sem grande esforço. Mas apesar dos recursos existentes para efetuar cálculos como esses, faz-se necessário entender o processo pelo qual geramos uma expressão matemática capaz de solucionar determinada situação-problema, e como traduzi-la para outra linguagem (da informática por exemplo). Como nem sempre seguimos um mesmo modelo, o aluno entenderá que não é suficiente apenas tomar para se uma programação criada por alguém, pois no seu dia a dia, surgirão novas situações que levarão a outras expressões matemáticas, onde cada uma se distinguirá da outra fazendo com que, sejam atribuídos também comandos distintos em planilhas eletrônicas.

## 3.4 Atividade 3: Crescimento exponencial

#### **Objetivos**

- Reconhecer e interpretar informações do problema e expressá-lo como potência;

- Formalizar a lei que descreve o fenômeno;

- Criar um quadro no GeoGebra que descreva a situação-problema;

- Reconhecer que a duplicação contínua de elementos a intervalos fixos está relacionada a potenciação de base 2;

- Através da lei de descrição de um problema, desenvolver fórmulas em planilhas eletrônicas que expressem um fenômeno,

- Saber aplicar a lei que descreve um fenômeno em planilhas eletrônicas.

#### Descrição

Sabemos que as bactérias podem se desenvolver sobre uma camada de alimentos onde sua população dá-se pela área que ocupa. Consideremos certa cultura onde a população de bactérias dobra a cada hora. Se inicialmente haviam 10 bactérias, faça o que se pede:

a) Construa no GeoGebra um quadro que permite identificar o número de bactérias em função do tempo. Determine quantas bactérias existirão depois de 2, 3, 4,  $\dots$  10 e  $x$ horas. Expresse também essa quantidade na forma de potência de base 2.

b) Escreva a expressão matemática que permite calcular o número  $(N)$  de bactérias em função do tempo  $(t)$  em horas.

<span id="page-57-0"></span>A figura [19](#page-57-0) ilustra um modelo de quadro que podemos criar na planilha para responder o item (a). Com ele, deixamos explícito o comportamento da variação do número de bactérias em função do tempo.

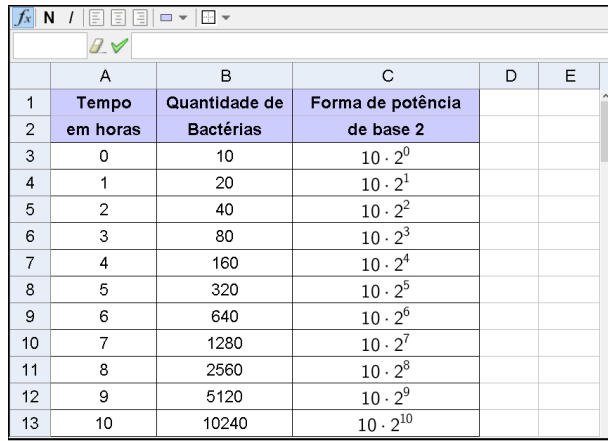

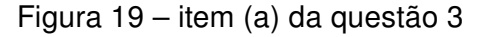

Fonte: Autoria própria

Após a construção, espera-se que o aluno tenha facilidade para responder o item (b), onde deverá perceber que: a base 2 está relacionada ao fato do número de bactérias dobrar de hora em hora; o valor do expoente corresponde ao intervalo de tempo para o qual se deseja saber a quantidade de bactérias; e o número 10 aparece como um fator constante nas potenciações por representar a quantidade inicial de bactérias dessa cultura. Portando, o número  $N$  de bactérias existentes após um tempo  $t$  em horas será dado por:

$$
N = 10 \cdot 2^t
$$

<span id="page-58-0"></span>Pode-se também criar uma "calculadora" para verificar a variação do número de bactérias para frações de tempo. A figura [20](#page-58-0) representa um modelo.

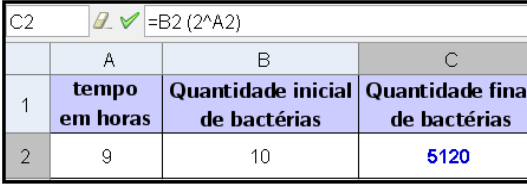

Figura 20 – Número de bactérias em função do tempo

#### Fonte: Autoria própria

O comando aplicado na célula  $C2 \n\mathbf{e} = B2 * (2 \hat{\;} (A2))$ . Com essa função, ao variar o tempo em horas, o aluno verifica os resultados obtidos no item (a). Ele pode também encontrar os resultados para diferentes valores relacionados a quantidades inicial de bactérias.

De forma geral, o modelo matemático usado para resolver situações como essa é dado pela *função* de tipo *exponencial*  $f(x) = b \cdot a^x$ , em que  $b$  é a quantidade inicial de certo material, substância ou população, a representa a progressão de crescimento ou decréscimo que pode ser se duplicando, triplicando, quadruplicando e etc ou reduzindo-se à metade, um terço, um quarto e etc, e  $x$  indica o intervalo de tempo para o qual, a quantidade dos elementos em questão sofrem variações. No caso do exercício acima, a função é do tipo  $f(x) = 10 \cdot 2^x$ .

> Neste caso, vimos que, se calcularmos a população das bactérias nos instantes  $x_0, x_0 + h, x_0 + 2h, \ldots$ , isto é, em intervalos de igual duração  $h$ , obteremos que cada população é igual à do instante anterior multiplicada pela mesma constante  $K: f(x_0+h) = f(x_0) \cdot k, f(x_0+2h) = f(x_0+h) \cdot k,$ etc. (No item a acima,  $h = 1$  hora e  $k = 2$ ). Esta é a característica fundamental da função exponencial e, mais geralmente, da função do tipo exponencial. [\(DANTE,](#page-81-2) [2011,](#page-81-2) p. 230).

## 3.5 Atividade 4: O número e e o juro composto

Nessa atividade apresentaremos para o aluno a definição do número e e sua relação com o Juro Composto.

#### **Objetivos**

- Reconhecer a lei que define o número  $e$ ;

- Conhecer os aspectos históricos relacionados ao número  $e$  e sua relação com os juros compostos;

- Perceber que o juro composto possui comportamento exponencial.

- Compreender através do GeoGebra as leis que definem o número  $e e$  e o montante do juro composto.

#### Descrição

Construiremos em duas planilhas quadros que tem por finalidade facilitar o aprendizado dos alunos com relação ao estudo do número de Euller e sua relação com a fórmula do juro composto.

O número  $e$  representa um valor irracional originado do limite da expressão  $\Big(1+$ 1 n  $\setminus^n$ quando n tende ao infinito. Aumentando n indefinidamente, a sequência adquirida pela expressão, caminha lentamente para o número 2, 7182818284..., ao qual atribuímos o nome de e. Veja:

$$
\left(1+\frac{1}{1}\right)^{1}, \left(1+\frac{1}{2}\right)^{2}, \left(1+\frac{1}{3}\right)^{3}, \left(1+\frac{1}{4}\right)^{4}, \left(1+\frac{1}{5}\right)^{5}, \dots, \left(1+\frac{1}{10}\right)^{10}, \dots, \left(1+\frac{1}{100}\right)^{100}, \dots, \left(1+\frac{1}{1000}\right)^{1000}, \dots, \left(1+\frac{1}{50000}\right)^{50000}, \dots, \left(1+\frac{1}{n}\right)^{n}, \dots =
$$

2,000; 2,2500; 2,3703...; 2,4414...; 2,4883...; 2,5937...; 2,7048...; 2,7169...; 2,7182...

<span id="page-59-0"></span>Iremos agora obter os resultados expressos acima, através de uma planilha como mostra a figura [21.](#page-59-0)

|              |                   | В      |        | D      |        |        |
|--------------|-------------------|--------|--------|--------|--------|--------|
|              | n                 |        | 2      | 3      |        |        |
| 12           | 21<br>n/          | 2,0000 | 2,2500 | 2,3704 | 2,4414 | 2,4883 |
| <sup>3</sup> |                   |        |        |        |        |        |
| 4            | n                 | 10     | 100    | 1000   | 50000  | 100000 |
| 15           | . 91<br>$n_{\rm}$ | 2,5937 | 2,7048 | 2,7169 | 2,7183 | 2,7183 |

Figura 21 – O número  $e$  no GeoGebra

Fonte: Autoria própria

O comando aplicado na célula  $B2 \text{ é: } = (1 + (1/B1))^2B1$  equivalente a expressão dada em A1 escrita pela entrada de texto LaTex

 $\left({1 + \dfrac{1}{n}}^{\n} \right)^{n}$ 

Para repetir a regra nas demais células das linhas  $2 e 5$ , basta copiar a célula  $B1 e$ colar nos campos referentes a esta função.

Nas linhas 1 e 5, o aluno poderá atribuir diversos valores para  $n$ , assim perceberá que a aproximação torna-se cada vez melhor quanto maior for o número inserido. Porém, devemos ficar atentos, se atribuírem a n valores acima de  $100000000$ , o programa cometerá erros de aproximação excedendo o número 2, 718281828459 . . .. Isso ocorrerá devido a limitação do software com relação ao número de algarismos aplicados a cálculos como esse. O professor deve deixar claro para seus alunos que na realidade  $n$  é um número que tende ao infinito, portanto possui valor ilimitado.

<span id="page-60-0"></span>Para o professor passar essa ideia à sua classe, poderá construir numa planilha como ilustra a figura [22,](#page-60-0) uma "Calculadora de Montante" do juro composto. Inicialmente vamos atribuir 1 como valor para capital, tempo e taxa. Inserimos a fórmula  $=$ A2\*(1 + D2/B2)^(B2\*C2) na célula E2, para obter o montante (M) produzido. Agora, é só repetir o comando nas demais células dessa coluna.

|                | А           | в                                  | C                    | D                | Е              |
|----------------|-------------|------------------------------------|----------------------|------------------|----------------|
| 1              | Capital (C) | Nº (n) de vezes<br>composto ao ano | Prazo (t)<br>em anos | Taxa(r)<br>anual | Montante (M)   |
| $\overline{2}$ | 1           | 1                                  |                      | 1                | $\overline{2}$ |
| 3              | 1           | $\overline{2}$                     | 1                    | 1                | 2.25           |
| 4              | 1           | 3                                  | 1                    | 1                | 2.3703703704   |
| 5              | 1           | 4                                  | 1                    | 1                | 2.44140625     |
| 6              | 1           | 5                                  | 1                    | 1                | 2.48832        |
| 7              | 1           | 10                                 | 1                    | 1                | 2.5937424601   |
| 8              | 1           | 50                                 | 1                    | 1                | 2.6915880291   |
| 9              | 1           | 100                                | 1                    | 1                | 2.7048138294   |
| 10             | 1           | 500                                | 1                    | 1                | 2.7155685207   |
| 11             | 1           | 1000                               | 1                    | 1                | 2.7169239322   |
| 12             | 1           | 5000                               | 1                    | 1                | 2.7180100501   |
| 13             | 1           | 10000                              | 1                    | 1                | 2.7181459268   |
| 14             | 1           | 50000                              | 1                    | 1                | 2.7182546461   |
| 15             | 1           | 100000                             | 1                    | 1                | 2.7182682372   |
| 16             | 1           | 500000                             | 1                    | 1                | 2.7182791103   |
| 17             | 1           | 1000000                            | 1                    | 1                | 2.7182804691   |
| 18             | 1           | 5000000                            | 1                    | 1                | 2.7182815552   |
| 19             | 1           | 10000000                           | 1                    | 1                | 2.7182816941   |
| 20             |             | 50000000                           |                      | 1                | 2.7182818149   |

Figura 22 – O número e no juro composto

Com essa construção, espera-se que o aluno perceba a relação do número e com a matemática financeira e entenda que esse regime de juros possui comportamento exponencial.

Observe que nas linhas 2 e 3 constatamos que, um capital composto uma única vez, dobra seu valor ao ser aplicado a uma taxa de 100% ao ano durante 1 ano, e aumenta em 2, 25 vezes se composto 2 vezes ao ano. Constatações como esta poderão ser simuladas

Fonte: Autoria prória

com outros valores nas entradas para capital, prazo e taxa, a fim de observar o montante produzido.

Para ficar mais claro a questão da composição do juro anual em  $n$  períodos ao ano, veja o exemplo dado por Eli Maor em seu livro "e: A História de um Número".

> Alguns bancos calculam o juro acumulado não uma vez, mas várias vezes por ano. Se, por exemplo, uma taxa de juros anual de 5 por cento é composta semestralmente, o banco usará metade da taxa de juros anual como taxa por período. Daí que, num ano, um principal de \$100 será composto duas vezes, cada vez a uma taxa de 2, 5 por cento. Assim, teremos 100  $\times$  1, 025<sup>2</sup> ou \$105, 0625, cerca de seis centavos a mais do que o mesmo dinheiro renderia se fosse composto anualmente a cinco por cento. [\(MAOR,](#page-82-0) [2008,](#page-82-0) p. 36)

A matemática financeira é apenas um dos diversos ramos em que aplicamos o número e.

## 3.6 Atividade 5: Construção de gráficos

O GeoGebra é uma ferramenta muito eficiente para o entendimento gráfico da função exponencial. Com ele o professor poderá envolver ainda mais seus alunos no processo de construção dos conceitos referentes ao crescimento, limites, continuidade, reflexão, sobrejetividade e injetividade.

#### **Objetivos**

Com relação as construções gráficas das funções exponenciais temos os seguintes objetivos:

- Construir e reconhecer uma representação gráfica;

- Identificar por suas leis e graficamente como crescente ou decrescente;

- Reconhecer o sentido de crescimento quando as bases forem inversas;
- Reconhecer graficamente as propriedades que definem a função exponencial;
- Identificar a imagem, domínio e contradomínio pela representação gráfica;

- Identificar a assíntota através de sua representação gráfica ou por sua lei de formação;

- Identificar se um conjunto de pontos pertencem ou não a uma determinada função exponencial;

- Reconhecer graficamente ou pela lei de formação para quais valores de  $x$  o gráfico intercepta o eixo das ordenadas;

- Reconhecer sobre quais condições existirá raiz;

- Compreender o comportamento da curva exponencial quanto à variação da base da potência;

- Reconhecer os aspectos relacionados à simetria, reflexão e translação de gráficos;
- Reconhecer o gráfico de uma função de base  $e$ ;
- Identificar a lei de formação através da representação gráfica.

#### Descrição

Trabalharemos agora, com os procedimentos pelos quais podemos seguir a fim de representarmos graficamente as funções exponenciais. Iniciaremos com aquelas expressas pela lei do tipo  $f(x) = a^x$  em que  $a \in \mathbb{R}/\ 0 < a \neq 1$ .

Todos os gráficos de funções exponencias são descritos por uma curva crescente ou decrescente de domínio real e imagem definida por valores acima ou abaixo de uma linha horizontal chamada assíntota, que por sua vez, limita a "altura máxima ou mínima" dessa curva. Nos gráficos da figura [23,](#page-62-0) temos que as assíntotas corresponde à reta  $y = 0$ . Aparentemente a curva toca o eixo das abscissas, porém, com o auxílio do GeoGebra, podemos dar aos alunos uma noção de que isso não acontece. Para isso, aumentamos gradativamente o zoom próximo ao eixo  $x$ .

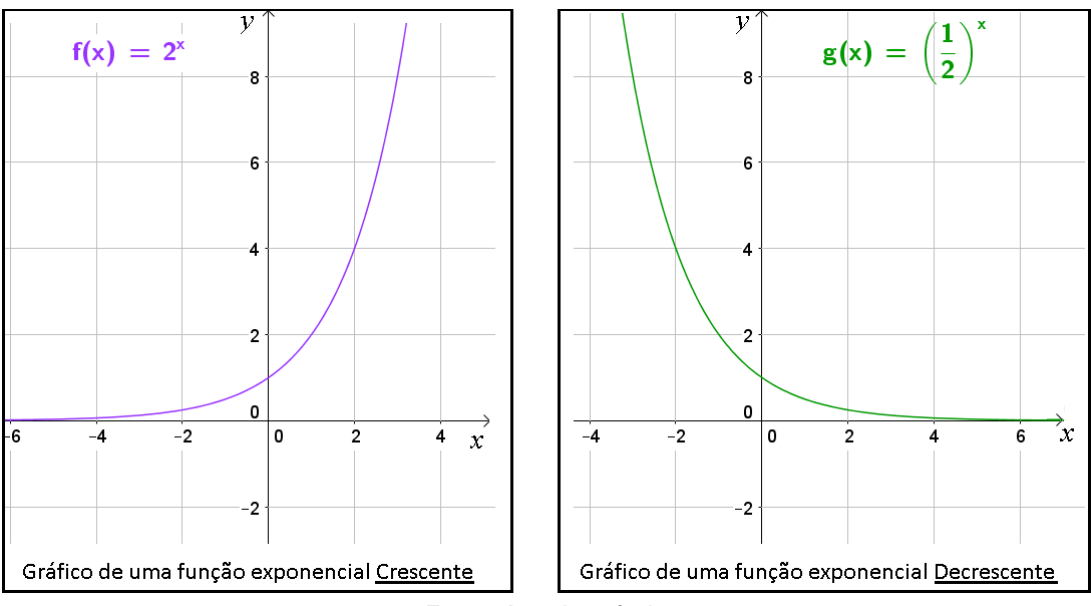

<span id="page-62-0"></span>Figura 23 – Modelo gráfico de funções exponenciais para  $a > 1$  e  $0 < a < 1$ 

Fonte: Autoria própria

Construção

Para construirmos os gráficos da figura [23](#page-62-0) cujas leis de formação são  $y = 2^x$  e  $y =$  $\sqrt{ }$ 1 2  $\setminus^x$ , a primeiro momento faremos a construção manual através de um quadro de correspondências entre as variáveis  $x \in y$ . Por ele, encontraremos alguns pontos coordenados pertencentes a curva exponencial.

Pela lei  $y = 2^x$  encontramos a seguinte relação:

|  |  | $\sqrt{2} \cong 1, 41$ |  |
|--|--|------------------------|--|

Agora marcamos estes pontos no plano cartesiano para vermos por onde a curva passa. Em seguida fazemos o esboço interligando os pontos como descrito na figura [24.](#page-63-0)

<span id="page-63-0"></span>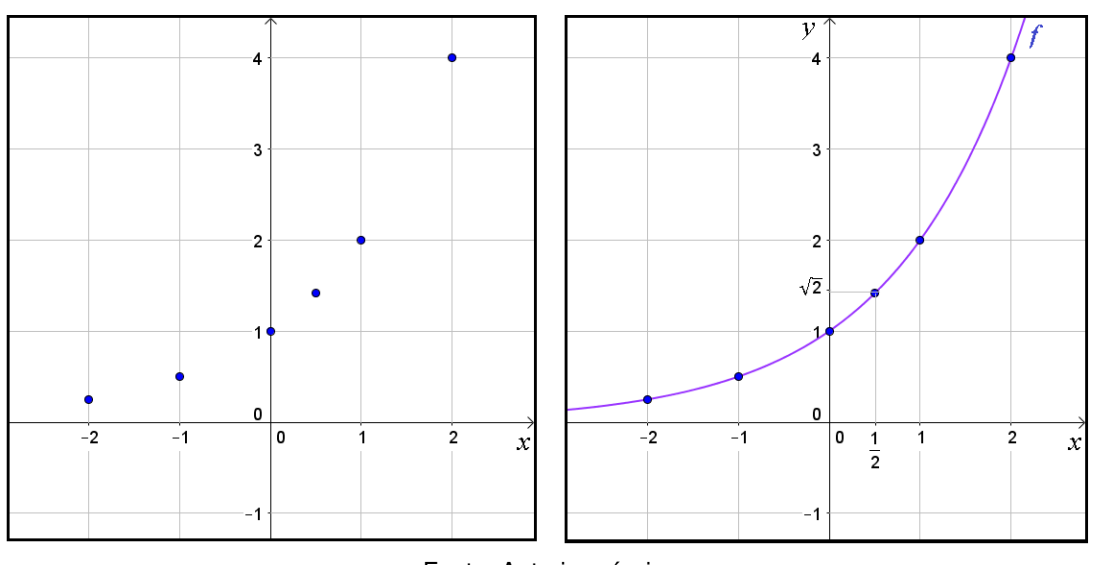

Figura 24 – Gráfico da função  $y = 2^x$ 

Fonte: Autoria própria

Note que para qualquer  $x$  pertencente ao conjunto dos números reais,  $2^x$  é sempre maior do que zero, logo, dizemos que  $Im=\mathbb{R}_+^*.$  O mesmo fato ocorrerá no caso da lei  $y =$  $\sqrt{ }$ 1 2  $\setminus^x$ .

Novamente encontraremos os pontos coordenados como expressos no quadro abaixo.

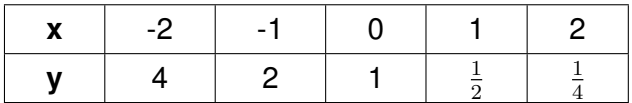

Mais uma vez localizamos esses pontos no plano cartesiano e os ligamos através de uma curva como ilustra a figura [25.](#page-64-0)

<span id="page-64-0"></span>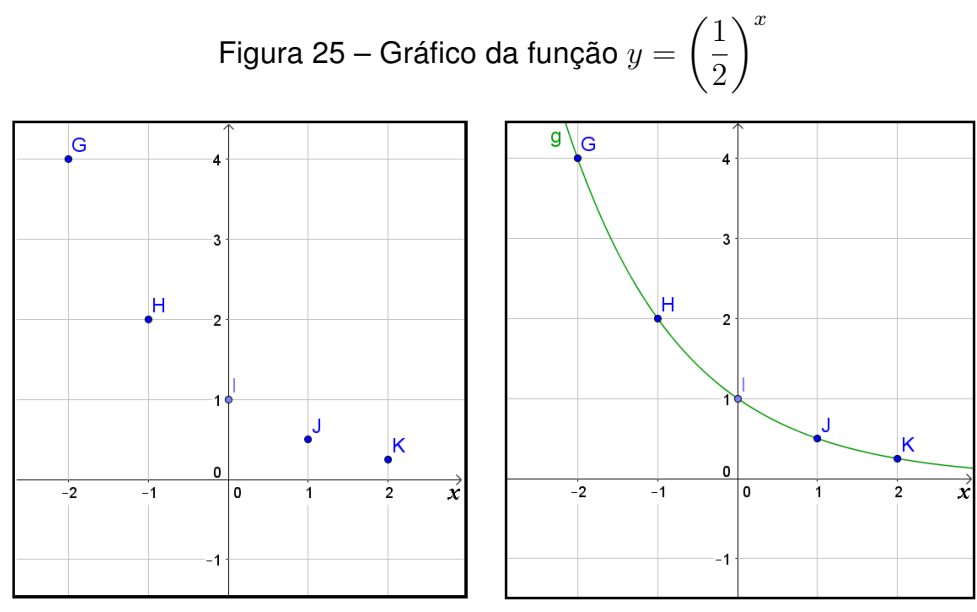

Fonte: Autoria própria

Perceba que os gráficos acima são contrários quanto ao crescimento, esse fato deve-se à base da função. Observe na figura [24](#page-63-0) onde a base  $a > 0$ , quando os valores no eixo  $x$  crescem, também crescem os valores correspondentes no eixo  $y$ , logo a função  $y = 2^x$  é crescente. Isso pode ser observado também no quadro utilizado para identificar as coordenadas. Já na figura [25](#page-64-0) de base  $0 < a < 1$ , enquanto os valores no eixo das abcissas crescem, no eixo das ordenadas decrescem, portanto  $x \in y$  possuem sentidos contrários, assim, a função  $y=\,$  $\sqrt{1}$ 2  $\setminus^x$ se diz decrescente.

É muito importante ensinar o aluno a classificar uma função de forma analítica, ou seja, através da sua lei de formação ou por sua representação gráfica. Assim também, a identificar o domínio e a imagem da função. Esse conceito, o deixa melhor preparado para responder questões de avaliações externas como provas estaduais, concursos e vestibulares, auxiliando na interpretação da lei de formação ou representação gráfica em situações-problemas.

Das construções acima, extraímos as seguintes características:

1) O gráfico é representado por uma forma chamada curva exponencial;

2) o gráfico não toca o eixo das abcissas e não tem pontos nos 3º e 4º quadrantes.

3) a curva exponencial passa pelo ponto (0, 1), pois atribuindo-se 0 como valor de x, teremos  $y=a^0=1$  sendo  $a\in \mathbb{R}_+^*$  e diferente de 1;

4) 
$$
Im(f) = \mathbb{R}_+^*
$$
,  $f(1) = a$ ,  $f(x_1 + x_2) = f(x_1) \cdot f(x_2)$ ,  $D(f) = \mathbb{R} \cdot e$   $CD = \mathbb{R}_+^*$ ;

5) para  $a > 1$  a função é crescente  $(x_1 > x_2 \Rightarrow a^{x_1} > a^{x_2});$ 

6) para  $0 < a < 1$  a função é decrescente  $(x_1 > x_2 \Rightarrow a^{x_1} < a^{x_2})$ ;

7) a função exponencial é injetiva: (se  $x_1\neq x_2$  então temos  $a^{x_1}\neq a^{x_2}$ , se  $a^{x_1}=a^{x_2}$ então temos  $x_1 = x_2$ ) ela é crescente se  $(a > 1)$  e é decrescente se  $(0 < a < 1)$ ;

8) a função exponencial é sobrejetiva:  $Im(f) = CD(f)$ , ou seja, para todo número real  $b > 0$ ,  $\exists x \in \mathbb{R} / a^x = b$ , isso quer dizer que todo número real positivo é uma potência de a.

9) dos itens (6) e (7), concluímos que a função é bijetiva, portanto, ela admite função inversa;

10) é limitada inferiormente por uma assíntota representada pela reta  $v = 0$ , e é ilimitada superiormente.

Após fazer essas duas construções gráficas de forma tradicional, o professor poderá dar continuidade a esse estudo usando o GeoGebra para esboçar gráficos de outras funções exponenciais similares a desse exercício.

#### 3.6.1 Comportamento da função quanto a variação da base a

Espera-se que com a próxima construção, levemos nossos alunos a compreender como a curva exponencial se comporta quando variamos a base a.

Para  $a > 1$ , percebemos que quanto mais o valor da base se *distancia* de 1, mais fechada torna-se a curva exponencial. Já com  $0 < a < 1$ , a cura se fecha quanto mais se aproxima de 1 o valor da base. Veja a figura [26.](#page-65-0)

<span id="page-65-0"></span>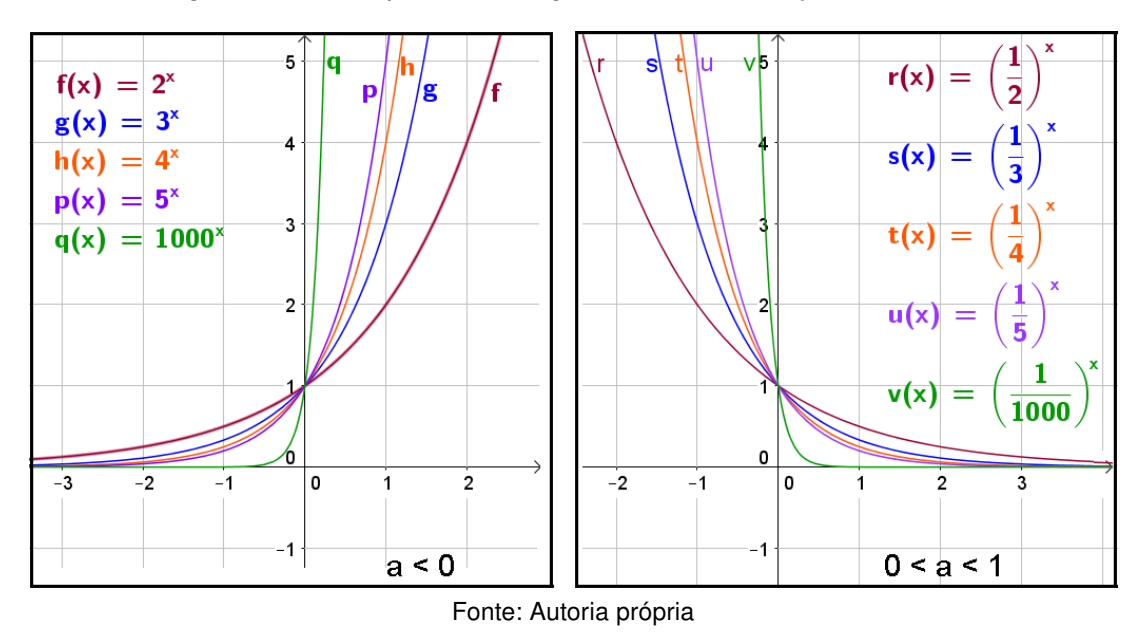

Figura 26 – Comportamento gráfico sob a variação da base  $a$ 

Observe também que para todo número real a diferente de 1 e positivo, a função exponencial  $f:\mathbb{R}\longrightarrow \mathbb{R}_+^*$  sempre será positiva e ilimitada superiormente.

<span id="page-66-0"></span>Observe na figura [27,](#page-66-0) quanto mais  $a$  se aproxima de 1, menos fechada torna-se a curva até se confundir com uma reta. Isso ocorre nos casos em que  $a > 1$  e  $0 < a < 1$ .

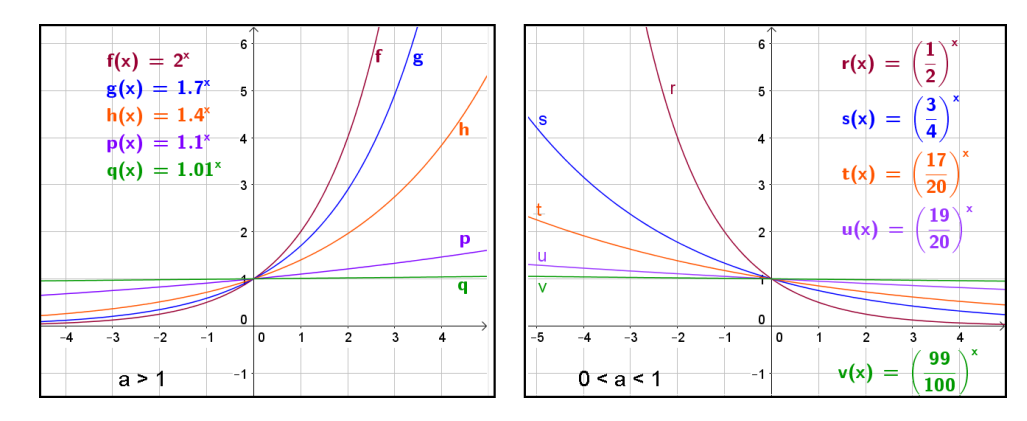

Figura 27 – Comportamento gráfico quando  $a$  se aproxima de 1

Essas análises ainda podem ser feitas no GeoGebra com o recurso de animação e habilitação de rastros como vimos na página [45.](#page-45-0) Assim, faremos uma demonstração mais interessante com relação ao comportamento gráfico da função exponencial quanto a variação da base a. Veja a figura [28.](#page-66-1)

<span id="page-66-1"></span>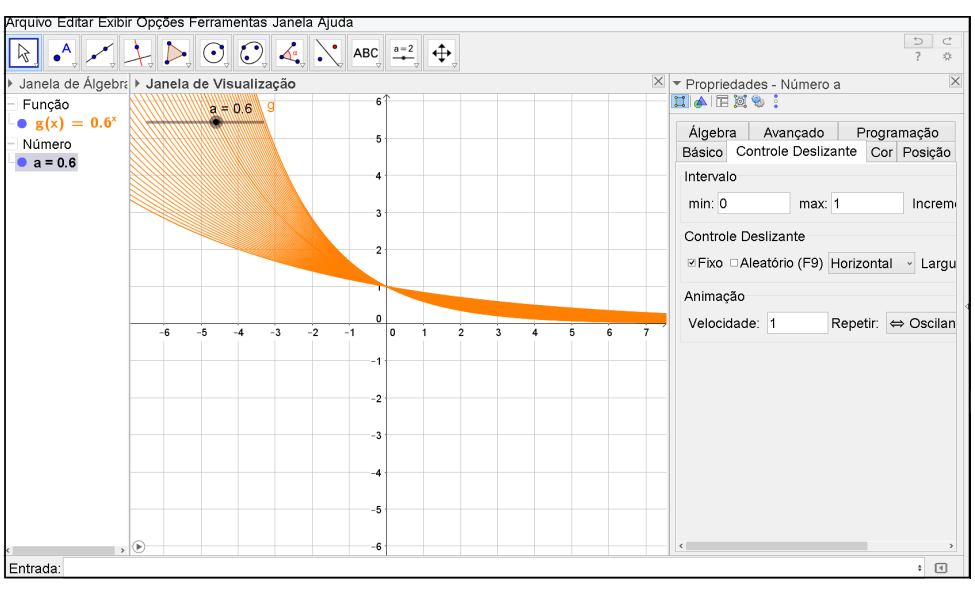

Figura 28 – Comportamento gráfico da função exponencial

Fonte: Autoria própria

## 3.6.2 Funções do tipo  $f(x) = b \cdot a^x + c$

Os mesmos conceitos aplicados nas funções do tipo  $f(x) = a^x$ , também são aplicados em funções do tipo  $f(x) = b \cdot a^x + c$ , como por exemplo em  $f(x) = 3 \cdot 5^x$ ,  $f(x) = 7^x + 3$ ,  $f(x) = 3^x - 4$ ,  $f(x) = 3 \cdot 2^x + 5$  e etc. Alterando os valores de a, b e c, veremos que a representação gráfica da função sofrerá algumas variações como translações horizontal e vertical.

Abaixo seguem-se exemplos para o professor aplicar em sala de aula. A primeiro momento, os alunos tentariam fazer os esboços gráficos sem a utilização dos recursos tecnológicos. Posteriormente, em um laboratório de informática ou com um construtor gráficos em celulares ou tablets, poderão conferir os resultados encontrados e simular variações para os elementos  $a, b \in c$  das funções, afim de entender o comportamento gráfico.

#### Exemplo:

Seja f a função de R em R definida por  $f(x) = 2^x + 1$ , encontre y para  $x = -2, -1, 0, 1$  e 2. Esboce o gráfico dessa função, determine o domínio e a imagem.

#### Solução:

$$
f(-2) = 2^{-2} + 1 = \frac{1}{2^2} + 1 = \frac{1}{4} + 1 = \frac{1+4}{4} = \frac{5}{4}
$$
  
\n
$$
f(-1) = 2^{-1} + 1 = \frac{1}{2^1} + 1 = \frac{1}{2} + 1 = \frac{1+2}{2} = \frac{3}{2}
$$
  
\n
$$
f(0) = 2^0 + 1 = 1 + 1 = 2
$$
  
\n
$$
f(1) = 2^1 + 1 = 2 + 1 = 3
$$
  
\n
$$
f(2) = 2^2 + 1 = 4 + 1 = 5
$$

Agora vamos construir um quadro com esses valores correspondentes para  $x \in y$ .

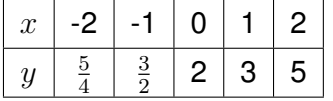

Assim como nos exemplos realizados anteriormente, o domínio da função ainda continuará real, porém, a imagem é o conjunto dos números reais maiores que 1. Como não existe a função para  $y = 1$ , essa expressão representa a sua assíntota.

Algebricamente podemos verificar esse fato. Supondo que exista valor real de  $x$ para  $y = 1$ . Teremos:

$$
f(x) = 2^x + 1
$$

 $1 = 2<sup>x</sup> + 1$  (subtraímos 1 de ambos os membros)

 $2^x = 0$ 

É evidente que não existe valor real de  $x$  de modo que  $2^x$  seja nulo, portanto a imagem da função é definida a partir de valores reais acima de 1 conforme o gráfico da figura [29.](#page-68-0)

Através do GeoGebra é possível mostrar aos alunos que variando o termo  $c$ , o gráfico juntamente com sua assíntota sofrerão uma translação vertical, logo, esse termo define o valor de y para o qual x tende ao infinito. Também vale observar que para  $x = 0$ , obtemos o ponto em que a função corta o eixo das ordenadas, e que esse ponto varia de acordo com o fator aplicado à potência da função juntamente com o valor atribuído ao termo

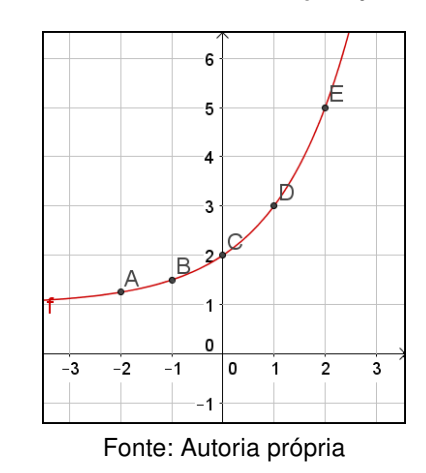

<span id="page-68-0"></span>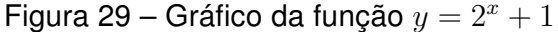

 $c$ . A variação do termo  $a$  (base da potência), é indiferente quanto à essa interceptação.

É importante observar se o aluno consegue ligar a propriedade já estudada anteriormente ( $\forall \; a \in \mathbb{R}^*$ , temos que  $a^0 = 1$ ) às análises gráficas da função. Objetivando a solidificação deste conceito, podemos utilizar o software para alterar a base para qualquer outro valor diferente de zero considerando o expoente  $x$  igual a zero. Veremos que o gráfico será representado por uma reta cujo domínio é real e a imagem é definida por um único ponto.

<span id="page-68-1"></span>Na figura [30](#page-68-1) observaremos que alterando o termo  $c$  ou  $b$  da função, ocorrerá uma variação do ponto de intersecção do gráfico com o eixo y.

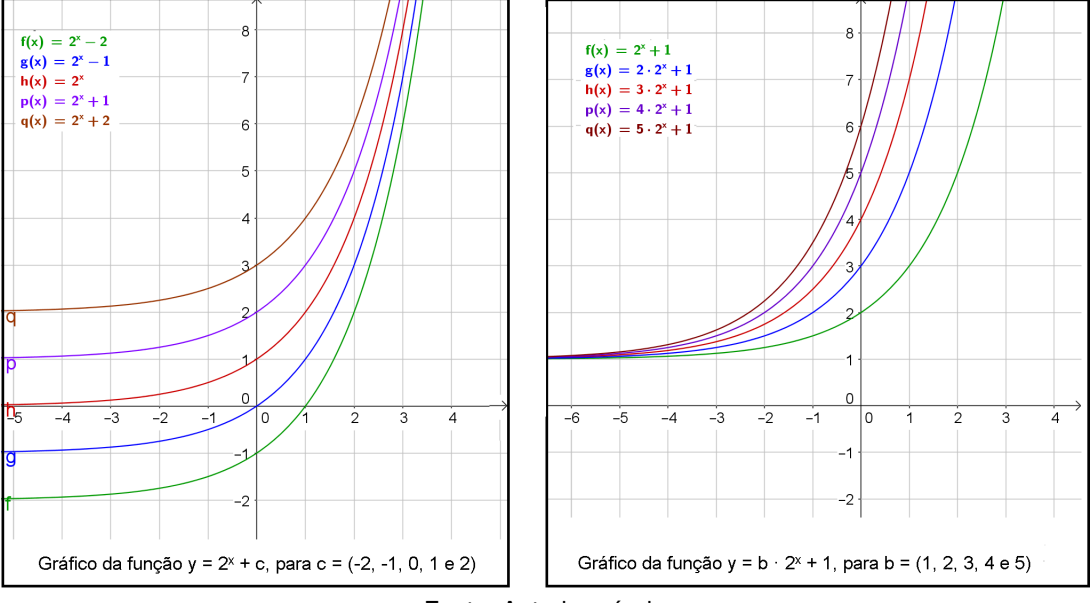

Figura 30 – Translação de gráficos

No primeiro caso ocorre uma translação vertical, ou seja, aumentando o valor do termo c, eleva-se todo o conjunto de pontos que determinam o gráfico. Já no segundo caso, a curva se torna cada vez mais fechada quanto maior for o valor do fator  $b$ , mas mantém a

Fonte: Autoria própria

mesma assíntota. Logo, a imagem da função continua sendo o conjunto dos números reais acima do valor de c, enquanto o domínio permanece real.

No lado esquerdo da imagem, mostramos que alterando os valores de  $c$ , o gráfico translada horizontalmente. Enquanto no lado direito, onde alteramos apenas o valor de  $b$ , ocorre uma translação horizontal.

Agora veremos na figura [31,](#page-69-0) o que acontece em funções do tipo  $f(x) = a^{x+k}$ , onde  $k \in \mathbb{R}$ .

Quanto maior for o valor de k, mais a curva se fecha. No caso em que  $0 < a < 1$ , ocorre o inverso, quanto maior o valor de  $k$ , mais a curva se abre no sentido da direita para esquerda. Esse fenômeno, atrela-se ao fato da variação do fator que multiplica a base da potência. Por exemplo,

$$
q(x) = 2^{x+4} = 2^x \cdot 2^4 = 16 \cdot 2^x
$$

<span id="page-69-0"></span>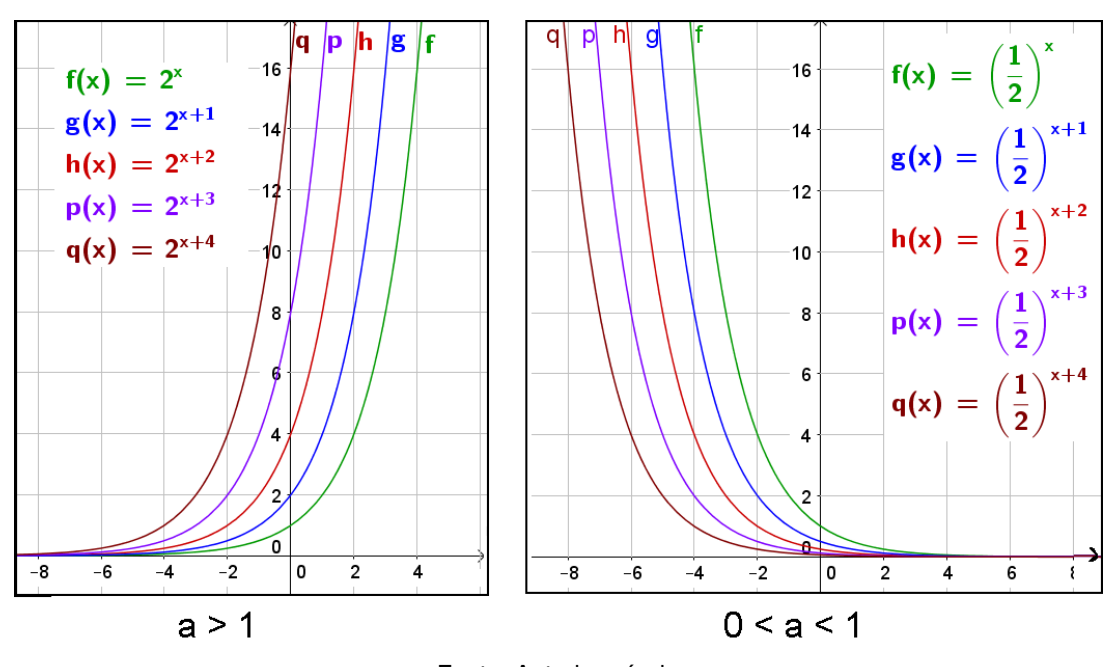

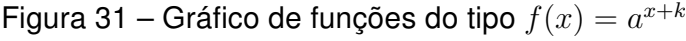

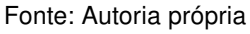

Como vimos anteriormente, esse fator muda a posição da curva por uma translação horizontal, alterando o ponto de intersecção do gráfico com o eixo das ordenadas. Na figura [31](#page-69-0) temos que 1, 2, 4, 8 e 16 são os pontos correspondentes para  $x = 0$  em  $f(x)$ ,  $q(x)$ ,  $h(x)$ ,  $p(x)$  e  $q(x)$  respectivamente, cujos valores usados para K foram  $0, 1, 2, 3$ , e 4 nessa mesma ordem. Portanto, em  $f(x) = a^{x+k}$ , obtemos os ponto de interseção do gráfico com o eixo  $y$ , calculando apenas  $a^k.$  A demonstração dessa análise é muito simples, pois esse ponto só é existe para  $x = 0$ , logo,

$$
f(x) = a^{x+k} \longrightarrow f(x) = a^x \cdot a^k \longrightarrow f(x) = a^0 \cdot a^k \longrightarrow f(x) = 1 \cdot a^k \longrightarrow f(x) = a^k.
$$

O professor pode até fazer essa demonstração numa sala de aula, ao constatar que os alunos conseguiram compreender essa ocorrência através dos gráficos. Eles perceberão e entenderão o porquê da variável  $k$  ou do fator da potência, serem os responsáveis pela translação horizontal do gráfico da função exponencial.

#### 3.6.3 Reflexão da função exponencial

O software nos ajudará a analisar as propriedades que levam as reflexões horizontal e vertical da função exponencial.

<span id="page-70-0"></span>Observe os gráficos da figura [32.](#page-70-0)

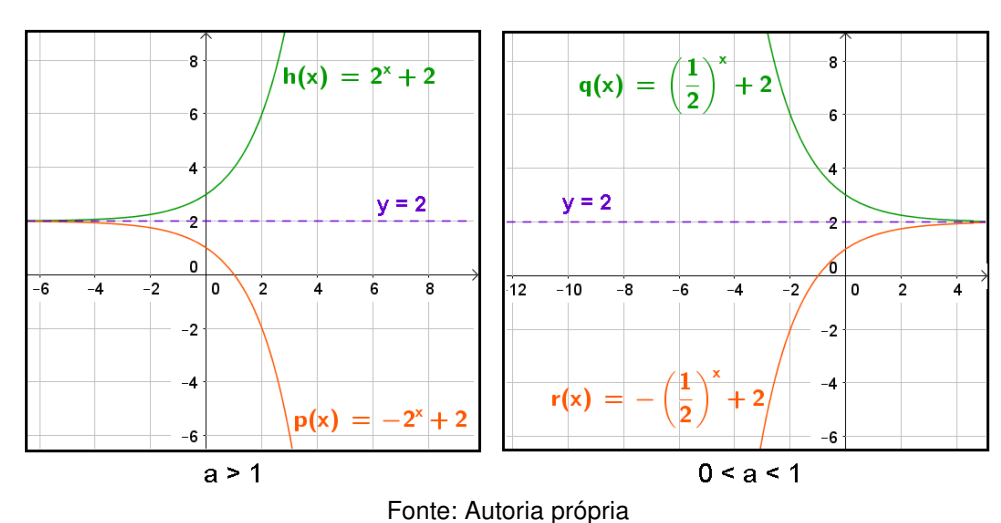

Figura 32 – Gráfico da reflexão horizontal entre funções exponenciais

Para todo  $a \in \mathbb{R}^*$  e diferente de 1. Percebemos que a assíntota é o eixo de reflexão entre essas funções. A localização de  $h(x)$  se encontra na parte superior a assíntota, enquanto a da função  $p(x)$  fica totalmente exposta na parte inferior desse eixo. Vale observar que os pontos por onde o gráfico intercepta o eixo das ordenadas são simétricos em relação a assíntota. A reflexão horizontal ocorre quando duas funções exponenciais se diferenciam apenas pela simetria entre os coeficientes de suas potenciações.

Agora observaremos pelas figuras [33](#page-71-0) e [34](#page-71-1) o caso de reflexão vertical com limites inferior e superior.

Na reflexão vertical as funções descritas em cada quadro são simétricas em relação o eixo  $OY$ . Esse fenômeno deve-se ao fato das funções se diferenciar apenas pelo sinal atribuído ao expoente  $x.$  Podemos dizer então que para toda função na forma  $f(x) = b \cdot a^x + c$ existirá uma reflexão vertical definida pela função  $f(-x)$ .

 $g(x) = 2^{x}$  $h(x) = 2$  $f(x)$ י ⊥ זי*ר*  $p(x)$  $\overline{\phantom{a}}$  $-2$ 

<span id="page-71-0"></span>Figura 33 – Gráfico da reflexão vertical entre funções exponenciais (limitada inferiormente)

Fonte: Autoria própria

<span id="page-71-1"></span>Figura 34 – Gráfico da reflexão vertical entre funções exponenciais (limitada superiormente)

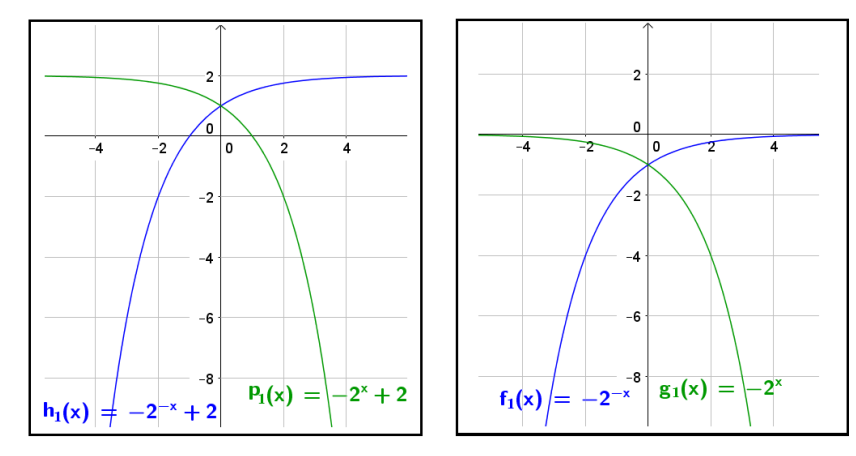

Fonte: Autoria própria

#### 3.6.4 Gráfico da função exponencial na base e

Outro tipo de função exponencial ligada à matemática aplicada e a descrição de fenômenos naturais é a de base e. Ela descreve perfeitamente situações de crescimento ou decréscimo contínuo. Está presente em estudos referentes a Demografia, Arqueologia, Psicologia, Biologia, Indústria e etc. Veja sua notação:

$$
f(x) = e^x
$$

A calculadora científica já traz a tecla  $e^x$  que é de grande ajuda na construção do gráfico dessa função. Com elas, fica fácil criar um quadro de correspondências entre  $x \in y$ . Os alunos com Smartphones ainda tem a opção de usar aplicativos como ferramenta de estudo na elaboração desse quadro. Por exemplo, um deles é o "RealCalc"onde digitamos o valor atribuído a  $x$ , teclamos "SHIFT" (função inversa) e em seguida "ln".

Com a calculadora, podemos encontrar alguns pontos pertencentes a curva exponencial da função estabelecida pela lei  $y=e^x$  através de um quadro de correspondências
como o que segue abaixo.

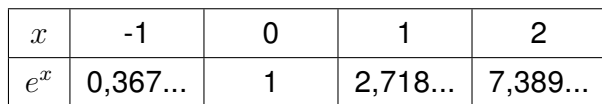

<span id="page-72-0"></span>Agora marcamos os pontos no plano cartesiano e traçamos o gráfico para termos uma ideia do esboço dessa curva como mostra a figura [35.](#page-72-0)

Figura 35 – Gráfico da função exponencial  $y=e^x$ 

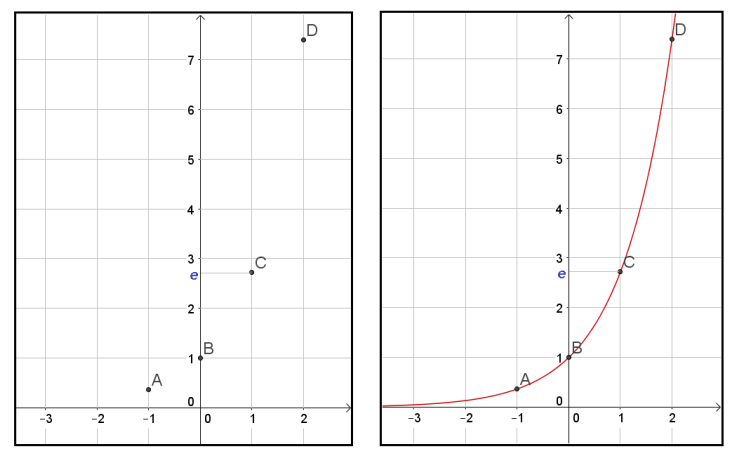

Fonte: Autoria própria

A planilha do GeoGebra também é um ótimo recurso para construirmos um quadro de correspondências para funções cuja potência possui a base e. Como mostra a figura  $36$ , podemos atribuir para  $x$  quaisquer valores, onde instantaneamente obteremos a correspondências da funções dadas pelas leis  $y=e^x$  e  $y=e^{-x}.$ 

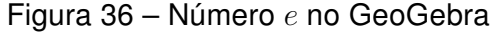

<span id="page-72-1"></span>

|                | $\times$<br>$\blacktriangleright$ Planilha   |   |        |     |               |     |     |     |     |     |     |                                                                       |  | $\blacktriangleright$ Propriedades - Texto A3 $\times$ |
|----------------|----------------------------------------------|---|--------|-----|---------------|-----|-----|-----|-----|-----|-----|-----------------------------------------------------------------------|--|--------------------------------------------------------|
|                | <b>BBB</b> D-<br>$f_x$ N<br>$\boxplus \star$ |   |        |     |               |     |     |     |     |     |     |                                                                       |  | <b>口井田園も:</b>                                          |
|                | A                                            | в | C      | D   | E             | F   | G   | H   |     |     | Κ   |                                                                       |  | Programação<br>Avancado                                |
|                | x                                            | 0 | 0.1    | 0.2 | 0.3           | 0.4 | 0.5 | 0.6 | 0.7 | 0.8 | 0.9 |                                                                       |  | Básico Texto Cor Posição                               |
| $\mathfrak{D}$ | $e^{x}$                                      |   | 1.1052 |     | 1.2214 1.3499 |     |     |     |     |     |     | 1.4918   1.6487   1.8221   2.0138   2.2255   2.4596   2.7183          |  |                                                        |
| 3              | $-x$<br>e                                    |   |        |     |               |     |     |     |     |     |     | 0.9048 0.8187 0.7408 0.6703 0.6065 0.5488 0.4966 0.4493 0.4066 0.3679 |  | Sans Serif<br>Pequeno                                  |
| 4              |                                              |   |        |     |               |     |     |     |     |     |     |                                                                       |  | Arredondamento:                                        |
| 5              |                                              |   |        |     |               |     |     |     |     |     |     |                                                                       |  | e^{-x}                                                 |
| 6              |                                              |   |        |     |               |     |     |     |     |     |     |                                                                       |  |                                                        |
|                |                                              |   |        |     |               |     |     |     |     |     |     |                                                                       |  | Símbolo:<br>i⊠Fórmula LaTeX •                          |

Fonte: Autoria própria

Escolhemos uma linha  $x$  para atribuir valores aos expoentes, outra para a função  $e^x$ e a terceira para  $e^{-x}$  onde vamos inserir os comandos de cálculo. Por exemplo, ao digitar  $=e^(-C_3)$ , configuramos a base e para se elevar ao oposto do expoente apresentado na célula C1. Ainda no GeoGebra, podemos abrir a janela de visualização , e inserir ambas as funções ( $y=e^x$  e  $y=e^{-x}$ ) na caixa de entrada para exibir seus gráficos como vemos na figura [37.](#page-73-0)

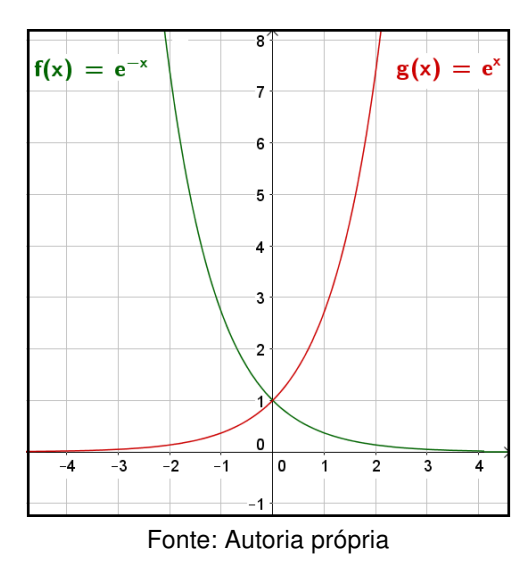

<span id="page-73-0"></span>Figura 37 – Gráfico das funções  $y = e^x$  e  $y = e^{-x}$ 

#### Exemplo de aplicação:

Dado o gráfico da figura [38](#page-73-1) cuja assíntota é coincidente com o eixo das abscissas, descubra:

<span id="page-73-1"></span>a) Se  $a > 1$  ou  $0 < a < 1$ . b) Sua lei de formação.

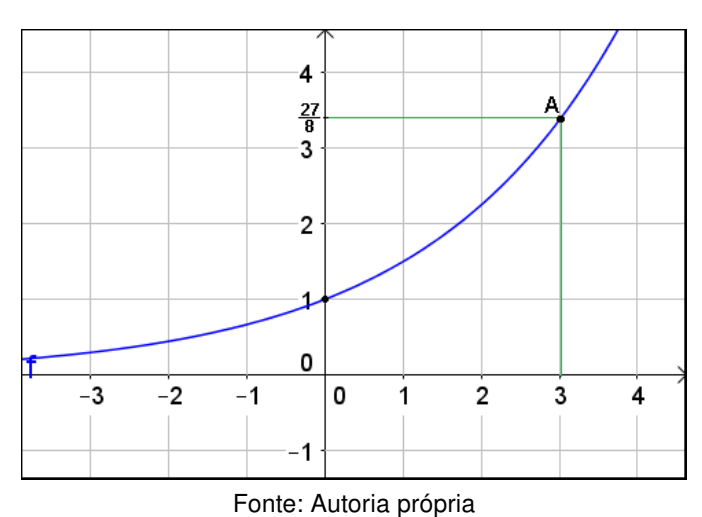

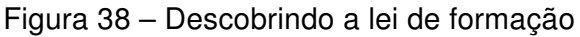

### Solução:

a) Observamos no gráfico que a medida que  $x$  cresce,  $y$  também cresce, portanto a função é crescente. Assim temos  $a > 1$ .

b) A assíntota indica o limite inferior da função e está sobreposta ao eixo das abcissas, logo a potência é positiva e o termo independente  $(c)$  igual a zero. Então, podemos dizer que a função é da forma  $y = a^x$ , onde aplicaremos as coordenadas do ponto  $A$  para descobrimos a base dessa função.

<span id="page-74-0"></span>
$$
y = a^x \longrightarrow \frac{27}{8} = a^3 \longrightarrow a = \sqrt[3]{\frac{27}{8}} \longrightarrow a = \frac{3}{2}
$$

A lei de formação dessa função é dada pela expressão  $y=\,$  $\sqrt{3}$ 2  $\setminus^x$ .

### 3.7 Atividade 6: Análise gráfica pelo aplicativo GeoGebra

Possivelmente o aplicativo do GeoGebra esteja mais acessível aos alunos do que o software para computadores, uma vez que, continua cada vez mais crescente o número de pessoas que possuem Smartphones. De acordo com o [globo.com](#page-81-0) [\(2015\)](#page-81-0), matéria publicada em Janeiro, até então já se somavam 38,8 milhões de usuários no Brasil, evidentemente, esses aparelhos já fazem parte da vida de boa parte dos estudantes. Portanto, nesta seção apresentaremos algumas atividades que podem ser aplicadas em sala de aula com o uso do aplicativo para celulares ou tablets. Para esta ação, será necessário que os alunos tenham o programa instalado em seus aparelhos. A previsão dessa aula deverá ser informada com antecedência para que eles possam previamente fazer a instalação do aplicativo. As atividades poderão ser realizadas em grupos ou trios, pois é provável que alguns alunos não tenham a disposição tais recursos tecnológicos ou até mesmo o aplicativo instalado.

#### **Objetivos**

- Efetuar construções gráficas das funções exponenciais através do aplicativo;
- Reconhecer uma representação gráfica da função do tipo exponencial;
- Identificar por suas leis e graficamente como crescente ou decrescente;
- Reconhecer o sentido de crescimento quando as bases forem inversas;
- Reconhecer graficamente as propriedades que definem a função exponencial;
- Identificar a imagem, domínio e contradomínio pela representação gráfica;

- Identificar a assíntota através de sua representação gráfica ou por sua lei de formação e reconhecer que não há intersecção entre o gráfico e sua assíntota;

- Identificar se um conjunto de pontos pertencem ou não a uma determinada função exponencial;

- Reconhecer graficamente ou pela lei de formação para quais valores de  $x$  o gráfico intercepta o eixo das ordenadas;

- Reconhecer sobre quais condições existirá raiz;

- Compreender o comportamento gráfico quanto à variação da base da potência;

- Reconhecer os aspectos relacionados à simetria, reflexão e translação de gráficos;

- Reconhecer o gráfico de uma função de base  $e$ ;
- Identificar a lei de formação através da representação gráfica.

#### Descrição

Nas atividades a seguir serão trabalhadas as funções exponenciais do tipo  $f(x) = a^x$ ,  $f(x) = a^x + c \cdot f(x) = b \cdot a^x + c.$ 

1) Construa o gráfico da função gerada pela lei  $y = 2^x$  e responda:

a) Qual é o domínio, imagem e contradomínio?

#### Comentário:

Nesse item o espera-se é que o aluno reconheça que o domínio da função exponencial pertence ao conjunto dos números reais ( $D = \mathbb{R}$ ) e que o contradomínio e imagem são os números reais positivos ( $CD = \mathbb{R}^*$ ).

b) Aumente gradativamente o zoom do plano cartesiano e descreva a relação da curva exponencial com o eixo das abscissas.

#### Comentário:

Inicialmente o aluno poderia pensar que a curva exponencial tocaria o eixo  $x$ , mas através do zoom verá que isso não ocorre. Assim, esperamos que ele compreenda o porquê da imagem ser maior que zero e não maior ou igual a zero em funções exponenciais desse gênero, chegando a conclusão de que a curva exponencial não possuirá raiz.

Ainda neste item podemos dar ao aluno a noção de limite, uma vez que ele verá que a curva tende a se sobrepor na abscissa, mas o que ocorre de fato é uma aproximação cada vez maior. É preciso chamar a atenção quanto a mudança da escala do gráfico quando o zoom é alterado, para que haja uma melhor compreensão dos fatos.

c) Agora diminua o zoom gradativamente e observe o comportamento da curva e se há alguma falha sobre ela.

#### Comentário:

Desejamos que o aluno entenda o porquê da curva exponencial ser contínua, ou seja, graficamente o que a define existente para o conjuntos dos números reais em seu domínio e reais positivo em sua imagem. Ele também pode observar que em zoom muito elevado a curva se confunde com duas retas perpendiculares sobre a parte positiva do eixo  $y$  e a parte negativa do eixo  $x$ , portanto, nessa escala não efetuamos satisfatoriamente uma representação gráfica da função exponencial no aspecto visual, assim, devemos ficar atentos as escalas utilizadas para analisar devidamente cada função.

2) Ainda no mesmo plano cartesiano faça o esboço gráfico da lei  $y = (\frac{1}{2} \, \mathrm{d} t)$  $\frac{1}{2}\big)^x$  e compare com a representação gráfica da função dada na questão anterior.

#### Comentário:

O objetivo dessa questão é levar o aluno a associar a mudança de crescimento da função à inversão de suas bases. Perceber que ela é crescente quando  $a > 1$  e decrescente se  $0 < a < 1$ . Também podemos explicar que funções diferenciadas apenas por bases inversas são simétricas em relação ao eixo das ordenadas.

3) Faça o esboço gráfico das funções definidas pelas leis abaixo e verifique se as observações realizadas nos itens anteriores são as mesmas.

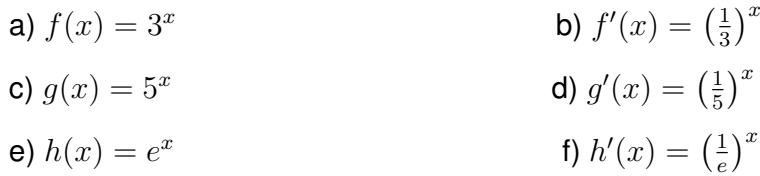

Comentário: O objetivo é levar o aluno a compreender que o comportamento gráfico é padrão pra funções definidas pela lei  $y=a^x.$ 

4) Faça o esboço gráfico da lei  $f(x) = a^x$  e use a ferramenta " $player$ " da animação para analisar seu comportamento. Em seguida continue a análise usando o movimento pelo toque sobre o controle deslizante.

Comentário: Desejamos solidificar os conceitos adquiridos com as questões anteriores e reforçar a definição da função exponencial. O aluno verá que não existe representação gráfica para base menor que zero; que o gráfico será constante com domínio definido apenas dentro do conjunto dos números reais não negativo se a base for nula; e que a base 1 gera uma função constante de domínio real. Portanto, a função será dita exponencial se sua base for um número real positivo diferente de 1 e obtida por equações do tipo  $y=a^x$ .

Ainda nesse exercício poderá ser observado que a curva exponencial onde  $a > 1$  se torna cada vez mais fechada quanto mais *distante* de 1 estiver a base. Se  $a < 0 < 1$  a curva se torna cada vez mais fechada quanto mais *próximo* de 1 estiver a base. Possivelmente perceberá que o ponto  $(0, 1)$  é a intersecção do gráfico com o eixo  $y$ , onde o professor poderá justificar esse fato obtendo y para  $x = 0$  na resolução da lei.

5) Construa num mesmo plano cartesiano os gráficos das funções exponenciais dadas pelas leis abaixo e registre suas observações;

**a)** 
$$
y = 3^x
$$
 **b)**  $y = 3^x + 1$ 

c)  $y = 3^x + 2$  d)  $y = 3^x - 1$ e)  $y = 3^x - 2$ Comentário:

Pretendemos com esse exercício levar o aluno a compreender que variando apenas o termo independente da função do tipo  $y = a^x + c$ , ocorrerá uma translação vertical, portanto a curva não sobre deformação. E mostrar que o termo independente nos dá a assíntota horizontal da função exponencial.

6) Construa num mesmo plano cartesiano os gráficos das funções exponenciais dadas pelas leis abaixo e registre suas observações;

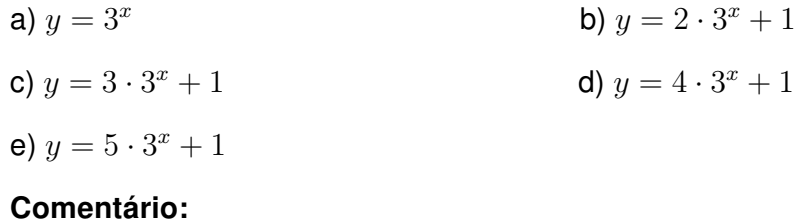

Agora o objetivo é levar os alunos a compreenderem que em funções do tipo  $y = b \cdot a^x + c$ , a variação do termo  $b$  leva a uma translação horizontal sem qualquer alteração na abertura da curva exponencial. E que o ponto de interseção da curva com o eixo  $y$  será dado por  $(0, b + c)$  (esse fato pode ser justificado algebricamente para o aluno).

7) Faca o esboco das funções abaixo de  $\mathbb R$  em  $\mathbb R$  em um mesmo plano cartesiano para cada item e registre suas observações:

a) 
$$
f(x) = 3^x + 1 \text{ e } f'(x) = -3^x + 1;
$$
  
b)  $g(x) = \left(\frac{1}{3}\right)^x + 1 \text{ e } g'(x) = \left(\frac{1}{3}\right)^x + 1.$ 

#### Comentário:

Esperamos que nesse exercício o aluno reconheça que a reflexão horizontal da função exponencial está relacionada à duas funções exponenciais que se diferenciam apenas por fatores simétricos em suas potenciações. E perceba que a assíntota não sofre variação, porém, ocorre uma mudança no limite, deixa de ser inferior e passa a ser superior quando o fator da potência é menor que zero.

8) Em um mesmo plano cartesiano construa os gráficos das funções  $f \, \mathbf{e} \, q$  ambas de R em R onde  $f(x) = 5x - 1$  e  $q(x) = 5^x - 1$ . Registre suas observações sobre a diferença gráfica entre essas funções.

#### Comentário:

Desejamos com esse exercício que o aluno reforce a distinção entre crescimento linear e exponencial, perceba que para cada valor  $x$  atribuído a essas equações, na função g encontramos uma correspondência y cada vez maior em relação a função  $f$ . Seria interessante comentar que na matemática financeira essa ideia é aplicada na comparação entre os juros simples e compostos, produzidos por uma aplicação nesses dois regimes.

Também é importante esclarecer para o aluno que enquanto na função exponencial temos uma imagem pertencente ao conjunto dos números reais tal que essa imagem é maior do que o termo independente da equação, na função afim a imagem é real. Essa é uma importante característica que diferencia essas funções. Quanto às semelhanças podemos citar:

I) a imagem é igual ao contradomínio;

II) o domínio é real;

III) são contínuas;

IV) injetiva e sobrejetiva, portanto, bijetiva;

V) crescimento:

 $x_1 < x_2 \Rightarrow f(x_1) < f(x_2)$  quando  $a > 1$  na função exponencial. Na função afim,  $x_1 < x_2 \Rightarrow f(x_1) < f(x_2)$  quando  $a > 0$  sendo  $f(x) = ax + b$ 

e

 $x_1 < x_2 \Rightarrow f(x_1) > f(x_2)$  quando  $0 < a < 1$  na função exponencial. Na função afim,  $x_1 < x_2 \Rightarrow f(x_1) > f(x_2)$  quando  $a < 0$  sendo  $f(x) = ax + b$ .

### Considerações Finais

A matemática é uma das mais importantes ferramentas da sociedade moderna, pois está inserida de forma direta ou indireta em diversas atividades humanas. Encontra-se ligada ao mundo do trabalho, relações socais, culturais e políticas. Saber organizar, comprovar, argumentar logicamente, analisar e interpretar criticamente as informações, fazem parte do exercício pleno da cidadania. Despertar os alunos para a matemática é uma tarefa desafiadora, porém, de suma importância, uma vez que ela se faz presente em diversas atividades cotidianas. Devemos compreendê-la como um processo em contínua evolução aberto à novas descobertas e novos campos de aplicações.

Novas competências requerem novos conhecimentos. Atender satisfatoriamente os interesses dos consumidores que exigem em ritmo cada vez mais acelerado, é um dos maiores desafios encontrados hoje. Com a transformação social ao decorrer dos anos, o mercado de trabalho exige pessoas cada vez mais capacitadas e preparadas para o uso das mais diversas tecnologias. Mediante a essa realidade, cabe ao professor preparar seus alunos para que se tornem aptos a atender essa necessidade, visando não somente a formação escolar, mas sim sua capacidade de aprender e executar novas funções ao longo de sua carreira profissional.

Devido a evolução da sociedade com relação aos recursos disponíveis hoje e a acessibilidade que se torna cada dia mais comum na vida dos estudantes, criar aulas que despertam a atenção dos alunos, não é uma tarefa simples, pois as metodologias não se resumem apenas a instrumentos lúdicos como era no passado, mas também, à inclusão de recursos tecnológicos. Portanto, nesta dissertação apresentamos o uso do GeoGebra como instrumento no processo de ensino-aprendizagem para o estudo de funções exponenciais, com a finalidade de tornar o tema mais agradável, atrativo e envolvente, tanto para o aluno, quanto para o professor. Alcançando esse objetivo, talvez as sugestões aqui aplicadas, sirvam de fonte inspiradora para desenvolvimentos similares em outros assuntos da matemática.

Softwares e aplicativos para celulares e tablets, são ferramentas de grande valia no ensino. O GeoGebra, por sua vez, está entre os mais adequados para o trabalho com qualquer tipo de função, pois, além de ser eficiente, o software se encontra disponível para diversas plataformas. Com ele, o aluno poderá expandir seus conhecimentos, tornando-se

capaz de usá-lo em diversos assuntos da matemática. Planilhas eletrônicas como as do próprio GeoGebra e Excel podem também auxiliar no processo da construção do conceito de funções de modo geral juntamente com suas aplicações. No presente trabalho mostramos que é possível elaborar uma "calculadora" para cada fórmula, aprimorando a obtenção de resultados para as mais diversas situações. Provavelmente essa habilidade tornará o aluno mais independente na prática escolar e cotidiana. Desejamos que o presente trabalho possa contribuir de forma a amenizar as possíveis dificuldades que os alunos possam apresentar no que diz respeito ao reconhecimento gráfico de uma função a partir de sua lei de formação e vice-versa; melhorar o reconhecimento de uma situação problema como uma ocorrência de crescimento ou decrescimento exponencial e associar a devida lei que descreve o fenômeno. Com as atividades propostas, esperamos tornar menos abstrato o conteúdo aqui em questão, de modo que os alunos façam a devida associação a contextos sociais.

Assim, esperamos que o presente trabalho, mostre aos discentes que o GeoGebra é uma ferramenta que servirá de suporte no estudo das funções exponenciais e funções de modo geral, visando não somente seu uso em sala de aula, mas também, na execução de atividades ligadas ao dia a dia. Desejamos que esse contato com o programa possa tornar o aluno capaz de aprimorar seus conhecimentos, pois com essa aproximação, procuramos despertar o seu interesse pela busca e exploração do software em fatores que sejam relevante a sua vida escolar. A medida com que os eles forem se familiarizando e consequentemente adquirindo habilidades de manuseio, possivelmente responderão de forma positiva e satisfatória aos conteúdos já abordados e a serem trabalhados pelo professor.

### Referências

BORBA, M. de C.; PENTEADO, M. G. Informática e Educação Matemática. [S.l.]: Autêntica Editora, 2001. Citado na página [15.](#page-15-0)

BOYER, C. B. História da Matemática. São Paulo: Blucher, 1989. Citado 2 vezes nas páginas [19](#page-19-0) e [20.](#page-20-0)

BOYER, C. B.; MERZBACH, U. C. História da Matemática. São Paulo: Blucher, 2012. Citado 2 vezes nas páginas [19](#page-19-0) e [20.](#page-20-0)

BRANDT, S. T. J.; MONTORFANO, C. O software geogebra como alternativa no ensino da geometria em um mini curso para professores. Dia a Dia Educação, 2008. Acesso em 18 de fev. de 2016. Disponível em: [<www.diaadiaeducacao.pr.gov.br/portals/pde/arquivos/329-4.](www.diaadiaeducacao.pr.gov.br/portals/pde/arquivos/329-4.pdf) [pdf>.](www.diaadiaeducacao.pr.gov.br/portals/pde/arquivos/329-4.pdf) Citado na página [37.](#page-37-0)

BRASIL. Orientações Curriculares para o Ensino Médio: Ciências da Natureza, Matemática e suas Tecnologias. Brasília, DF, 2006. Citado 2 vezes nas páginas [14](#page-14-0) e [51.](#page-51-0)

DANTE, L. R. Matemática: contexto e aplicações. 1. ed. Av. Otaviano Alves de Lima, 4400, quinto andar e andar intermediário Ala A, Fregesia do Ó, São Paulo - SP: Editora Ática, 2011. v. 1. Citado 4 vezes nas páginas [51,](#page-51-0) [52,](#page-52-0) [55](#page-55-0) e [58.](#page-58-0)

FILHO, B. B.; SILVA., C. X. da. Matemática Aula por Aula. [S.l.]: Editora FTD, 2003. Citado na página [22.](#page-22-0)

FONSECA, V. G. da. O uso de Tecnologias no Ensino Médio: A integraccão de Mathlets no Ensino da Função Afim. Dissertação (Mestrado) — Universidade Federal do Rio de Janeiro, 2011. Citado na página [21.](#page-21-0)

FONSECA, V. G. da; SANTOS, A. R. dos; NUNES, W. V. Estudo epistemológico do conceito de funções: Uma retrospectiva. Sociedade Brasileira de Educação Matemática, 2013. Citado na página [19.](#page-19-0)

<span id="page-81-0"></span>GLOBO.COM. Número de usuários de smartphones cresce 25 porcento em um ano no mundo. 2015. Acesso em 11 de Fevereiro de 2016. Disponível em: [<http://g1.globo.com/hora1/noticia/2015/01/](http://g1.globo.com/hora1/noticia/2015/01/numero-de-usuarios-de-smartphones-cresce-25-em-um-ano-no-mundo.html) [numero-de-usuarios-de-smartphones-cresce-25-em-um-ano-no-mundo.html>.](http://g1.globo.com/hora1/noticia/2015/01/numero-de-usuarios-de-smartphones-cresce-25-em-um-ano-no-mundo.html) Citado na página [74.](#page-74-0)

IEZZI, G. et al. Matemática Ciências e Aplicações. 7. ed. Rua Henrique Schaumann, 270, Pinheiros, SP: Editora Saraiva, 2013. v. 1. Citado na página [23.](#page-23-0)

JUNIOR, G. L. Geometria Dinâmica com o GeoGebra no Ensino de Algumas Funções. Dissertação (Mestrado) — Universidade Federal de Viçosa, 2013. Citado na página [15.](#page-15-0)

<span id="page-82-0"></span>LIMA, E. L. Números e Funções Reais. [S.l.]: SBM, 2013. Único. Citado 7 vezes nas páginas [29,](#page-29-0) [31,](#page-31-0) [32,](#page-32-0) [33,](#page-33-0) [34,](#page-34-0) [85](#page-85-0) e [91.](#page-91-0)

MAOR, E. e: A História de um Número. Rio de Janeiro: Record, 2008. Disponível em: [<http://lelivros.website/book/](http://lelivros.website/book/baixar-livro-e-a-historia-de-um-numero-eli-maor-em-pdf-epub-e-mobi-ou-ler-online) [baixar-livro-e-a-historia-de-um-numero-eli-maor-em-pdf-epub-e-mobi-ou-ler-online>.](http://lelivros.website/book/baixar-livro-e-a-historia-de-um-numero-eli-maor-em-pdf-epub-e-mobi-ou-ler-online) Citado 2 vezes nas páginas [23](#page-23-0) e [61.](#page-61-0)

PRECIOSO, J. C. ao; PEDROSO, H. A. História do número e: gênese e aplicações. Matemática e Estatística em Foco, v. 1, n. 1, p. 31–44, 2013. Citado na página [22.](#page-22-0)

ROQUE, T. História da matemática: uma visão crítica, desfazendo mitos e lendas. Rio de Janeiro: Zahar, 2012. Citado 2 vezes nas páginas [14](#page-14-0) e [20.](#page-20-0)

SÁ, P. F. de; SOUZA, G. da S.; SILVA, I. D. B. da. A construção do conceito de função: Aguns dados históricos. Traços (UNAMA), v. 6, n. 11, p. 123–140, 2003. Citado na página [18.](#page-18-0)

SANTIAGO, E. Ptolomeu. 2015. Acesso em: 18 nov. 2015. Disponível em: [<http://www.](http://www.infoescola.com/biografias/ptolomeu) [infoescola.com/biografias/ptolomeu>.](http://www.infoescola.com/biografias/ptolomeu) Citado na página [19.](#page-19-0)

SILVA, L. F. da. Usando o Software GeoGebra para Explorar Funções Exponenciais e Logarítmicas: Uma proposta de aplicações. Dissertação (Mestrado) — Universidade Estadual de Londrina, 2013. Citado na página [15.](#page-15-0)

SILVA, R. J. A. Contexto e Aplicações das Funções Exponenciais no Ensino Médio: Uma Abordagem Interdisciplinar. Dissertação (Mestrado em Matemática) — Universidade Estadual do Norte Fluminense Darcy Ribeiro - UENF, Campos do Goytacazes - RJ, Setembro 2015. Acesso em: 15 ago. 2015. Disponível em: [<http://www.profmat-sbm.org.br/](http://www.profmat-sbm.org.br/dissertacoes?polo=&titulo=&aluno=Aguiar) [dissertacoes?polo=&titulo=&aluno=Aguiar>.](http://www.profmat-sbm.org.br/dissertacoes?polo=&titulo=&aluno=Aguiar) Citado na página [22.](#page-22-0)

VALENTE, J. A. O Computador na Sociedade do Conhecimento. Nied, 2005. Disponível em: [<http://www.fe.unb.br/catedraunescoead/](http://www.fe.unb.br/catedraunescoead/areas/menu/publicacoes/livros-de-interesse-na-area-de-tics-na-educacao/o-computador-na-sociedade-do-conhecimento) [areas/menu/publicacoes/livros-de-interesse-na-area-de-tics-na-educacao/](http://www.fe.unb.br/catedraunescoead/areas/menu/publicacoes/livros-de-interesse-na-area-de-tics-na-educacao/o-computador-na-sociedade-do-conhecimento) [o-computador-na-sociedade-do-conhecimento>.](http://www.fe.unb.br/catedraunescoead/areas/menu/publicacoes/livros-de-interesse-na-area-de-tics-na-educacao/o-computador-na-sociedade-do-conhecimento) Citado na página [15.](#page-15-0)

# APÊNDICE A

# Sequências, Monotonicidade e Funções Exponenciais

É comum em nosso cotidiano algumas situações que envolvem sequências: nos números que identificam as casas de uma rua, percebemos que de um lado só aparecem números ímpares enquanto do outro, números pares; a distância que um automóvel ainda tem que percorrer para chegar ao seu destino diminui em um ritmo proporcional a velocidade em que ele se encontra; a evolução do número das bactérias de certa colônia pode ser obtido em proporção ao intervalo de tempo gasto para que elas se dupliquem; e os conjuntos dos números naturais, inteiros, racionais e irracionais; etc, são determinados por alguma lei que define a sequência. Desde a antiguidade, matemáticos e cientistas observavam e registravam fenômenos que ocorrem segundo um padrão, que lhes davam previsão e controle desses fenômenos. No estudo a seguir, vamos conhecer algumas definições para sequências e quando elas são consideradas monótonas, também veremos essa definição aplicada na definição geral de funções e especificamente nas funções exponenciais.

### A.0.1 Definições de Sequências

**Definição A.1.** Uma sequência (ou sucessão) de números reais é uma função  $x : \mathbb{N} \longrightarrow \mathbb{R}$ onde cada número natural n associa um número real  $x_n = x(n)$ , chamado o n-ésimo termo da sequência.

**Definição A.2.** As sequências podem ser classificadas como **constante**, se  $x_{n+1} = x_n$ ,  $\forall n \in \mathbb{N}$ ; estacionária (ou mais precisamente estacionária a partir de certo índice), se existe  $p \in \mathbb{N}$  tal que  $x_{n+1} = x_n$ ,  $\forall n \geq p$ ; ou **periódica**, se exite  $p \in \mathbb{N}$  tal que  $x_{n+n} = x_n$ ,  $\forall n \in \mathbb{N}$ .

Exemplos:

- 1. Seja a sequência  $(x_n)$  cujo termo geral é dado por  $x_n = (-1)^n$ ,  $n \in \mathbb{N}$ . A imagem desta sequência é o conjunto formado por  $\{-1, 1\}$ .
- 2. A sequência  $(x_n)$  cujo termo geral é dado por  $x_n = 5$ ,  $n \in \mathbb{N}$ , é constante, pois  $x_{n+1} = x_n, \forall n \in \mathbb{N}.$
- 3. A sequência  $(x_n)$  onde  $x_1 = 2$ ,  $x_2 = 4$ ,  $x_3 = 6$ ,  $x_n = 8$ ,  $\forall n \ge 4$ , é dita estacionária, pois existe  $p \in \mathbb{N}$  tal que,  $x_{n+p} = x_n, \forall n \ge 4$ .
- 4. A sequência  $(x_n)$  onde  $x_1 = 2$ ,  $x_2 = 4$ ,  $x_3 = 6$ ,  $x_4 = 2$ ,  $x_5 = 4$ ,  $x_6 = 6$ ,  $\cdots$ , é periódica, pois existe  $p = 3 \in \mathbb{N}$  tal que,  $x_{n+3} = x_n$ ,  $\forall n \in \mathbb{N}$ .

**Definição A.3.** Seja  $(x_n)_{n \in \mathbb{N}}$  e  $(y_n)_{n \in \mathbb{N}}$ , duas sequências numéricas. Dizemos que estas sequências são iguais, se  $x_n = y_n$  para todo  $n \in \mathbb{N}$ .

Exemplo: Considerando  $n \in \mathbb{N}^*$ , as sequências  $(x_n)$  cujo termo geral é dado por  $x_n=n^0$  e  $\left( y_n \right)$  cujo termo geral é dado por  $y_n=1$ , podemos afirmar que as duas sequências são iguais, pois para todo  $n \in \mathbb{N}^*$  teremos  $x_n = y_n = 1.$ 

**Definição A.4.** Uma sequência  $x_n$  pode ser identificada como **limitada**, se exite um  $c > 0$ tal que  $|x_n| \leq c$ , para todo  $n \in \mathbb{N}$ ; ou **ilimitada**, quando não for limitada.

Exemplo: A sequência  $(x_n)$  onde  $x_n = (-1)^n$ ,  $n \in \mathbb{N}$  é uma sequência limitada, pois  $|x_n| = |(-1)^n| = 1 \leq 1, \forall n \in \mathbb{N}.$ 

**Definição A.5.** Seja uma sequência ( $x_n$ )  $\subset \mathbb{R}$ , dizemos que a sequência ( $x_n$ ) é:

(i) não decrescente se  $x_n \leq x_{n+1}$ ,  $\forall n \in \mathbb{N}$ .

(ii) não crescente se  $x_n > x_{n+1}$ ,  $\forall n \in \mathbb{N}$ .

Se  $x_n < x_{n+1}$ ,  $\forall n \in \mathbb{N}$  dizemos que a sequência  $(x_n)$  é chamada estritamente crescente. Se  $x_n > x_{n+1}$ ,  $\forall n \in \mathbb{N}$  denominamos a sequência  $(x_n)$  como estritamente decrescente.

#### A.0.2 Sequências Monótonas

As sequências  $(x_n)$  de números reais  $x_1 < x_2 < x_3 < \cdots x_n < x_{n+1} < x_{n+2} < \cdots$ ou então  $x_1 > x_2 > x_3 > \cdots x_n > x_{n+1} > x_{n+2} > \cdots$  são chamadas monótonas. A primeira é chamada monótona crecente e, a segunda, monótona decrescente.

<span id="page-85-0"></span>As sequências  $(x_n)$  de números reais  $x_1 \le x_2 \le x_3 \le \cdots x_n \le x_{n+1} \le x_{n+2} \le \cdots$ ou então  $x_1 \ge x_2 \ge x_3 \ge \cdots x_n \ge x_{n+1} \ge x_{n+2} \ge \cdots$  também são chamadas *monótonas*. A primeira é monótona não-decrecente e, a segunda, monótona não-crescente.

Veremos a seguir os conceitos relacionados as sequências monótonas não-decrescente. O caso oposto é análogo.

Uma sequência monótona não-decrescente  $(x_n)$  se diz limitada, se existir um número real c de modo que  $x_n \leq c$ . Assim, a partir de uma certa ordem, ela será constante. Isto é, existirá um índice  $k_0$  tal que  $n_k = n_{k_0}$  para todo  $k \leq k_0$ .

**Definição A.6.** Um conjunto  $X \subset \mathbb{R}$  chama-se um conjunto de valores aproximados por falta do número real  $\alpha$  quando cumpre as seguintes condições:

(I) Para todo  $x \in X$  tem-se  $x \leq \alpha$ ;

(II) Dado qualquer  $\epsilon > 0$ , pode-se achar um  $x \in X$  tal que  $0 \le \alpha - x < \epsilon$ .

O conjunto  $X = \{0, 9; 0, 99; 0, 999; 0, 999; \dots\}$  é formado por valores aproximados de 1. Nesse exemplo, onde  $\alpha = 1$ , teremos  $\alpha - x$  maior que 0 e ao mesmo tempo menor que qualquer número real acima de 1. Observamos que 1 é o limite da sequência. Podemos dizer que toda sequência monótona não-decrescente limitada de números reais, possui limite.

De acordo com Elon Lages

Se  $a > 1$ , sabemos que a sequência  $a, a^2, a^3, \cdots, a^n, \cdots$  é crescente. Se  $0 < a < 1$ , a mesma sequência é decrescente, pois multiplicando os termos dessas desigualdades por  $a^n$  obtemos  $0 < a^{n+1} < a^n.$  Neste caso, tem-se  $\lim_{n\to\infty}a^n=0$ , ou seja, dado arbitrariamente  $\epsilon>0$ , podemos obter  $n_0 \in \mathbb{N}$  tal que  $a^{n_0} < \epsilon$  (e, com razão,  $a^n < \epsilon$  para todo  $n \geq n_0$ ). Basta fazer  $b = 1/a$ , logo  $b > 1$ . Então existe  $n_0 \in \mathbb{N}$  tal que  $b^{n_0} > 1/\epsilon$ , o que nos dá  $1/a^n > 1/\epsilon$  e daí  $a^n < \epsilon$ . [\(LIMA,](#page-82-0) [2013,](#page-82-0) p. 78)

#### A.0.3 Monotonicidade e Limite de uma Função

No ensino básico é comum ensinar aos alunos a classificar funções como crescentes ou decrescentes e a calcular valores máximos ou mínimos em funções quadráticas por exemplo, porém, as características relacionadas às funções vão além disso.

$$
Seja f: D \subset \mathbb{R} \longrightarrow \mathbb{R}, definimos:
$$

1. f é monótona (estritamente) crescente se  $x_1, x_2 \in D$ ,

 $x_1 < x_2 \Rightarrow f(x_1) < f(x_2);$ 

2. f é monótona não decrescente se  $x_1, x_2 \in D$ ,

 $x_1 < x_2 \Rightarrow f(x_1) < f(x_2);$ 

- 3. f é monótona (estritamente) decrescente se  $x_1, x_2 \in D$ ,  $x_1 < x_2 \Rightarrow f(x_1) > f(x_2);$
- 4. f é monótona não crescente se  $x_1, x_2 \in D$ ,  $x_1 < x_2 \Rightarrow f(x_1) > f(x_2);$
- 5. f é limitada superiormente se existe  $M \in \mathbb{R}$  tal que  $f(x) \leq M$ , para todo  $x \in D$ ;
- 6. f é limitada inferiormente se existe  $M \in \mathbb{R}$  tal que  $f(x) \geq M$ , para todo  $x \in D$ ;
- 7.  $x_0 \in D$  é um ponto de máximo absoluto de f se  $f(x_0) \ge f(x)$ , para todo  $x \in D$ ;
- 8.  $x_0 \in D$  é um ponto de mínimo absoluto de f se  $f(x_0) \le f(x)$ , para todo  $x \in \mathbb{D}$ ;
- 9.  $x_0$  ∈ D é um ponto de máximo local de f se existe  $r > 0$  tal que  $f(x_0) \ge f(x)$ , para todo  $x \in D \cap$  ] $x_0 - r, x_0 + r$ [;
- 10.  $x_0 \in D$  é um ponto de mínimo local de f se existe  $r > 0$  tal que  $f(x_0) \le f(x)$ , para todo  $x \in D \cap |x_0 - r, x_0 + r|;$

Agora observe os gráficos da figura [39](#page-86-0) representam funções exponenciais obtidas pelas leis  $f(x) = 2^x$ ,  $g(x) = \left(\frac{1}{2}\right)$ 2  $\setminus^x$ ,  $h(x) = -2^x \mathbf{e} p(x) = -\left(\frac{1}{2}\right)$ 2  $\int^x$ .

Figura 39 – Gráfico da Função Exponencial

<span id="page-86-0"></span>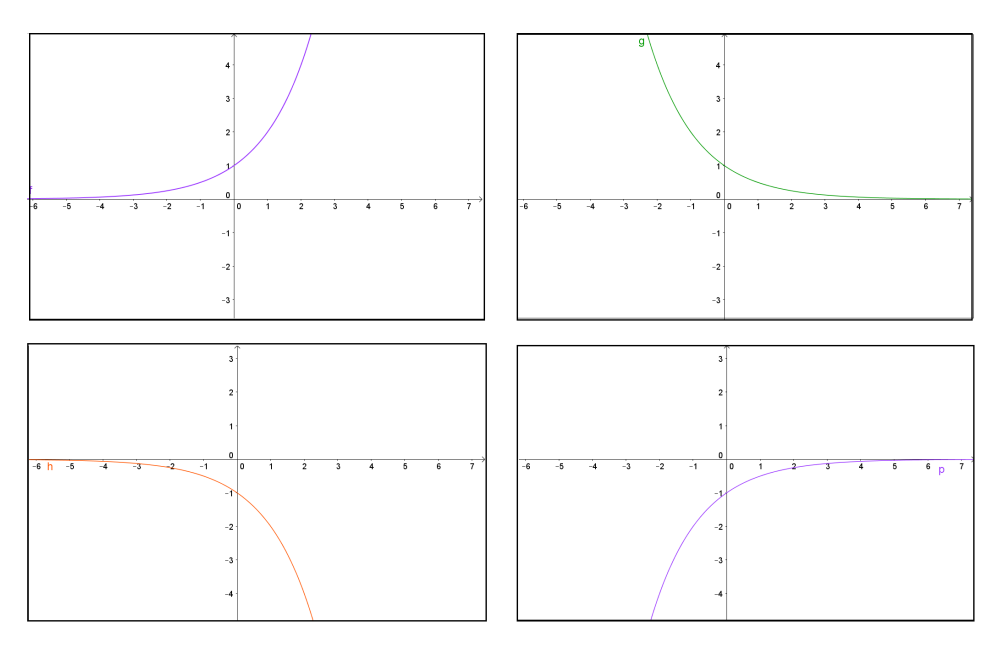

Fonte: Autoria própria

Pelos esboços, percebemos que a função exponencial pode apresentar as características (1), (3), (5) e (6), mas de modo algum ela poderá ser considerada monótona não decrescente ou não crescente uma vez que para cada valor atribuído ao seu domínio terá apenas uma única imagem correspondente. Também é notável que ela não possuirá ponto máximo ou mínimo absoluto ou máximo local, uma vez que a curva exponencial sempre mantém o mesmo sentido.

# APÊNDICE B

#### A fórmula  $\frac{D_2}{D_2}$  $\overline{D_0}$ =  $\sqrt{\frac{D_1}{\pi}}$  $\overline{D_0}$  $\setminus$  $\int \frac{t_2}{t_1}$  $t_1$  $\setminus$

É fato que não devemos cobrar de nossos alunos a memorização de fórmulas, mais sim, levá-los a compreender o processo pelo qual chegamos a muitas delas. Memorizar, é apenas consequência do exercício e prática sobre as mesmas. Em função exponencial, há um mecanismo muito eficiente na solução de problemas, que ainda não foi apresentado em livros didáticos. Algumas situações problemas que requerem até o uso de logaritmos em sua solução, podem simplesmente ser resolvidas com essa fórmula, e de forma mais simples e rápida. Veja os exemplos a seguir.

1. (ENQ 2012.1) Num certo dia, a temperatura ambiente era de 30°. A água, que fervia a 100° numa panela, cinco minutos depois de apagado o fogo ficou com a temperatura de 60°. Qual era a temperatura da água 15 minutos após apagado o fogo?

#### Solução:

Sejam:

 $t_1$  o tempo transcorrido de 5 minutos;

 $t_2$  o tempo transcorrido de 15 minutos;

 $D_0$  a diferença de temperatura inicial e a temperatura ambiente;

 $D_1$  a diferença de temperatura entre a água e a temperatura ambiente em  $t_1$ ;

 $D_2$  a diferença de temperatura entre a água e o meio ambiente em  $t_2$ ;

x a temperatura da água após os 15 minutos.

Temos então,

 $t_1 = 5$  min;  $t_2 = 15$  mim;  $D_0 = 100 - 30 = 70^{\circ}$ ;  $D_1 = 60 - 30 = 30^{\circ}$ ; e  $D_2 = x - 30$  $D_2$  $rac{D_2}{D_0} = \left(\frac{D_1}{D_0}\right)$  $D_0$  $\binom{\frac{t_2}{t_1}}{t_2}$  $\Rightarrow \frac{D_2}{70} = \left(\frac{30}{70}\right)^{\left(\frac{15}{5}\right)} \Rightarrow D_2 = 70 \cdot \left(\frac{3}{7}\right)$  $(\frac{3}{7})^3 \Rightarrow D_2 \cong 5,51^{\circ}$ Portanto,  $x \cong 35, 5^\circ$ .

Essa situação-problema apresentou duas variações exponenciais. Uma é a diferença entre a **primeira** variação de temperatura e a temperatura inicial  $\left(\frac{D_1}{D}\right)$  $D_0$  $\setminus$ , e a outra a diferença

entre a **segunda** variação de temperatura e a primeira  $\left(\frac{D_2}{D}\right)$  $D_0$  $\setminus$ . Em casos como este, a fórmula apresenta torna-se bastante usual.

2. (PUC/MG) O número de bactérias em um meio duplica de hora em hora. Se, inicialmente, existem 8 bactérias no meio, ao fim de 10 horas o número de bactérias será: a)  $2^4$ 

- 
- b)  $2^7$
- c)  $2^{10}\,$
- d)  $2^{15}$
- e)  $2^{13}$

#### Solução:

Obviamente podemos resolver esse problema sem o uso da fórmula, mas vou utilizá-la para mostrar que ela funciona também em situações como essa.

Nesse caso:

 $P_0$  é o número inicial de bactérias

- $P_1$  é o número de bactérias após um tempo 1 (no caso 1 hora)
- $t_1 = 1$  hora

O problema diz que "o número de bactérias em um meio duplica de hora em hora", isso quer dizer que a razão entre o número existente de bactérias após 1 hora e o número inicial, equivale a 2, ou seja:  $\frac{P_1}{P_1}$  $P_0$  $= 2$ , para  $t_1 = 1$  hora, onde  $P_0 = 8$ 

 $P_2$  é o que procuramos, o número de bactérias após um tempo 2 (no caso 10 horas)  $t_2 = 10$  horas.

$$
\frac{P_2}{P_0} = \left(\frac{P_1}{P_0}\right)^{\left(\frac{t_2}{t_1}\right)} \Rightarrow \frac{P_2}{8} = 2^{\left(\frac{10}{1}\right)} \Rightarrow P_2 = 8 \cdot 2^{10} \Rightarrow P_2 = 2^3 \cdot 2^{10} \Rightarrow P_2 = 2^{13}
$$

#### Alternativa (e).

3. (PROFMAT - AV2MA11 2014) Observações por longo tempo mostram que, após períodos de mesma duração, a população de uma cidade fica multiplicada pelo mesmo fator. Sabendo-se que a população de uma cidade era de 750 mil habitantes em 1990 e 1 milhão de habitantes em 2010, calcule:

(a) A população estimada para 2020;

(b) Em que ano a população da cidade alcançará a marca de 2 milhões de habitantes?

Observação B.1. Caso julgue necessário, use as igualdades aproximadas a seguir: ln 4 = 1,386,  $\ln 3 = 1,098$ ,  $e^{0,144} = 1,154$ 

#### Solução:

 $P_0 = 750000$  habitantes em 1990

 $P_1 = 1000000$  de habitantes em 2010, onde  $t_1 = 20$  anos  $P_2$  =? habitantes em 2020, onde  $t_2 = 30$  anos.

$$
\frac{P_2}{P_0} = \left(\frac{P_1}{P_0}\right)^{\left(\frac{t_2}{t_1}\right)} \Rightarrow \frac{P_2}{750000} = \left(\frac{1000000}{750000}\right)^{\left(\frac{30}{20}\right)} \Rightarrow \frac{P_2}{750000} = \left(\frac{4}{3}\right)^{\left(\frac{3}{2}\right)} \Rightarrow P_2 = 750000 \cdot 8 \frac{\sqrt{3}}{9}
$$
\n
$$
\Rightarrow P_2 \cong 1154701 \text{ Habitantes.}
$$

O item (a) desse problema foi resolvido sem o uso do conceito de logaritmos devido a aplicação da fórmula. Porém, o item (b) requer o uso do logaritmo natural, pois a incógnita está no expoente.

$$
P_0 = 750000
$$
  
\n
$$
P_1 = 1000000 t_1 = 20
$$
  
\n
$$
P_2 = 2000000
$$
  
\n
$$
t_2 = ?
$$
  
\n
$$
\frac{P_2}{P_0} = \left(\frac{P_1}{P_0}\right)^{\left(\frac{t_2}{t_1}\right)} \Rightarrow \frac{2000000}{750000} = \left(\frac{1000000}{750000}\right)^{\left(\frac{t_2}{20}\right)} \Rightarrow \frac{200}{75} = \left(\frac{100}{75}\right)^{\left(\frac{t_2}{20}\right)} \Rightarrow \frac{8}{3} = \left(\frac{4}{3}\right)^{\left(\frac{t_2}{20}\right)} \Rightarrow
$$
  
\n
$$
\frac{P_2}{750000} = \left(\frac{4}{3}\right)^{\left(\frac{3}{2}\right)} \Rightarrow \ln\left(\frac{8}{3}\right) = \ln\left(\frac{4}{3}\right)^{\frac{t_2}{20}} \Rightarrow \ln 8 - \ln 3 = \frac{t_2}{20} (\ln 2 - \ln 3) \Rightarrow
$$
  
\n
$$
20(\ln 4 + \ln 2 - \ln 3) = t_2 (\ln 4 - \ln 3) \Rightarrow 20(1, 386 + 0, 693 - 1, 098) = t_2 (1, 386 - 1, 098) \Rightarrow
$$
  
\n
$$
20 \cdot 0, 981 = 0, 288t_2 \Rightarrow t_2 = \frac{19, 62}{0, 288} \Rightarrow t_2 \cong 68, 1 \text{ anos.}
$$

Portanto, a população alcançará 2 milhões de habitantes no ano 2058.

#### 4. (PROFMAT - AV2MA11 2011)

(a) 24h após sua administração, a quantidade de uma droga no sangue reduz-se a 10% da inicial. Que percentagem resta 12h após a administração? Justifique sua resposta, admitindo que o decaimento da quantidade de droga no sangue é exponencial.

(b) Em quanto tempo a quantidade de droga no organismo se reduz a 50% da dose inicial?

(c) Se a mesma droga for administrada em duas doses de 10 mg com um intervalo de 12h, qual é a quantidade presente no organismo após 24h da primeira dose?

#### Solução:

 $\lambda$ 

(a)  
\n
$$
Q_1 = 10\% \text{ de } Q_0 \Rightarrow \frac{Q_1}{Q_0} = 0, 1
$$
  
\n $t_1 = 24 \text{ horas}$   
\n $Q_2 = xQ_0 \Rightarrow \frac{Q_2}{Q_0} = x$   
\n $\frac{Q_2}{Q_0} = \left(\frac{Q_1}{Q_0}\right)^{\frac{t_2}{t_1}} \Rightarrow x = 0, 1^{\frac{12}{24}} \Rightarrow x = \left(\frac{1}{10}\right)^{\frac{1}{2}} \Rightarrow x = \sqrt{\left(\frac{1}{10}\right)} \Rightarrow x = \frac{\sqrt{10}}{10} \Rightarrow x \approx 0, 32$ 

<span id="page-91-0"></span>Logo, após 12 horas restará aproximadamente 32% da droga no sangue.

(b)  
\n
$$
t_2 = ?
$$
  
\n $Q_2 = 50\% \text{ de } Q_0 \Rightarrow \frac{Q_2}{Q_0} = 0, 5$   
\n $\frac{Q_2}{Q_0} = \left(\frac{Q_1}{Q_0}\right)^{\frac{t_2}{t_1}} \Rightarrow 0, 5 = 0, 1^{\frac{t_2}{24}} \Rightarrow log\left(\frac{5}{10}\right) = log\left(\frac{1}{10}\right)^{\frac{t_2}{24}} \Rightarrow log\left(\frac{1}{2}\right) = \frac{t_2}{24} log\left(\frac{1}{10}\right) \Rightarrow$   
\n $24(log 1 - log 2) = t_2(log 1 - log 10) \Rightarrow 24(0 - log 2) = t_2(0 - 1) \Rightarrow t_2 = 24 log 2$   
\n $\Rightarrow t_2 \cong 7, 225 \text{ horas}$ 

Em aproximadamente 7 horas e 13 minutos, a quantidade de droga no organismo se reduzirá à metade.

(c)

Do item (a) temos que  $\frac{Q_2}{Q_1}$  $Q_0$ = √ 10  $\frac{10}{10} \Rightarrow Q_2 = Q_0$ . √ 10  $\frac{10}{10}$ . Após 12 horas, 10 mg equivalerá  $Q_2 = 10 \cdot \frac{\sqrt{10}}{10}$ √  $\frac{10}{10} \Rightarrow Q_2 =$ √ 10.

Aplicando mais 10 mg, após 12 horas novamente, teremos  $Q_0 = (10 + \sqrt{10})$  mg. Assim,  $Q_2=Q_0\cdot\frac{\sqrt{10}}{10}$  $\sqrt{\frac{10}{10}} \Rightarrow Q_2 = (10 + \sqrt{10}) \cdot \frac{\sqrt{10}}{10}$  $\dfrac{\sqrt{10}}{10} \Rightarrow Q_2 = (1+\sqrt{10})$  mg, que equivale aproximadamente a 4,2 mg.

#### B.1 Demonstração da fórmula  $\frac{Q_2}{Q_0} = \left( \frac{Q_1}{Q_0} \right)$  $Q_0$  $\setminus$  $\frac{t_2}{t_1}$  $t_1$  $\setminus$

O teorema 8.6 do livro de "Números e Funções Reais"da SBM trás a seguinte definição:

> Seja:  $f : \mathbb{R} \longrightarrow \mathbb{R}$  uma função monótona injetiva (isto é, crescente ou decrescente) que transforma toda progressão aritmética  $x_1, x_2, \ldots, x_n, \ldots$ numa progressão geométrica  $y_1, y_2, \ldots, y_n, \ldots, y_n = f(x_n)$ . Se pusermos  $b=f(0)$  e  $a=\dfrac{f(1)}{f(0)}$  teremos  $f(x)=ba^x$  para todo  $x\in\mathbb{R}$ . [\(LIMA,](#page-82-0) [2013,](#page-82-0) p. 188)

Assim, no caso em que certa substância cuja massa inicial  $D_0$  varia para uma quantidade de massa  $D_1$  após um período de tempo  $t_1$ , estabelecemos a seguinte relação:

$$
Q_1 = Q_0 C^{kt_1}
$$

onde  $C^k$  é a razão exponencial de crescimento ou decréscimo dessa massa, sendo  $k$  uma constante.

APÊNDICE B. A fórmula  $\frac{D_2}{D_0} = \left(\frac{D_1}{D_0}\right)^{\left(\frac{t_2}{t_1}\right)}$ 

Quando a massa da substância sofrer alterações, existirá uma razão  $(a)$  entre as quantidades inicial e final dessa massa. Temos  $a=\dfrac{\hat{Q}_1}{\hat{Q}_1}$  $Q_0$  $\Rightarrow Q_1 = a \cdot Q_0$ . Assim,

$$
Q_1 = Q_0 C^{kt_1} \Rightarrow \frac{Q_1}{Q_0} = C^{kt_1} \Rightarrow \frac{a \cdot Q_0}{Q_0} = C^{kt_1} \Rightarrow a = C^{kt_1} \Rightarrow \log a = \log C^{kt_1} \Rightarrow
$$
  

$$
kt_1 \log C = \log a \Rightarrow k = \frac{1}{t_1} \cdot \frac{\log a}{\log c} \Rightarrow k = \frac{1}{t_1} \cdot \log_c a
$$

Agora suponha que essa mesma substância varie novamente para uma quantidade de massa  $Q_2$  relacionado a um período de tempo  $t_2$ , teremos então:

$$
Q_2 = Q_0 C^{kt_2} \Rightarrow \frac{Q_2}{Q_0} = C^{\frac{1}{t_1} \cdot (log_c a) \cdot t_2} \Rightarrow \frac{Q_2}{Q_0} = (C^{log_c a})^{\frac{t_2}{t_1}} \Rightarrow \frac{Q_2}{Q_0} = a^{\frac{t_2}{t_1}} \Rightarrow
$$

$$
\frac{Q_2}{Q_0} = \left(\frac{Q_1}{Q_0}\right)^{\frac{t_2}{t_1}}
$$

# APÊNDICE C

## Plataforma on-line do GeoGebra

Neste apêndice segue-se um passo-a-passo sobre como fazer o cadastro e salvar construções na plataforma on-line do GeoGebra utilizando um smartphone ou tablet. A última janela exemplifica como podemos escolher uma das construções salvas para visualização. Ainda nesta janela, caso o arquivo desejado não esteja visível, basta digitar seu nome no campo de busca e tocar na lupa para efetuar a pesquisa.

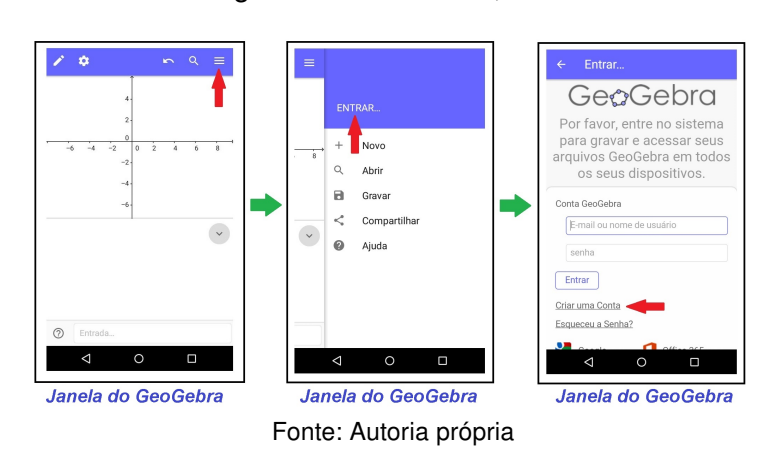

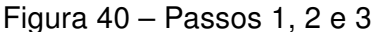

Figura 41 – Passos 4, 5 e 6

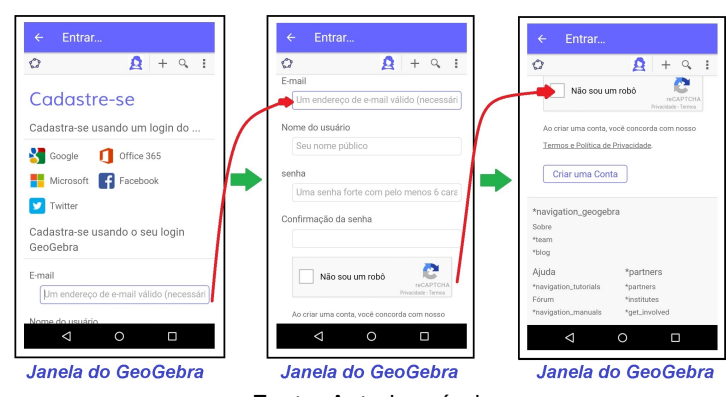

Fonte: Autoria própria

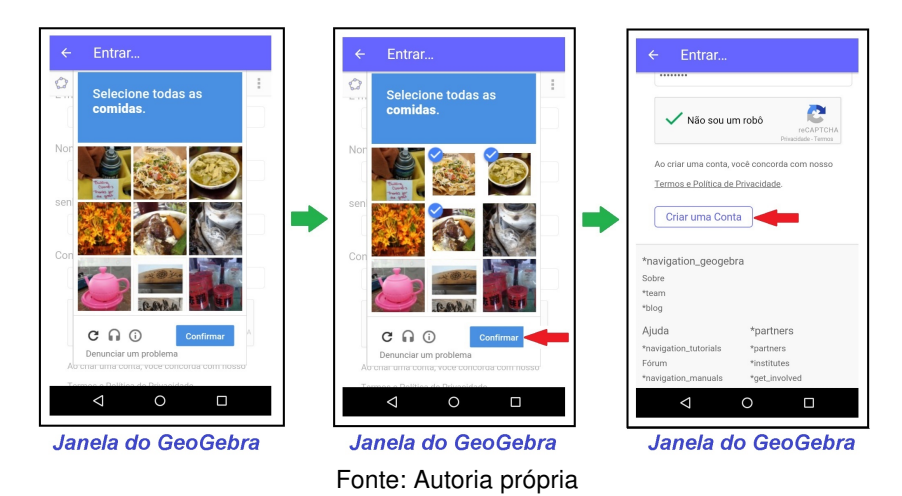

#### Figura 42 – Passos 7, 8 e 9

Figura 43 – Passos 10, 11 e 12

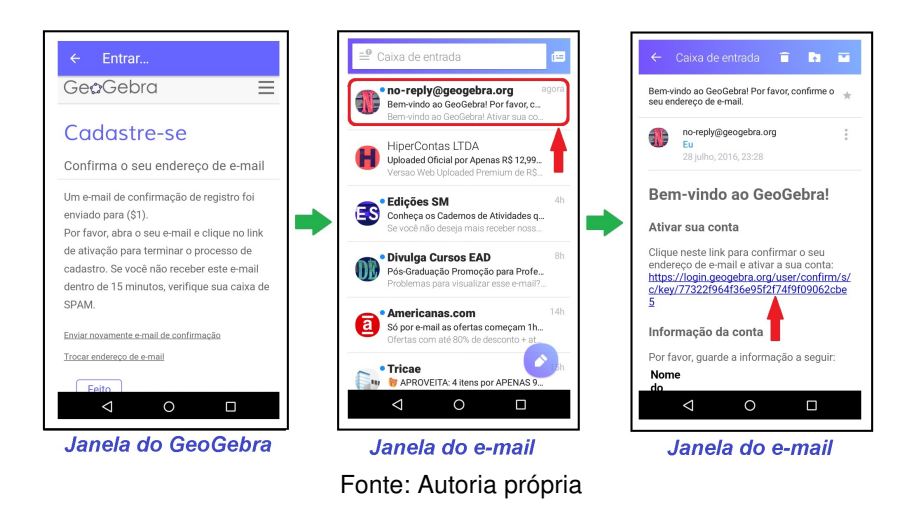

Figura 44 – Passos 13, 14 e 15

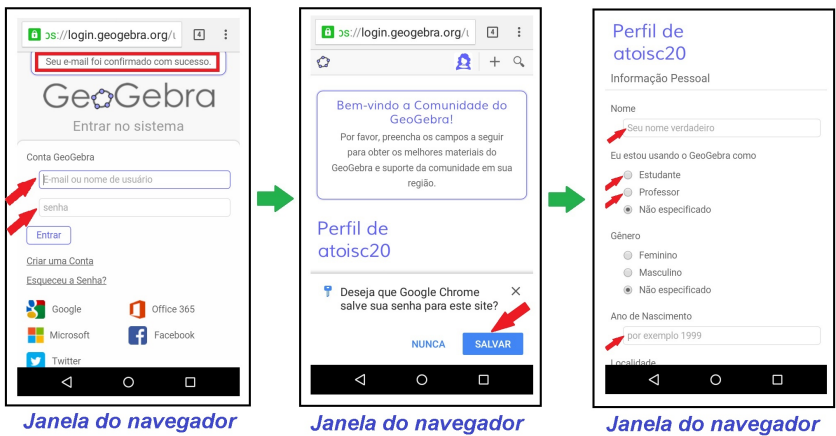

Fonte: Autoria própria

Janela do navegador

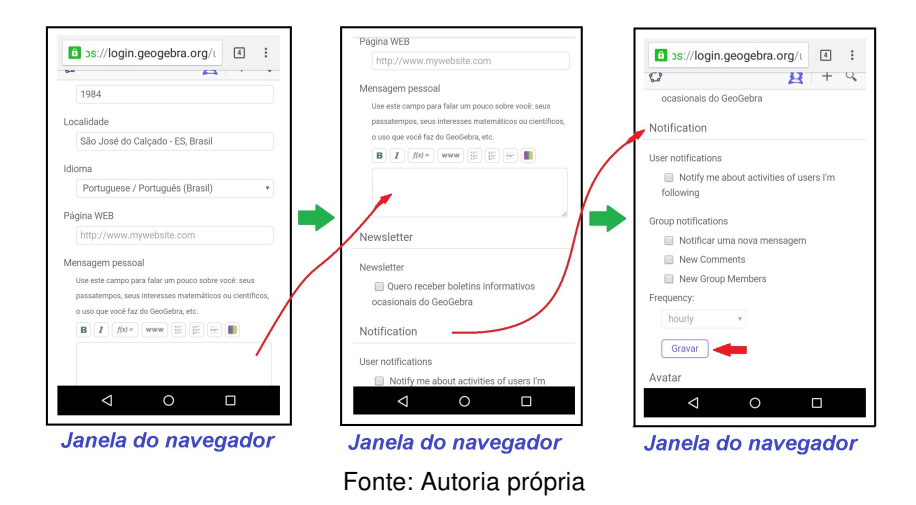

Figura 45 – Passos 16, 17 e 18

Figura 46 – Passos 19, 20 e 21

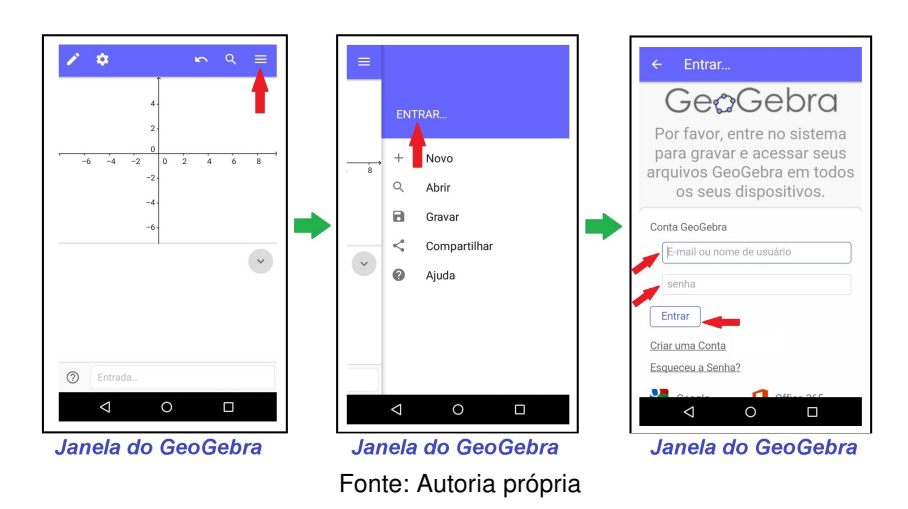

Figura 47 – Passos 22, 23 e 24

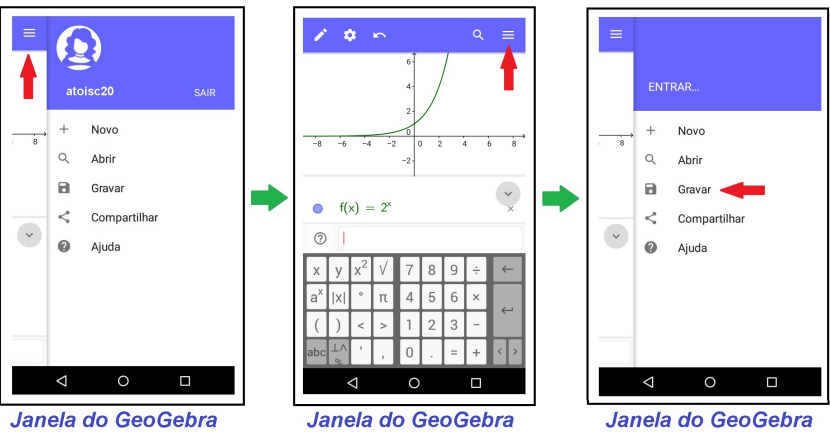

Fonte: Autoria própria

Figura 48 – Passos 25, 26 e 27

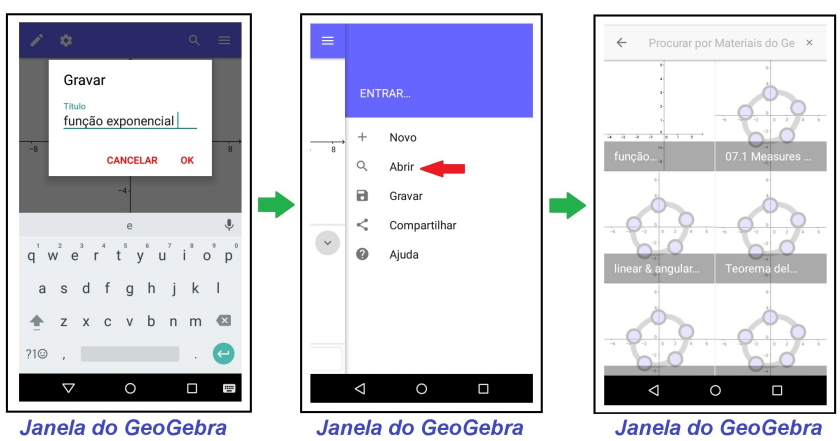

Fonte: Autoria própria